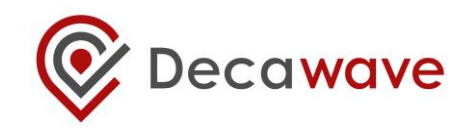

# **DW1000 DEVICE DRIVER APPLICATION PROGRAMMING INTERFACE (API) GUIDE**

**USING API FUNCTIONS TO CONFIGURE AND PROGRAM THE DW1000 UWB TRANSCEIVER** 

**This document is subject to change without notice**

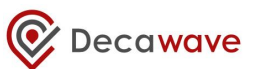

### **DOCUMENT INFORMATION**

#### **Disclaimer**

Decawave reserves the right to change product specifications without notice. As far as possible changes to functionality and specifications will be issued in product specific errata sheets or in new versions of this document. Customers are advised to check the Decawave website for the most recent updates on this product

Copyright © 2015 Decawave Ltd

## **LIFE SUPPORT POLICY**

Decawave products are not authorized for use in safety-critical applications (such as life support) where a failure of the Decawave product would reasonably be expected to cause severe personal injury or death. Decawave customers using or selling Decawave products in such a manner do so entirely at their own risk and agree to fully indemnify Decawave and its representatives against any damages arising out of the use of Decawave products in such safety-critical applications.

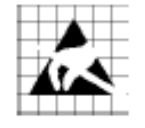

**Caution!** ESD sensitive device.

Precaution should be used when handling the device in order to prevent permanent damage

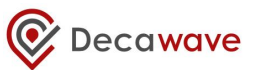

## **DISCLAIMER**

This Disclaimer applies to the DW1000 API source code (collectively "Decawave Software") provided by Decawave Ltd. ("Decawave").

Downloading, accepting delivery of or using the Decawave Software indicates your agreement to the terms of this Disclaimer. If you do not agree with the terms of this Disclaimer do not download, accept delivery of or use the Decawave Software.

Decawave Software is solely intended to assist you in developing systems that incorporate Decawave semiconductor products. You understand and agree that you remain responsible for using your independent analysis, evaluation and judgment in designing your systems and products. THE DECISION TO USE DECAWAVE SOFTWARE IN WHOLE OR IN PART IN YOUR SYSTEMS AND PRODUCTS RESTS ENTIRELY WITH YOU.

DECAWAVE SOFTWARE IS PROVIDED "AS IS". DECAWAVE MAKES NO WARRANTIES OR REPRESENTATIONS WITH REGARD TO THE DECAWAVE SOFTWARE OR USE OF THE DECAWAVE SOFTWARE, EXPRESS, IMPLIED OR STATUTORY, INCLUDING ACCURACY OR COMPLETENESS. DECAWAVE DISCLAIMS ANY WARRANTY OF TITLE AND ANY IMPLIED WARRANTIES OF MERCHANTABILITY, FITNESS FOR A PARTICULAR PURPOSE AND NON-INFRINGEMENT OF ANY THIRD PARTY INTELLECTUAL PROPERTY RIGHTS WITH REGARD TO DECAWAVE SOFTWARE OR THE USE THEREOF.

DECAWAVE SHALL NOT BE LIABLE FOR AND SHALL NOT DEFEND OR INDEMNIFY YOU AGAINST ANY THIRD PARTY INFRINGEMENT CLAIM THAT RELATES TO OR IS BASED ON THE DECAWAVE SOFTWARE OR THE USE OF THE DECAWAVE SOFTWARE WITH DECAWAVE SEMICONDUCTOR TECHNOLOGY. IN NO EVENT SHALL DECAWAVE BE LIABLE FOR ANY ACTUAL, SPECIAL, INCIDENTAL, CONSEQUENTIAL OR INDIRECT DAMAGES, HOWEVER CAUSED, INCLUDING WITHOUT LIMITATION TO THE GENERALITY OF THE FOREGOING, LOSS OF ANTICIPATED PROFITS, GOODWILL, REPUTATION, BUSINESS RECEIPTS OR CONTRACTS, COSTS OF PROCUREMENT OF SUBSTITUTE GOODS OR SERVICES; LOSS OF USE, DATA, OR PROFITS; OR BUSINESS INTERRUPTION), LOSSES OR EXPENSES RESULTING FROM THIRD PARTY CLAIMS. THESE LIMITATIONS WILL APPLY REGARDLESS OF THE FORM OF ACTION, WHETHER UNDER STATUTE, IN CONTRACT OR TORT INCLUDING NEGLIGENCE OR ANY OTHER FORM OF ACTION AND WHETHER OR NOT DECAWAVE HAS BEEN ADVISED OF THE POSSIBILITY OF SUCH DAMAGES, ARISING IN ANY WAY OUT OF DECAWAVE SOFTWARE OR THE USE OF DECAWAVE SOFTWARE.

You are authorized to use Decawave Software in your end products and to modify the Decawave Software in the development of your end products. HOWEVER, NO OTHER LICENSE, EXPRESS OR IMPLIED, BY ESTOPPEL OR OTHERWISE TO ANY OTHER DECAWAVE INTELLECTUAL PROPERTY RIGHT, AND NO LICENSE TO ANY THIRD PARTY TECHNOLOGY OR INTELLECTUAL PROPERTY RIGHT, IS GRANTED HEREIN, including but not limited to any patent right, copyright, mask work right, or other intellectual property right relating to any combination, machine, or process in which Decawave semiconductor products or Decawave Software are used.

You acknowledge and agree that you are solely responsible for compliance with all legal, regulatory and safety-related requirements concerning your products, and any use of Decawave Software in

your applications, notwithstanding any applications-related information or support that may be provided by Decawave.

Decawave reserves the right to make corrections, enhancements, improvements and other changes to its software at any time.

Mailing address: - Decawave Ltd., Adelaide Chambers, Peter Street, Dublin D08 T6YA

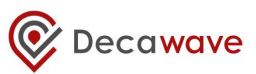

## **TABLE OF CONTENTS**

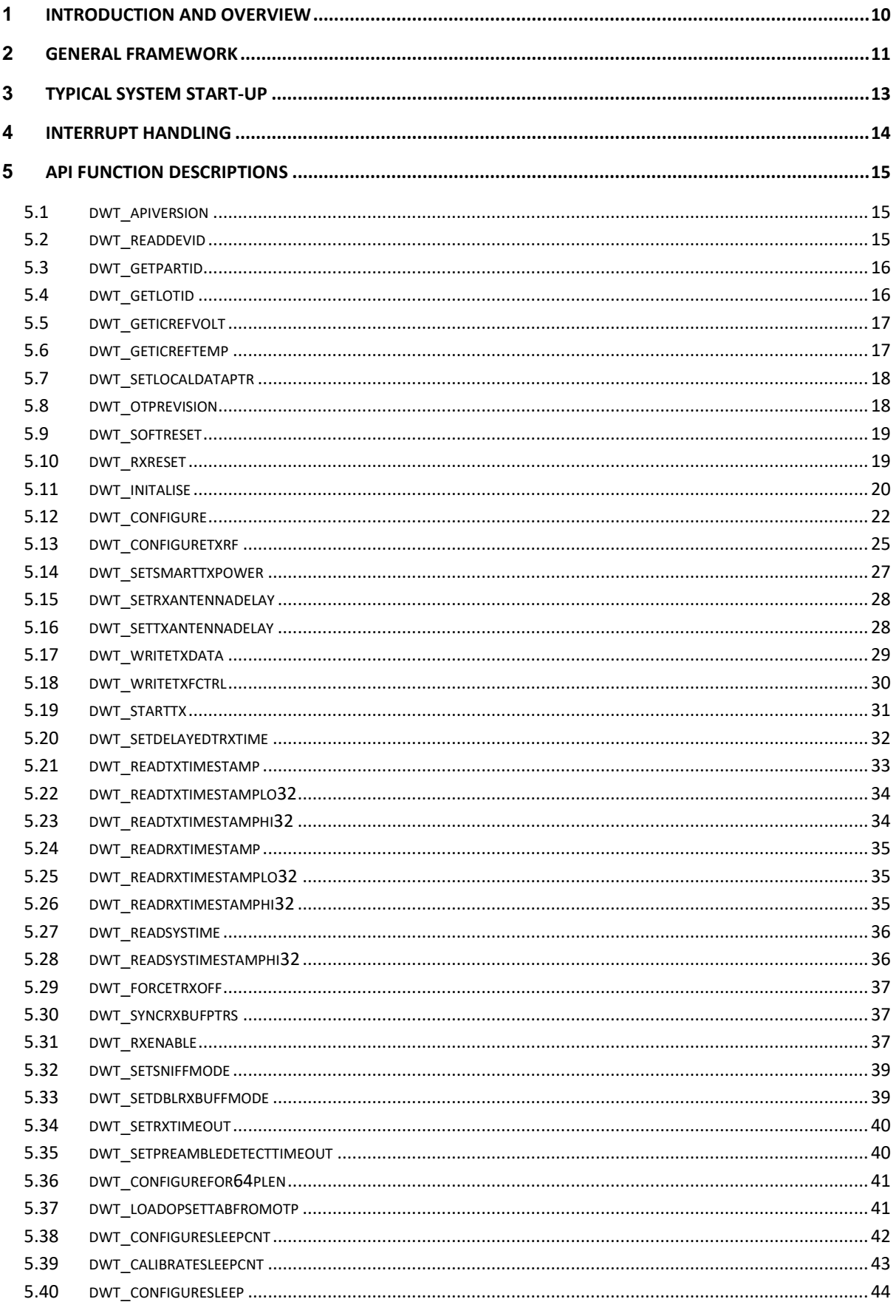

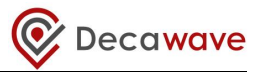

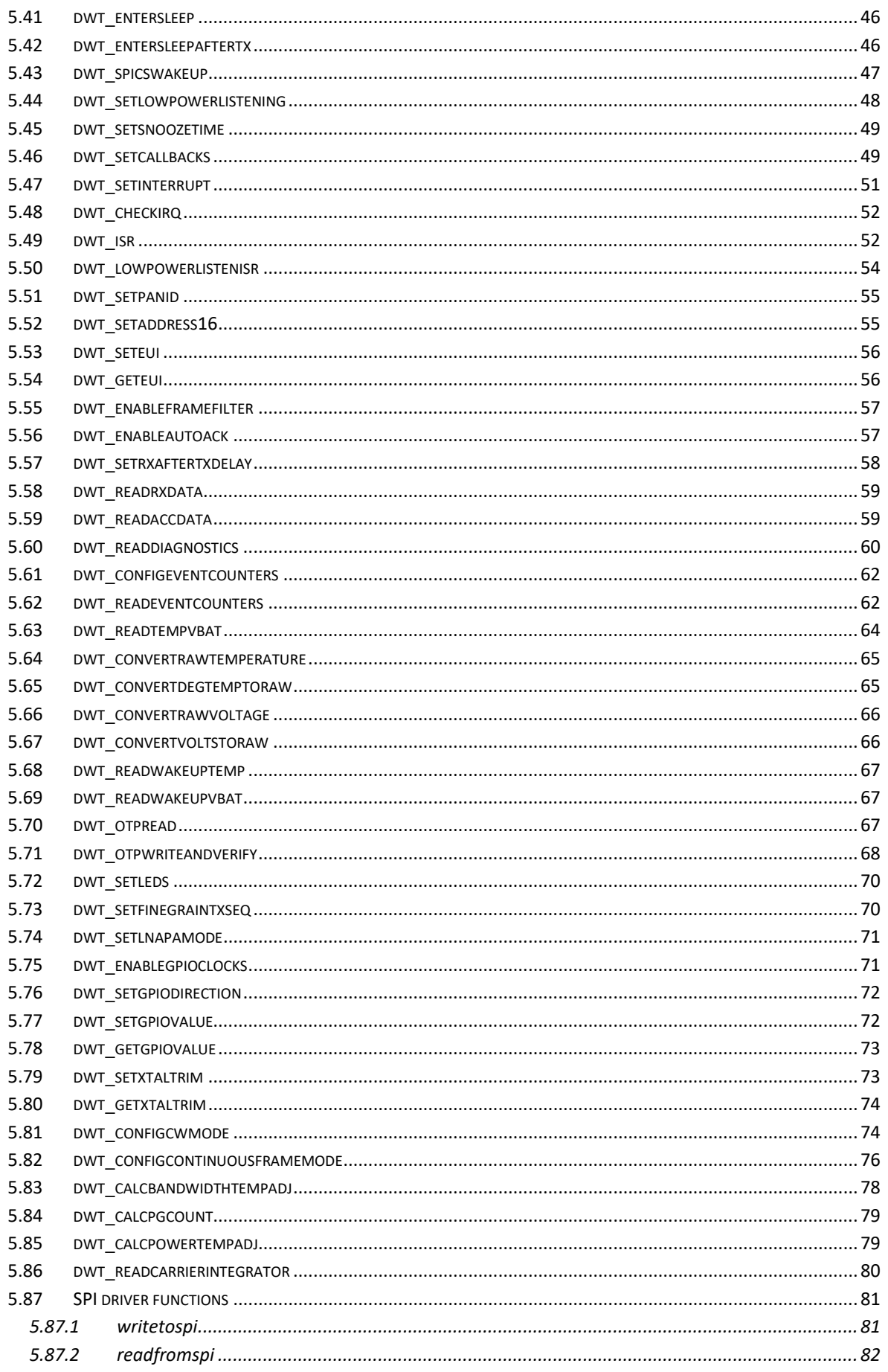

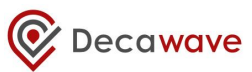

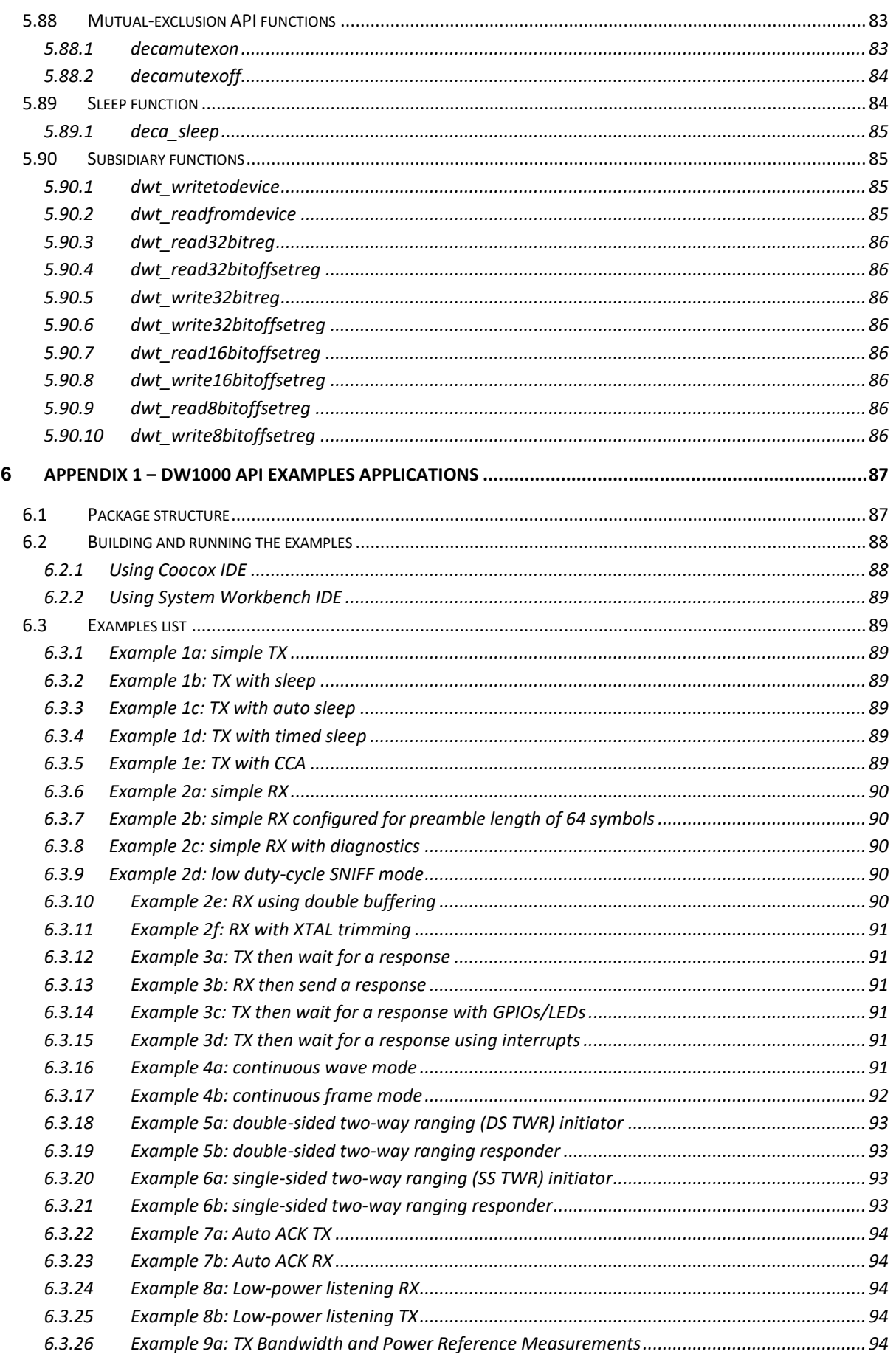

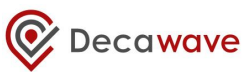

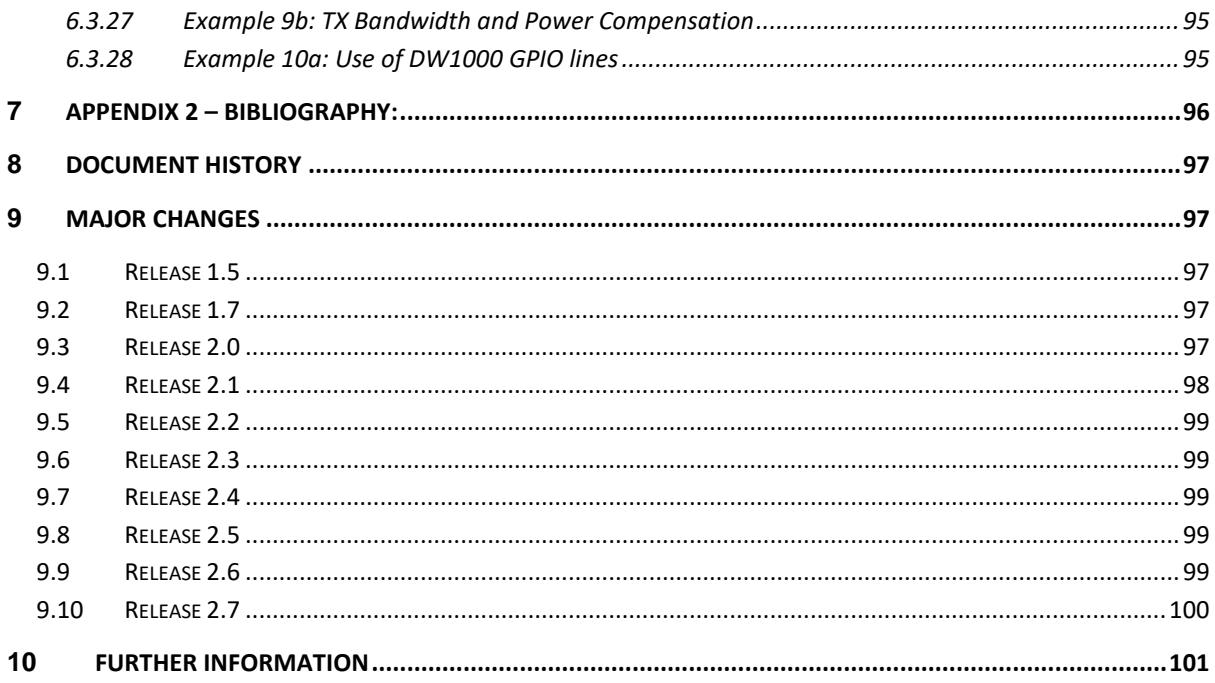

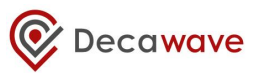

## **List of Tables**

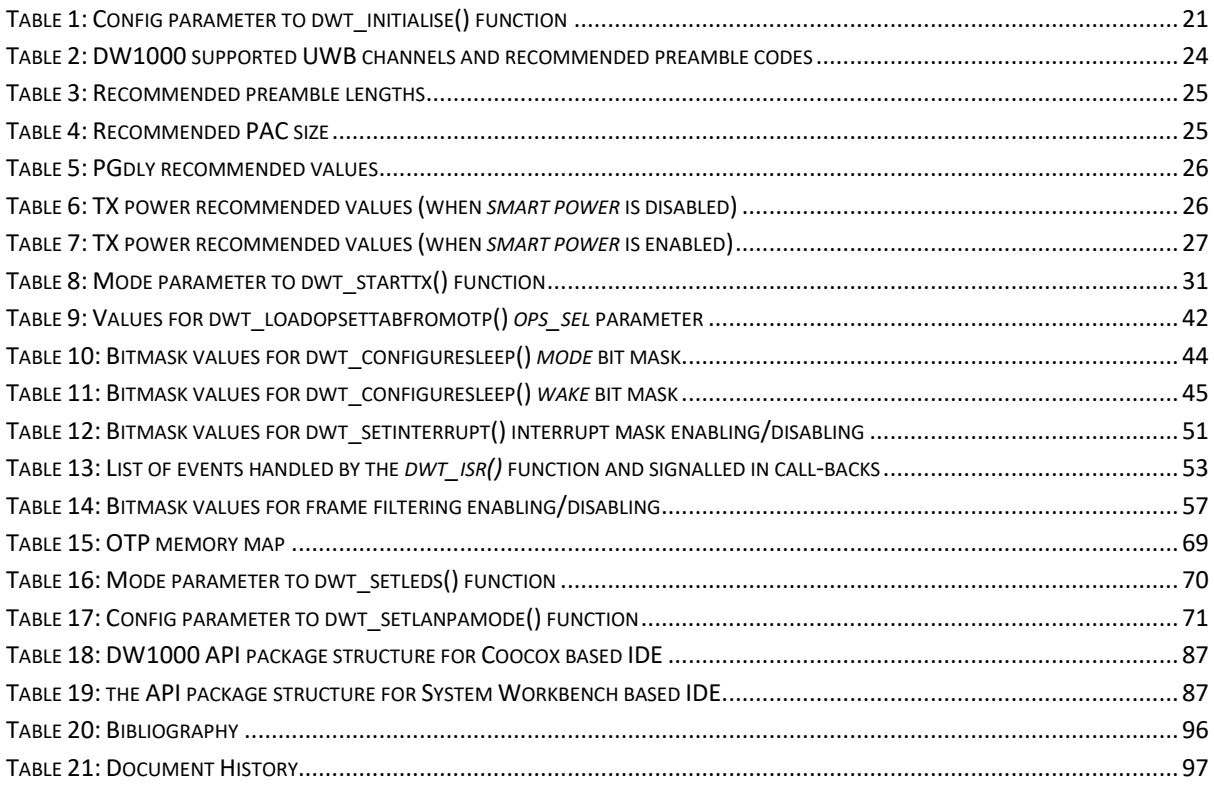

## **List of Figures**

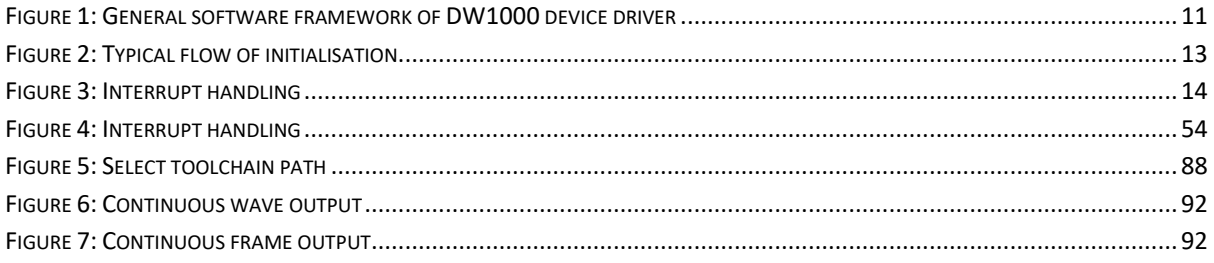

## <span id="page-9-0"></span>**1 INTRODUCTION AND OVERVIEW**

The DW1000 IC is a radio transceiver IC implementing the UWB physical layer defined in IEEE 802.15.4-2011 standard [\[3\].](#page-95-2) For more details of this device the reader is referred to:

- The DW1000 Data Shee[t \[1\]](#page-95-3)
- The DW1000 User Manual [\[2\]](#page-95-4)

This document, "*DW1000 Device Driver - Application Programming Interface (API) Guide*" is a guide to the device driver software developed by Decawave to drive Decawave's DW1000 UWB radio transceiver IC.

The device driver is essentially a set of low-level functions providing a means to exercise the main features of the DW1000 transceiver without having to deal with the details of accessing the device directly through its SPI interface register set.

The device driver is provided as source code to allow it to be ported to any target microprocessor system with an SPI interface<sup>1</sup>. The source code employs the C programming language.

The DW1000 device driver is controlled through its Application Programming Interface (API) which is comprised of a set of functions. This document is predominately a guide to the device driver API describing each of the API functions in detail in terms of its parameters, functionality and utility.

This document relates to: "DW1000 Device Driver Version 05.00.xx"

The device driver version information may be found in source code file "deca\_version.h".

1

<sup>&</sup>lt;sup>1</sup> Since the DW1000 is controlled through its SPI interface, an SPI interface is a mandatory requirement for the system.

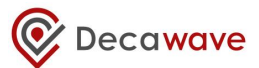

## <span id="page-10-0"></span>**2 GENERAL FRAMEWORK**

[Figure 1](#page-10-1) shows the general framework of the software system encompassing the DW1000 device driver. The DW1000 device driver controls the DW1000 IC through its SPI interface. The DW1000 device driver abstracts the target SPI device by calling it through generic functions *[writetospi\(](#page-80-1))* and *[readfromspi\(](#page-81-0))*. In porting the DW1000 device driver to different target hardware, the body of these SPI functions are written/re-written/provided to drive the target microcontroller device's physical SPI hardware. The initialisation of the physical SPI interface mode and data rate is considered to be part of the target system outside the DW1000 device driver.

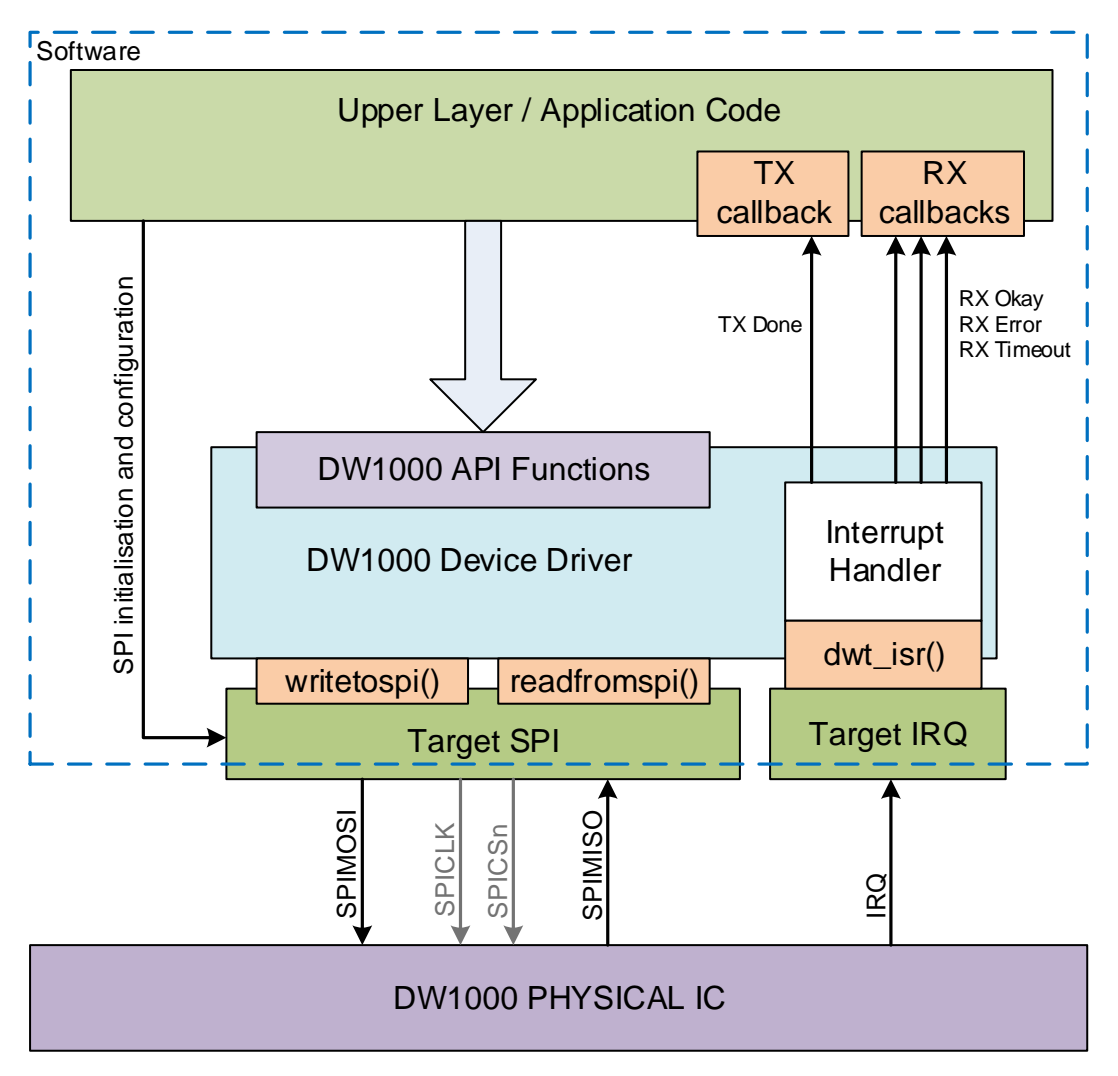

**Figure 1: General software framework of DW1000 device driver**

<span id="page-10-1"></span>The control of the DW1000 IC through the DW1000 device driver software is achieved via a set of API functions, documented in section [5](#page-14-0) *– [API function descriptions](#page-14-0)* [below,](#page-14-0) and called from the upper layer application code.

The IRQ interrupt line output from the DW1000 IC (assuming interrupts are being employed) is connected to the target microcontroller system's interrupt handling logic. Again this is considered to be outside the DW1000 device driver. It is assumed that the target systems interrupt handling logic

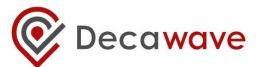

and its associated target specific interrupt handling software will correctly identify the assertion of the DW1000's IRQ and will as a result call the DW1000 device driver's interrupt handling function *[dwt\\_isr](#page-51-1)*() to process the interrupt.

The DW1000 device driver's *[dwt\\_isr](#page-51-1)()* function processes the DW1000 interrupts and calls TX and RX call-back functions in the upper layer application code. This is done via function pointers *\*cbTxDone(), \*cbRxOk(), \*cbRxTo* and *\*cbRxErr()* which are configured to call the upper layer application code's own call-back functions via the *[dwt\\_setcallbacks\(](#page-48-1))* API function.

Using interrupts is recommended, but it is possible to drive the DW1000 without employing interrupts. In this case the background loop can periodically call the DW1000 device driver's *dwt isr*() function, which will poll the DW1000 status register and process any events that are active.

### **The following is IMPORTANT:**

## **Note** *background* **application activity invoking API functions employing the SPI interface can conflict with** *foreground* **interrupt activity also needing to employ the SPI interface.**

The DW1000 device driver's interrupt handler accesses the DW1000 IC through the *[writetospi\(](#page-80-1))* and *[readfromspi\(](#page-81-0))* functions, and, it is generally expected that the call-back functions will also access the DW1000 IC through the DW1000 device driver's API functions which ultimately also call the *[writetospi\(](#page-80-1))* and *[readfromspi\(](#page-81-0))* functions.

**This means that the** *[writetospi\(](#page-80-1))* **and** *[readfromspi\(](#page-81-0))* **functions need to incorporate protection against** *foreground* **activity occurring when they are being used in the** *background***. This is achieved by incorporating calls to** *[decamutexon\(](#page-82-1))* **and** *[decamutexoff\(](#page-83-0))* **within the** *[writetospi\(](#page-80-1))* **and**  *[readfromspi\(](#page-81-0))* **functions to disable interrupts from the DW1000 from being recognised while the**  *background* **SPI access is in progress.**

Examples of be *[decamutexon\(](#page-82-1))*and *[decamutexoff\(](#page-83-0))* within the *[writetospi\(](#page-80-1))* and *[readfromspi\(](#page-81-0))* functions found in source code file "deca\_irq.c" and the definitions of the *[writetospi\(](#page-80-1))* and *[readfromspi\(](#page-81-0))* functions in "deca\_spi.c" source file.

Other than the provisions for interrupt handling, the DW1000 device driver and its API functions are not written to be re-entrant or for simultaneous use by multiple threads. The design in general assumes a single caller that allows each function to complete before it is called again.

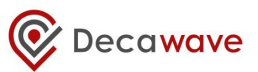

## <span id="page-12-0"></span>**3 TYPICAL SYSTEM START-UP**

[Figure 2](#page-12-1) shows the typical flow of initialisation of the DW1000 in a microprocessor system.

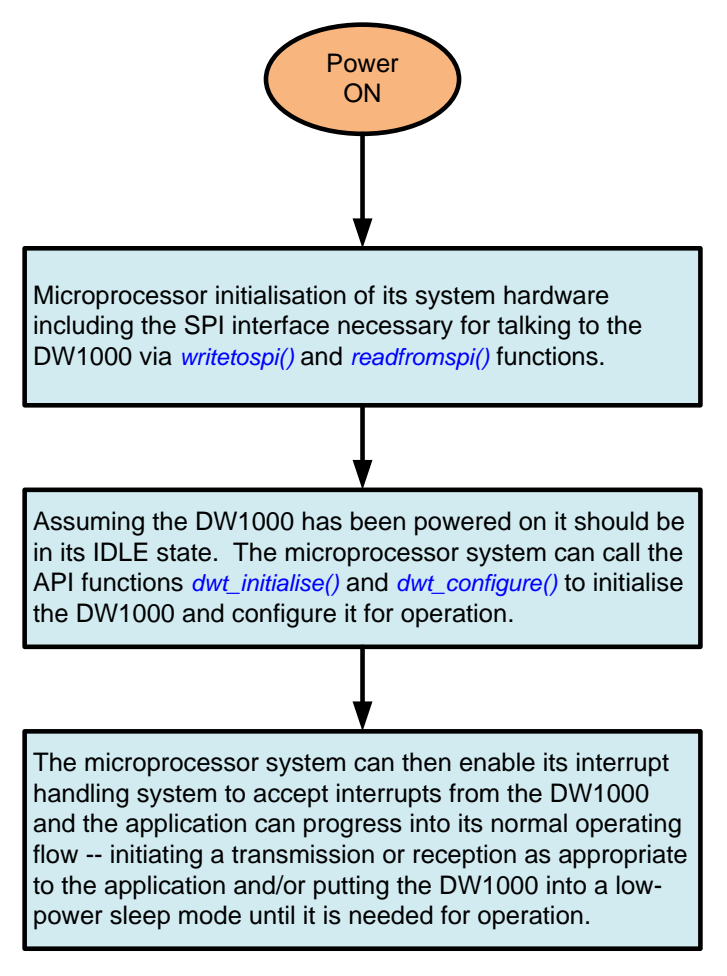

<span id="page-12-1"></span>**Figure 2: Typical flow of initialisation**

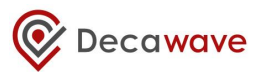

## <span id="page-13-0"></span>**4 INTERRUPT HANDLING**

[Figure 3](#page-13-1) shows how the DW1000 interrupts should be processed by the microcontroller system. Once the interrupt is active, the microcontroller's target specific interrupt handler for that interrupt line should get called. This in turn calls the DW1000 device driver's interrupt handler service routine, the *dwt isr*() API function, which processes the event that triggered the interrupt.

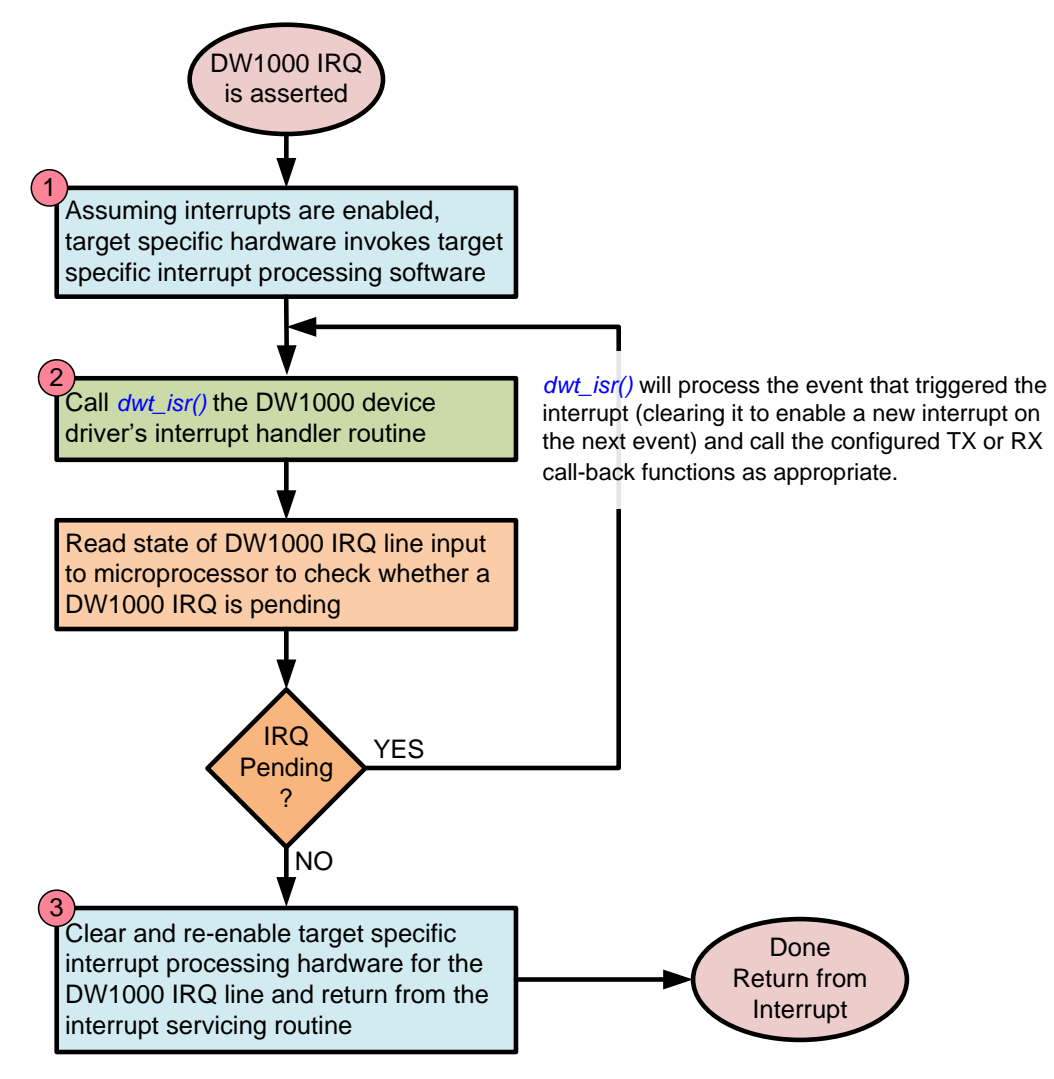

**Figure 3: Interrupt handling**

<span id="page-13-1"></span>The flow shown above, with the rechecking of DW1000 to check for continued IRQ line activation and calling the *[dwt\\_isr](#page-51-1)()* API function again, is only required for edge sensitive interrupts. This is done in case another interrupt becomes pending during the processing of the first interrupt, in this case if all interrupt sources are not cleared the IRQ line will not be de-asserted and edge sensitive interrupt processing hardware will not see another edge. For proper level sensitive interrupts only steps numbered 1, 2, and 3 are required – any still pending interrupt should cause the interrupt handler to be re-invoked as soon as it finishes processing the first interrupt.

More information about individual interrupt events and associated processing is shown i[n Figure 4.](#page-53-1)

## <span id="page-14-0"></span>**5 API FUNCTION DESCRIPTIONS**

This section describes DW1000 device driver's API function calls. The API functions are provided to aid developers in driving the DW1000 (Decawave's ScenSor IEEE 802.15.4 UWB transceiver IC).

These functions are implemented in the device driver source code file "deca\_device.c", written in the 'C' programming language.

The device driver code interacts with the DW1000 IC using simple SPI read and write functions. These are abstracted from the physical hardware, and are easily ported to any specific SPI implementation of the target system. There are two SPI functions: *[writetospi\(](#page-80-1))* and *[readfromspi\(](#page-81-0))* these prototypes are defined in the source code file "deca\_spi.c".

The functions of the device driver are covered below in individual sub-sections.

## <span id="page-14-1"></span>*5.1 dwt\_apiversion*

```
int32 dwt_apiversion(void);
```
This function returns the version of the API as defined by DW1000\_DRIVER\_VERSION.

#### **Parameters**:

none

```
Return Parameters:
```
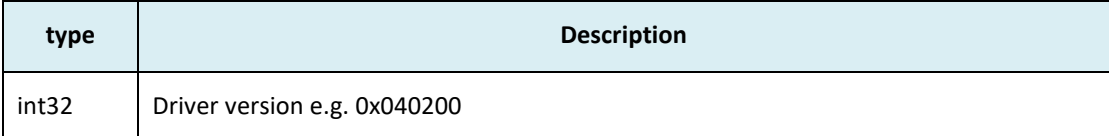

#### **Notes:**

## <span id="page-14-2"></span>*5.2 dwt\_readdevid*

```
uint32 dwt_readdevid(void);
```
This function returns the device identifier (DEV\_ID) register value (32 bit value). It reads the DEV\_ID register (0x00) and returns the result to the caller. This may be used for instance by the application to verify the DW IC is connected properly over the SPI bus and is running.

#### **Parameters**:

none

### **Return Parameters**:

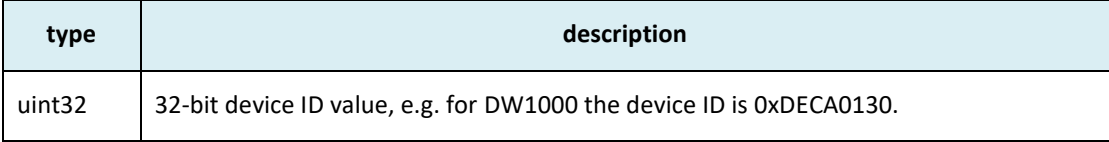

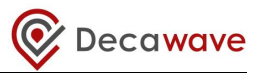

#### **Notes**:

This function can be called any time to read the device ID value. A return value of 0xFFFFFFFF indicates an error unless the device is in DEEP\_SLEEP or SLEEP mode.

#### **Example code**:

uint32 devID = dwt readdevid();

## <span id="page-15-0"></span>*5.3 dwt\_getpartid*

#### **uint32 dwt\_getpartid(void);**

This function returns the part identifier as programmed in the factory during device test and qualification.

#### **Parameters**:

none

#### **Return Parameters**:

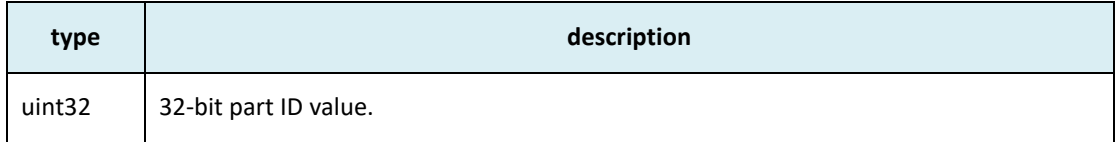

#### **Notes**:

This function can be called any time to read the locally stored value which will be valid after device initialisation has been completed by a call to the *[dwt\\_initalise\(](#page-19-0))* API function.

#### **Example code**:

```
uint32 partID = dwt_getpartid();
```
## <span id="page-15-1"></span>*5.4 dwt\_getlotid*

## **uint32 dwt\_getlotid(void);**

This function returns the lot identifier as programmed in the factory during device test and qualification.

#### **Parameters**:

none

#### **Return Parameters**:

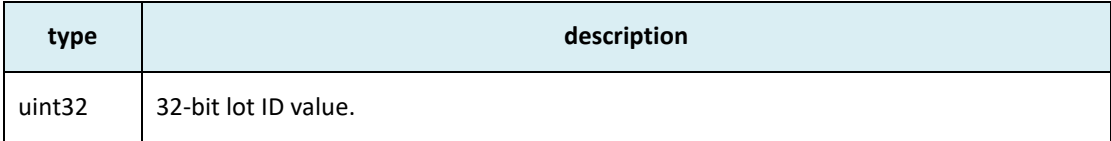

#### **Notes**:

This function can be called any time to read the locally stored value which will be valid after device initialisation has been completed by a call to the *[dwt\\_initalise\(](#page-19-0))* API function.

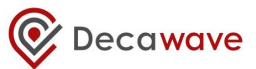

**Example code**:

uint32 lotID = dwt\_getlotid();

## <span id="page-16-0"></span>*5.5 dwt\_geticrefvolt*

```
uint8 dwt_geticrefvolt(void);
```
During the IC manufacturing test, a 3.3 volt reference level is applied to the power the device and the battery voltage reported by the battery voltage monitor SAR A/D convertor is sampled and programmed into OTP address 0x8 (VBAT\_ADDRESS). This reference value may be used to calibrate/interpret battery voltage monitor values during IC use. The *[dwt\\_geticrefvolt\(](#page-16-0))* function returns this factory reference voltage value.

#### **Parameters**:

none

#### **Return Parameters**:

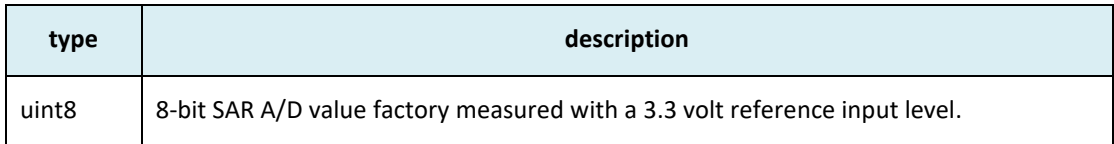

#### **Notes**:

This function can be called any time to read the locally stored value which will be valid after device initialisation has been completed by a call to the *[dwt\\_initalise\(](#page-19-0))* API function.

### <span id="page-16-1"></span>*5.6 dwt\_geticreftemp*

#### **uint8 dwt\_geticreftemp(void);**

During the IC manufacturing test, in a controlled environment with approximately 23 °C ambient temperature the temperature monitor SAR A/D convertor is sampled and programmed into OTP address 0x9 (VTEMP\_ADDRESS). This reference value may be used to calibrate/interpret temperature monitor values during IC use. The *[dwt\\_geticreftemp\(](#page-16-1))* API function returns this factory reference temperature value.

#### **Parameters**:

none

#### **Return Parameters**:

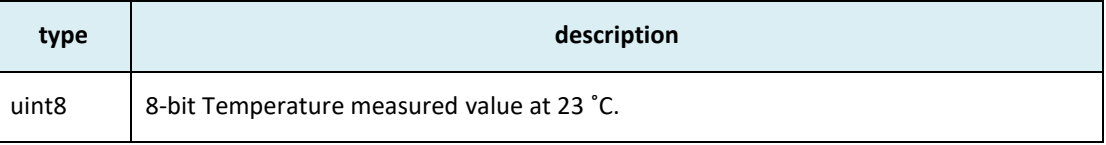

#### **Notes**:

This function can be called any time to read the locally stored value which will be valid after device initialisation has been completed by a call to the *[dwt\\_initalise\(](#page-19-0))* API function.

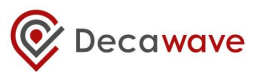

## <span id="page-17-0"></span>*5.7 dwt\_setlocaldataptr*

#### **int dwt\_setlocaldataptr(unsigned int index) ;**

The DW1000 API uses an internal data structure to hold some local state data. The device driver is able to handle multiple DW1000 devices by using an array of those structures, as set by the #define of the DWT\_NUM\_DW\_DEV pre-processor symbol. This *[dwt\\_setlocaldataptr\(](#page-17-0))* API function sets the local data structure pointer to point to the element in the local array as given by the index.

#### **Parameters**:

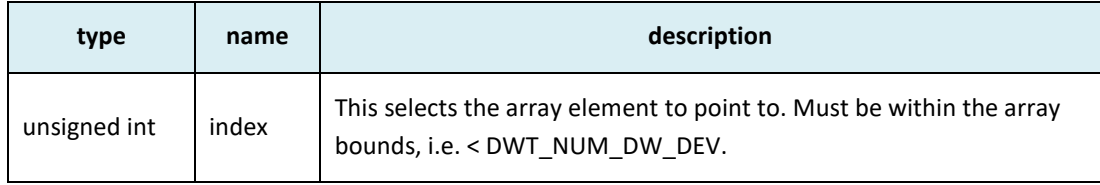

#### **Return Parameters**:

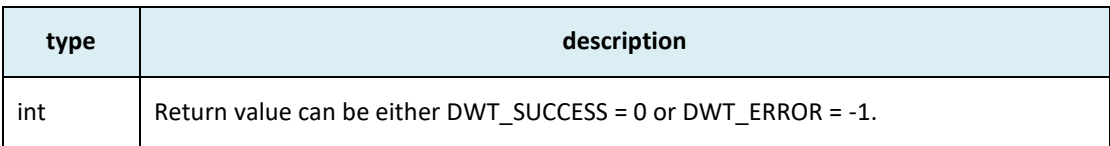

#### **Notes**:

The local device static data is an array to support multiple DW1000 devices, e.g. in testing applications and platforms. This function selects which element of the array is being accessed. For example if two DW1000 devices are controlled in your application then this function should be called before accessing either of the devices to configure the local structure pointer. To handle multiple devices the low level SPI access function also needs to be set to talk to the correct device.

## <span id="page-17-1"></span>*5.8 dwt\_otprevision*

#### **uint8 dwt\_otprevision(void) ;**

This function returns OTP revision as read while DW1000 was initialised with a call to dwt\_initialise. This location is suggested for customer programming, (and is used in Decawave's evaluation board products to identify different/changes in usage of the OTP area).

#### **Parameters**:

none

### **Return Parameters**:

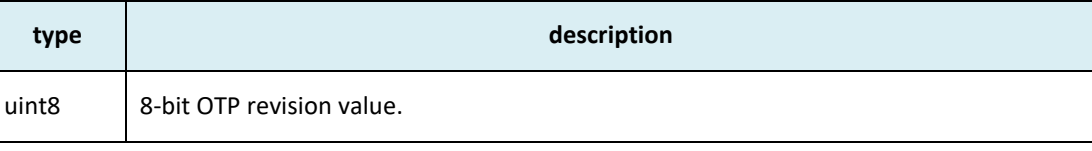

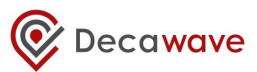

**Notes**:

none

### <span id="page-18-0"></span>*5.9 dwt\_softreset*

```
void dwt_softreset(void) ;
```
This function performs a software controlled reset of DW1000. All of the IC configuration will be reset back to default. Please refer to the DW1000 User Manua[l \[2\]](#page-95-4) for details of IC default configuration register values.

**Parameters**:

none

#### **Return Parameters**:

none

#### **Notes**:

#### **NB: the SPI frequency has to be set to < 3 MHz before a call to this function.**

This function is used to reset the IC, e.g. before applying new configuration to clear all of the previously set values. After reset the DW1000 will be in the IDLE state, and all of the registers will have default values. Any values programmed into the always on (AON) low-power configuration array store will also be cleared.

Note: DW1000 RSTn pin can also be used to reset the device. Host microprocessor can use this pin to reset the device instead of calling *dwt\_softreset()* function. The pin should be driven low (for 10 ns) and then left in open-drain mode. **It should never be driven high.**

## <span id="page-18-1"></span>*5.10 dwt\_rxreset*

#### **void dwt\_rxreset(void) ;**

This function performs a software controlled reset of DW1000 receiver. This can be used to put it back to a clean state after some errors, for example.

## **Parameters**: none **Return Parameters**:

none

#### **Notes**:

None

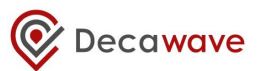

## <span id="page-19-0"></span>*5.11 dwt\_initalise*

#### **int dwt\_initialise(int config);**

This function serves two purposes. Firstly it initialises the DW1000 transceiver and secondly it sets up values in an internal static data structure used within the device driver functions, which is private data for use in the device driver implementation. The *[dwt\\_initalise\(](#page-19-0))* function can also, optionally, kick off loading of LDE microcode, if *config* parameter has **DWT\_LOADUCODE** bit set, (from the IC ROM into its runtime location) so that it is available to for future receiver use. If this is not configured the automatic execution of LDE (LDERUNE bit) will be disabled. The LDE algorithm is responsible for generating an accurate RX timestamp and calculating some signal quality statistics related to the received packet.

This function can also be called after device is woken up from DEEP SLEEP to re-populate the internal structure (if it has not been preserved, e.g. if the microprocessor was also in low power mode and the RAM contents were not preserved). In this instance the DW1000 device does not have to be fully initialised as it has already loaded all of the configurations preserved during the DEEP SLEEP. The *[dwt\\_initalise\(](#page-19-0))* function must have **DWT\_DW\_WAKE\_UP** set in the *config* parameter to prevent full DW1000 device reset. See code examples below for further info.

#### **Parameters**:

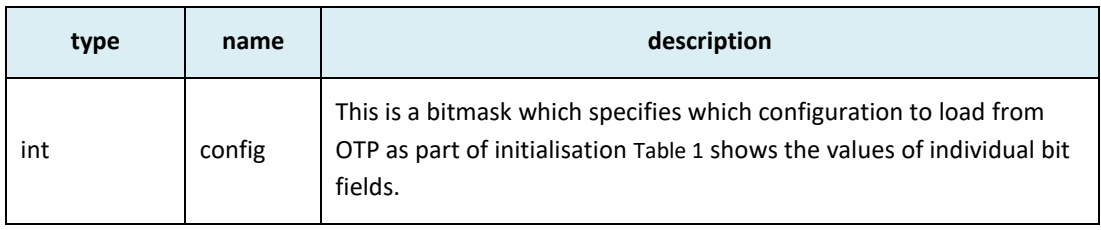

#### **Return Parameters**:

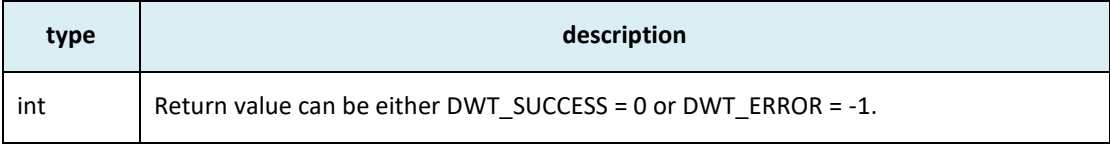

#### **Notes**:

#### **NB: the SPI frequency has to be set to < 3 MHz before a call to this function.**

This *[dwt\\_initalise\(](#page-19-0))* function is the first function that should be called to initialise the device, e.g. after the power has been applied. It reads the device ID to verify the IC is one supported by this software (e.g. DW1000 32-bit device ID value is 0xDECA0130). Then it performs a software reset of the DW1000 to make sure it is in its default state, and does some initial once only device configurations (e.g. configures the clocks for normal TX/RX functionality) needed for use. It also reads some data from OTP:

- LDO tune and crystal trim values, which are applied directly if they are valid.
- Device's Part ID and Lot ID which are stored in driver's local structure for future access.

If the DWT\_ERROR is returned by *[dwt\\_initalise\(](#page-19-0))* then further configuration and operation of the IC is not advised, as the IC will not be functioning properly.

If *[dwt\\_initalise\(](#page-19-0))* function is called after wakeup and no OTP reading is required, the SPI frequency can be > 3MHz.

<span id="page-20-0"></span>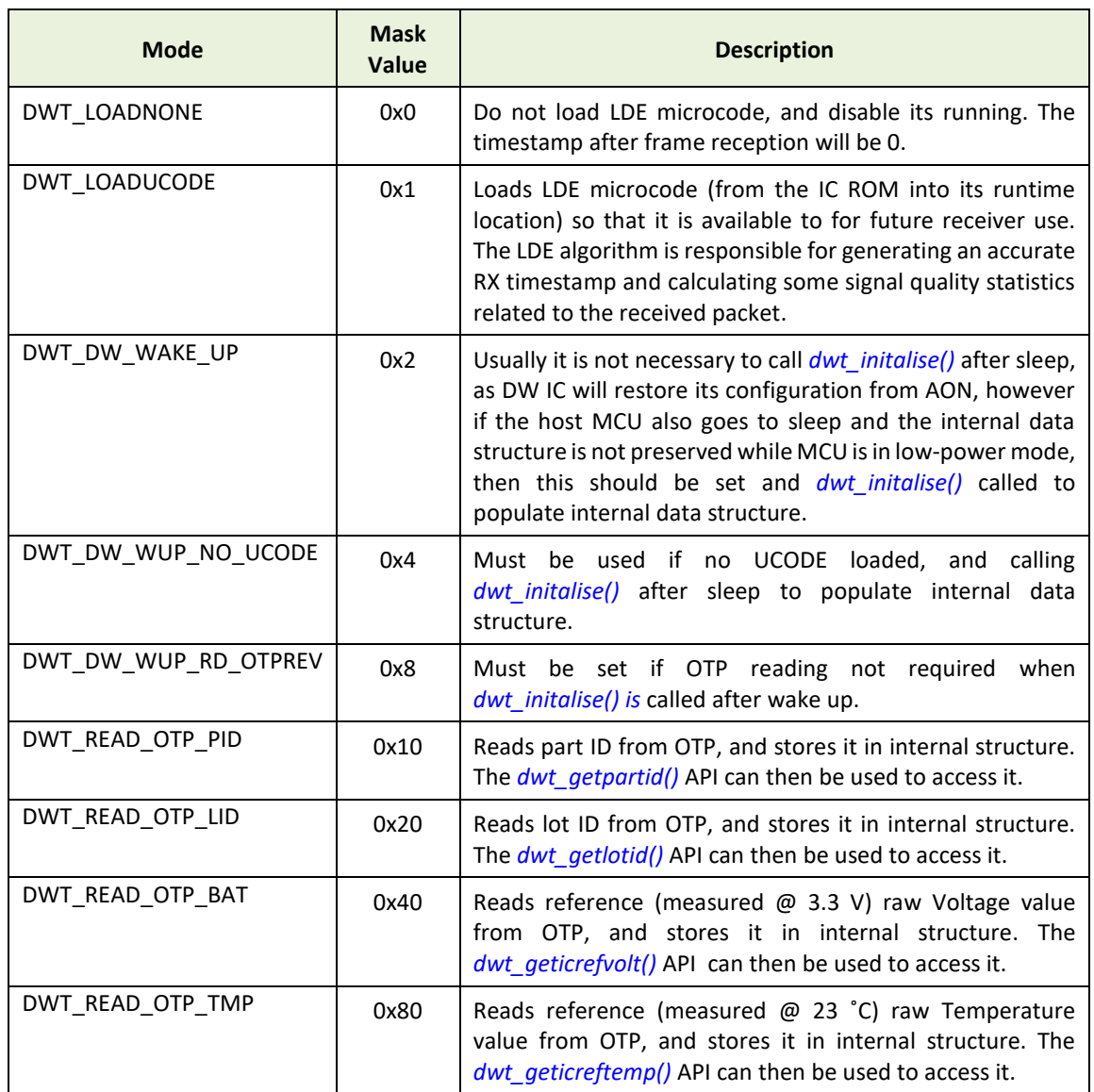

### **Table 1: Config parameter to dwt\_initialise() function**

For more details of the OTP memory programming please refer to section *[dwt\\_otpwriteandverify\(](#page-67-0))*. **Programming OTP memory is a one-time only activity, any values programmed in error cannot be corrected. Also, please take care when programming OTP memory to only write to the designated areas – programming elsewhere may permanently damage the DW1000's ability to function normally.** 

#### **Example 1: - On power up**

```
//Initialise DW1000 device, load OTP values and load UCODE
dwt_initialise(DWT_LOADUCODE | DWT_READ_OTP_PID | DWT_READ_OTP_LID | 
DWT_READ_OTP_BAT | DWT_READ_OTP_TMP)
```
#### **Example 2: - After wake up**

//Initialise dw1000\_local structure only, assume DW1000 already initialise as per Example 1 above (assume OTP values are not needed) dwt initialise(DWT\_DW\_WAKE\_UP | DWT\_DW\_WUP\_RD\_OTPREV)

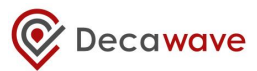

## <span id="page-21-0"></span>*5.12 dwt\_configure*

### **void dwt\_configure(dwt\_config\_t \*config);**

This function is responsible for setting up the channel configuration parameters for use by both the Transmitter and the Receiver. The settings are specified by the *dwt\_config\_t* structure passed into the function, see notes below. (Note also there is a separate function *[dwt\\_configuretxrf\(](#page-24-0))* for setting certain TX parameters. This is described in sectio[n 5.13](#page-24-0) [below\)](#page-24-0).

#### **Parameters**:

{

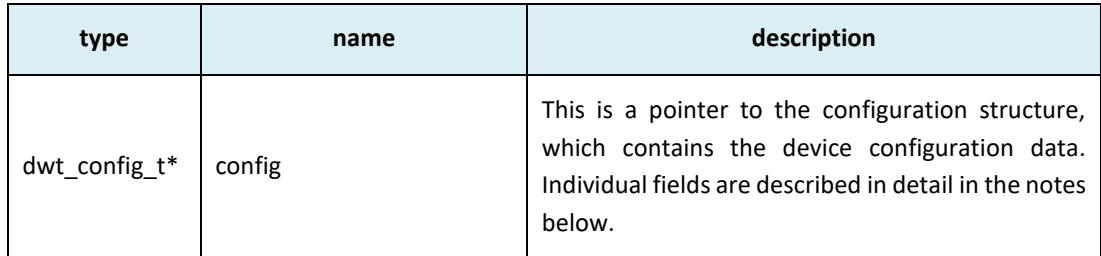

```
typedef struct
```

```
uint8 chan ; \frac{1}{2} //!< channel number {1, 2, 3, 4, 5, 7}
uint8 prf ; \frac{1}{2} //!< Pulse Repetition Frequency
                           //{DWT_PRF_16M or DWT_PRF_64M}
uint8 txPreambLength; //!< DWT_PLEN_64..DWT_PLEN_4096
uint8 rxPAC ; \overline{}/\overline{}/\overline{} //!< Acquisition Chunk Size (Relates to RX
                           // preamble length)
uint8 txCode ; \sqrt{2} //!< TX preamble code
uint8 rxCode ; \frac{1}{2} //!< RX preamble code
uint8 nsSFD ; \frac{1}{2} //!< Boolean, use non-std SFD for better
                           // performance
uint8 dataRate ; \frac{1}{2} Data Rate {DWT_BR_110K, DWT_BR_850K or
                           // DWT_BR_6M8}<br>//!< PHR mode:
uint8 phrMode ;
                                  // 0x0 - standard DWT_PHRMODE_STD
                                  // 0x3 - extended frames 
                           DWT_PHRMODE_EXT
uint16 sfdTO ; //!< SFD timeout value (in symbols)
```
} dwt\_config\_t ;

#### **Return Parameters**:

none

#### **Notes**:

The *[dwt\\_configure\(\)](#page-21-0)* function should be used to configure the DW1000 channel (TX/RX) parameters before receiver enable or before issuing a start transmission command. It can be called again to change configurations as needed, however before using *[dwt\\_configure\(\)](#page-21-0)*the DW1000 should be returned to idle mode using the *[dwt\\_forcetrxoff\(](#page-36-0))* API call.

The *config* parameter points to a *dwt\_config\_t* structure that has various fields to select and configure different parameters within the DW1000. The fields of the *dwt\_config\_t* structure are identified are individually described below:

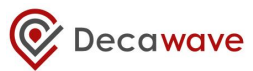

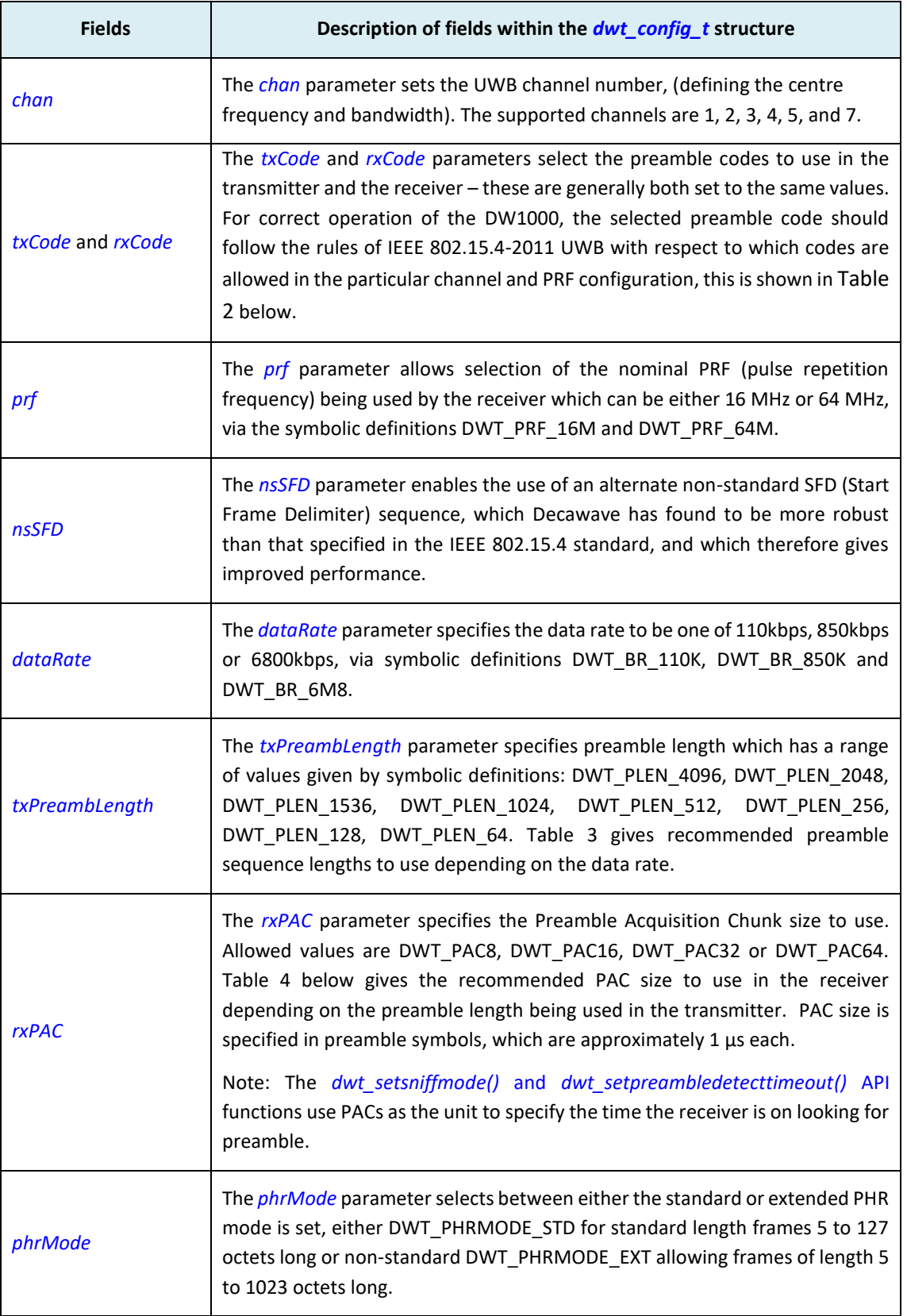

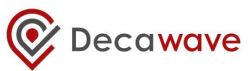

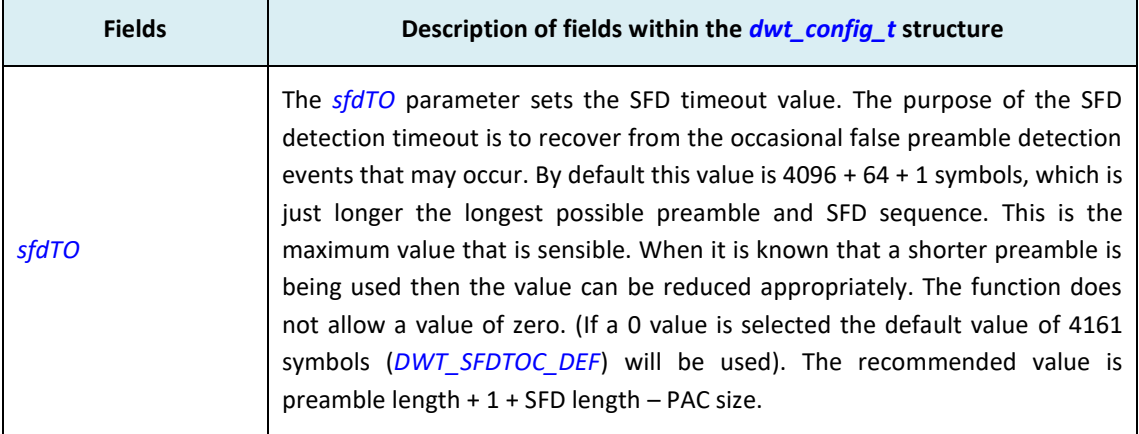

The *dwt\_configure()* function does not error check the input parameters unless the DWT\_API\_ERROR\_CHECK code switch is defined. If this is defined, it will assert in case an error is detected. It is up to the developer to ensure that the assert macro is correctly enabled in order to trap any error conditions that arise. If DWT\_API\_ERROR\_CHECK switch is not defined, error checks are not performed.

NOTE: SFD timeout cannot be set to 0; if a zero value is passed into the function the default value will be programmed. To minimise power consumption in the receiver, the SFD timeout of the receiving device, *sfdTO* parameter, should be set according to the TX preamble length of the transmitting device. As an example if the transmitting device is using 1024 preamble length, an SFD length of 64 and a PAC size of 32, the corresponding receiver should have *sfdTO* parameter set to 1057 (1024 + 1 + 64 - 32).

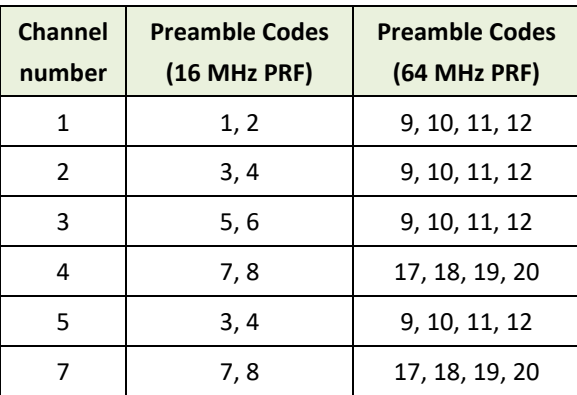

## <span id="page-23-0"></span>**Table 2: DW1000 supported UWB channels and recommended preamble codes**

In addition to the preamble codes in shown in [Table 2](#page-23-0) [above,](#page-23-0) for 64 MHz PRF there are eight additional preamble codes, (13 to 16, and 21 to 24), available for use on all channels. These should only be selected as part of implementing dynamic preamble selection (DPS). Please refer to the IEEE 802.15.4- 2011 standard [3] for more details of the dynamic preamble selection technique.

The preamble sequence used on a particular channel is the same at all data rates, however its length, (i.e. the number of symbol times for which it is repeated), has a significant effect on the operational range. [Table 3](#page-24-1) gives some recommended preamble sequence lengths to use depending on the data

<span id="page-24-1"></span>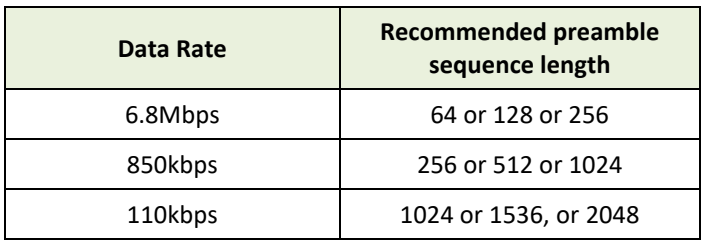

#### **Table 3: Recommended preamble lengths**

The preamble sequence is detected by cross-correlating in chunks which are a number of preamble symbols long. The size of chunk used is selected by the PAC size configuration, which should be selected depending on the expected preamble size. A larger PAC size gives better performance when the preamble is long enough to allow it. But if the PAC size is too large for the preamble length then receiver performance will reduce, or fail to work at the extremes – (e.g. a PAC of 64 will never receive frames with just 64 preamble symbols). [Table 4](#page-24-2) [below](#page-24-2) gives the recommended PAC size configuration to use in the receiver depending on the preamble length being used in the transmitter.

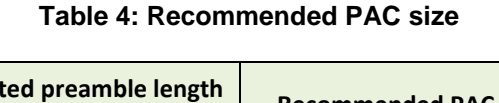

<span id="page-24-2"></span>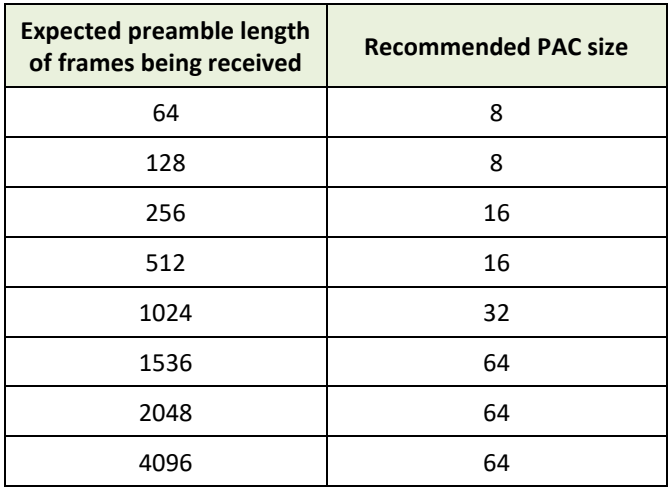

**See also:** *[dwt\\_configuretxrf\(](#page-24-0))* for setting certain TX parameters

*[dwt\\_setsniffmode\(](#page-38-0))* for setting certain RX (preamble hunt) operating mode.

## <span id="page-24-0"></span>*5.13 dwt\_configuretxrf*

### **void dwt\_configuretxrf(dwt\_txconfig\_t \*config);**

The *[dwt\\_configuretxrf\(](#page-24-0))* function is responsible for setting up the transmit RF configuration parameters. One is the pulse generator delay value which sets the width of transmitted pulses effectively setting the output bandwidth. The other value is the transmit output power setting.

### **Parameters**:

Decawave

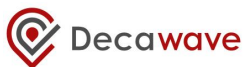

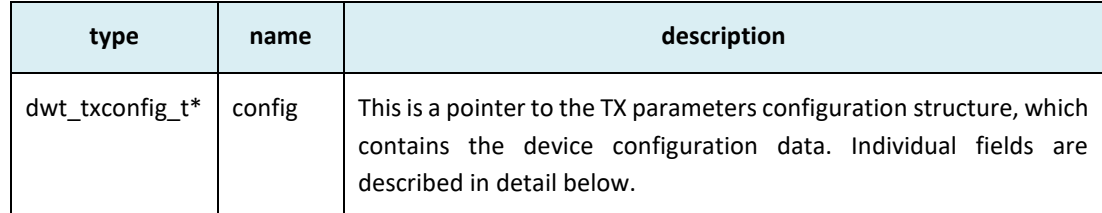

```
typedef struct
{
```

```
uint8 PGdly; //Pulse generator delay value
```
uint32 power;  $//the TX power - 4 bytes$ 

```
} dwt_txconfig_t ;
```
### **Return Parameters**:

none

## **Notes**:

This function can be called any time and it will configure the DW1000 spectrum parameters. The *config* parameter points to a *dwt\_txconfig\_t* structure (shown below) with fields to configure the pulse generator delay (*PGdly*) and TX power (*power*). Recommended values for *PGdly* are given in [Table 5](#page-25-0) [below.](#page-25-0)

<span id="page-25-0"></span>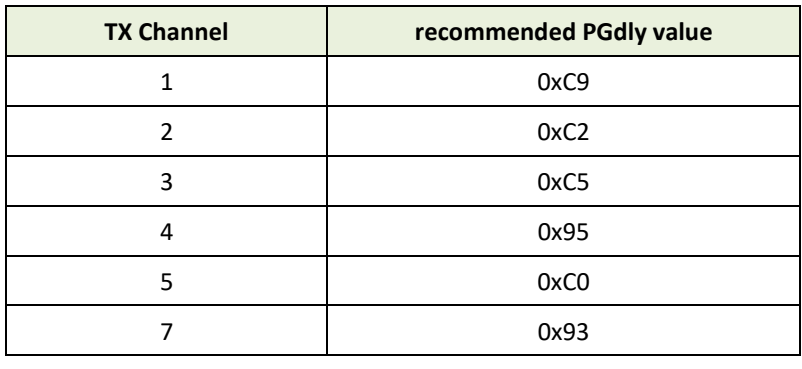

## **Table 5: PGdly recommended values**

### **Table 6: TX power recommended values (when** *smart power* **is disabled)**

<span id="page-25-1"></span>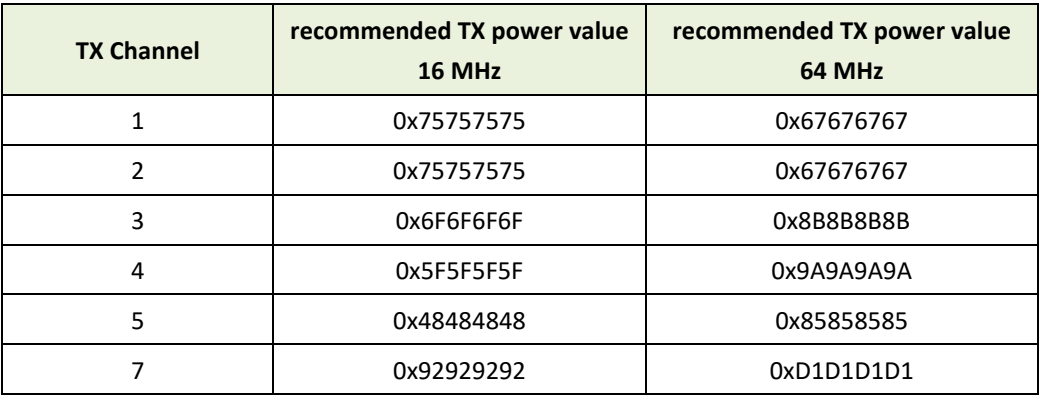

[Table 6](#page-25-1) [above](#page-25-1) includes the recommended TX power spectrum vales, for use in the case of *smart power* being disabled using the *[dwt\\_setsmarttxpower\(](#page-26-0))* API function, while [Table 7](#page-26-1) [below](#page-26-1) applies when *smart power* is enabled.

<span id="page-26-1"></span>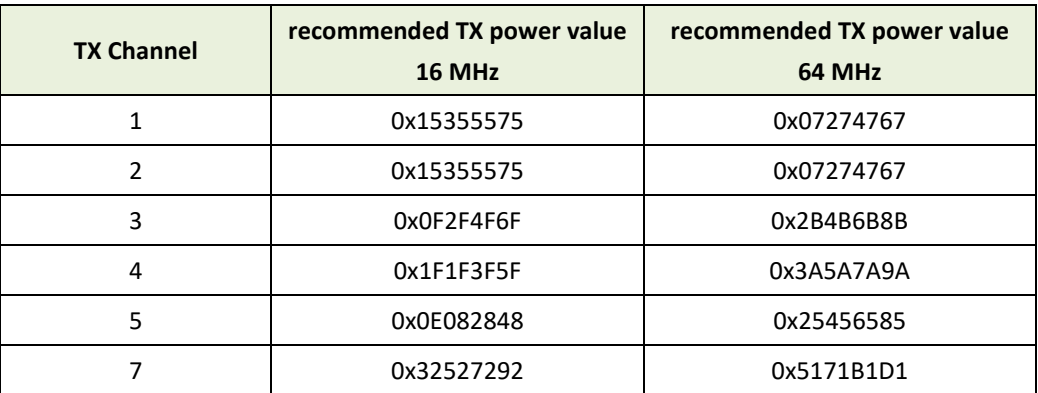

#### **Table 7: TX power recommended values (when** *smart power* **is enabled)**

NB: The values in [Table 6](#page-25-1) and [Table](#page-26-1) 7 have been chosen to suit Decawave's EVB1000 evaluation boards. For other hardware designs the values here may need to be changed as part of the transmit power calibration activity, and there is a location in OTP memory where the calibrated values can be stored and then read as part of device initialisation (see function *[dwt\\_initalise\(](#page-19-0))*)*.* Please consult with Decawave's applications support team for details of transmit power calibration procedures and considerations.

## <span id="page-26-0"></span>*5.14 dwt\_setsmarttxpower*

#### **void dwt\_setsmarttxpower(int enable);**

This function enables or disables smart TX power functionality of DW1000.

#### **Parameters**:

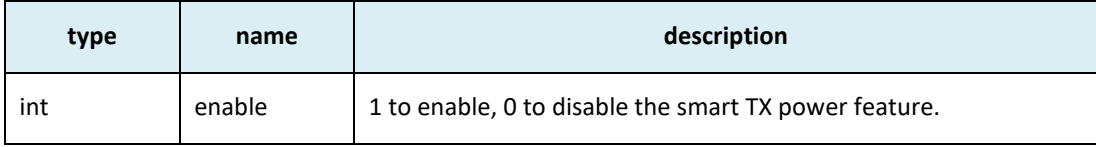

#### **Return Parameters**:

none

#### **Notes**:

This function enables or disables smart TX power functionality.

Regional power output regulations typically specify the transmit power limit as -41 dBm in each 1 MHz of channel bandwidth, and generally measure this using a 1 ms dwell time in each 1 MHz segment. When sending short frames at 6.8 Mbps it is possible for a single frame to be sent in a fraction of a millisecond, and then as long as the transmitter does not transmit again within that same millisecond the power of that transmission can be increased and still comply with the regulations. This power increase will increase the transmission range. To make use of this the DW1000 includes functionality we call "Smart Transmit Power Gating" which automatically boosts the TX power for a transmission when the frame is short.

Smart TX power control acts at the 6.8 Mbps data rate. When sending short data frames at this rate (and providing that the frame transmission rate is at most 1 frame per millisecond) it is possible to increase the transmit power and still remain within regulatory power limits which are typically specified as average power per millisecond.

NB: When enabling/disabling smart TX power, the TX power values programmed via the *[dwt\\_configuretxrf\(](#page-24-0))* function also need to be set accordingly. When smart TX power is disabled the appropriate value fro[m Table 6](#page-25-1) should be used, and when smart TX power is enabled the appropriate value from [Table 7](#page-26-1) should be used. The values i[n Table 6](#page-25-1) and [Table 7](#page-26-1) have been chosen to suit Decawave's evaluation boards. For other hardware designs the values here may need to be changed as part of the transmit power calibration activity. Please consult with Decawave's applications support team for details of transmit power calibration procedures and considerations.

## <span id="page-27-0"></span>*5.15 dwt\_setrxantennadelay*

#### **void dwt\_setrxantennadelay(uint16 antennaDelay);**

This function sets the RX antenna delay. The *antennaDelay* value passed is programmed into the RX antenna delay register. This needs to be set so that the RX timestamp is correctly adjusted to account for the time delay between the antenna and the internal digital RX timestamp event. This is determined by a calibration activity. Please consult with Decawave applications support team for details of antenna delay calibration procedures and considerations.

#### **Parameters**:

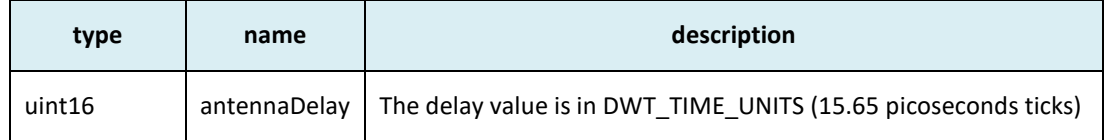

#### **Return Parameters**:

none

### **Notes**:

This function is used to program the RX antenna delay.

## <span id="page-27-1"></span>*5.16 dwt\_settxantennadelay*

### **void dwt\_settxantennadelay(uint16 antennaDelay);**

This function sets the TX antenna delay. The *antennaDelay* value passed is programmed into the TX antenna delay register. This needs to be set so that the TX timestamp is correctly adjusted to account for the time delay between internal digital TX timestamp event and the signal actually leaving the antenna. This is determined by a calibration activity. Please consult with Decawave applications support team for details of antenna delay calibration procedures and considerations.

### **Parameters**:

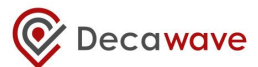

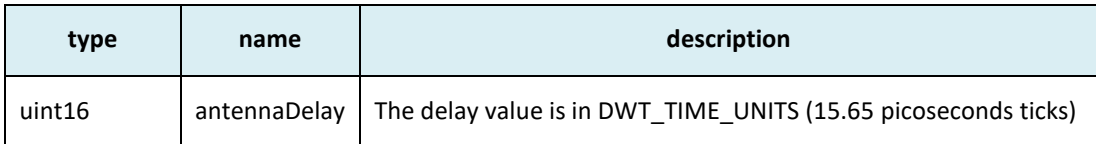

#### **Return Parameters**:

none

#### **Notes**:

This function is used to program the TX antenna delay.

### <span id="page-28-0"></span>*5.17 dwt\_writetxdata*

#### **int dwt\_writetxdata(uint16 txFrameLength, uint8 \*txFrameBytes, uint16 txBufferOffset) ;**

This function is used to write the TX message data into the DW1000 TX buffer.

#### **Parameters**:

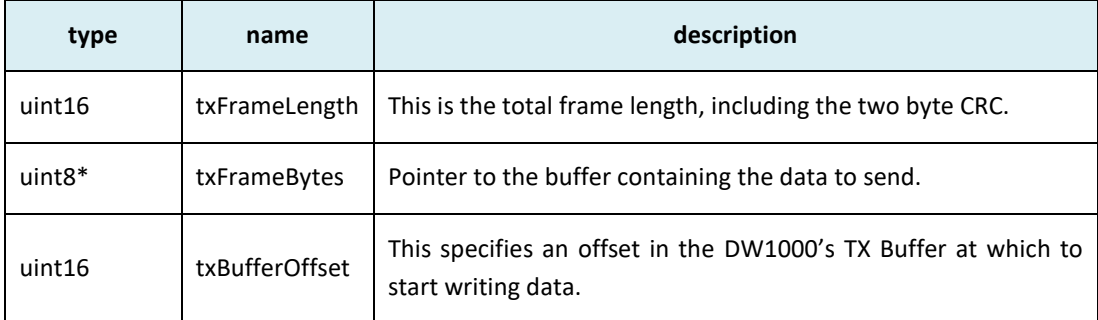

#### **Return Parameters**:

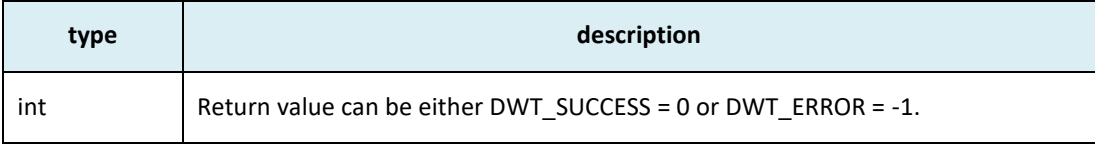

#### **Notes**:

This function writes two bytes less than the specified *txFrameLength* from the memory, pointed to by the *txFrameBytes* parameter, into the DW1000 IC's transmit data buffer, starting at the specified offset (*txBufferOffset*). During transmission, the DW1000 will automatically add the two CRC bytes to complete the TX frame to its full *txFrameLength.*

NOTE: standard PHR mode allows frames of up to 127 bytes. For longer lengths non-standard PHR mode DWT\_PHRMODE\_EXT needs to be set in the *[phrMode](#page-21-0)* configuration passed into the *[dwt\\_configure\(](#page-21-0))* function.

The *[dwt\\_writetxdata\(](#page-28-0))* function checks that the sum of *txFrameLength* and *txBufferOffset* is less than DW1000's TX buffer length to avoid messing with DW1000's other registers and memory. If such an error occurs, the write is not performed and the function returns DWT\_ERROR. Otherwise, the functions returns DWT\_SUCCESS.

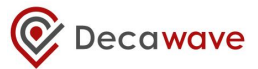

If DWT\_API\_ERROR\_CHECK code switch is defined, the function will perform additional checks on input parameters. If an error is detected, the function will assert. It is up to the developer to ensure that the assert macro is correctly enabled in order to trap any error conditions that arise.

#### **Example code**:

Typical usage is to write the data, configure the frame control with starting buffer offset and frame length and then enable transmission as follows:

```
dwt writetxdata(frameLength,DataBufferPtr,0); // write the frame data at
                                          // offset 0
dwt writetxfctrl(frameLength,0,0); // set the frame control
                                         // register
dwt_starttx(DWT_START_TX_IMMEDIATE); // send the frame
```
## <span id="page-29-0"></span>*5.18 dwt\_writetxfctrl*

#### void dwt\_writetxfctrl(uint16 txFrameLength, uint16 txBufferOffset, int ranging) ;

This function is used to configure the TX frame control register.

**Parameters**:

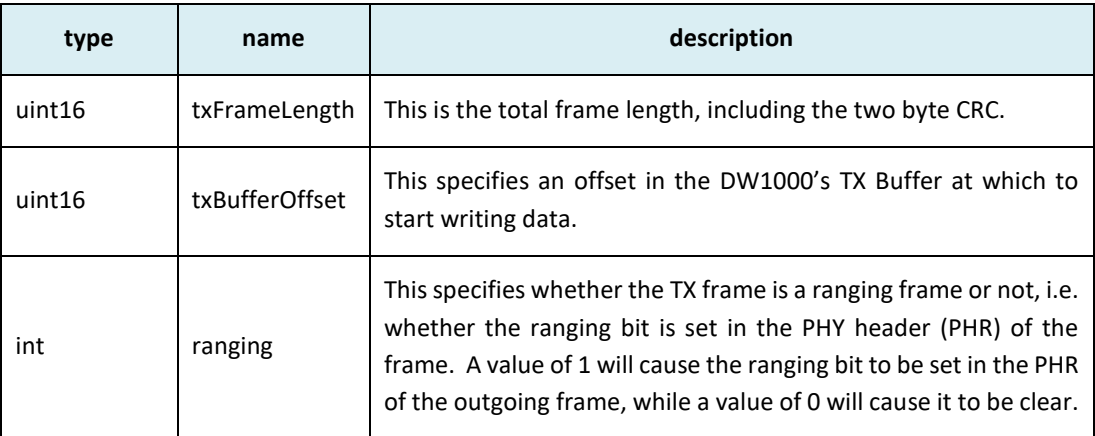

#### **Return Parameters**:

none

#### **Notes**:

This function configures the TX frame control register parameters, namely the length of the frame and the offset in the DW1000 IC's transmit data buffer where the data starts. It also controls whether the ranging bit is set in the frame's PHR.

The ranging bit identifies a frame as a ranging frame. This has no operational effect on the DW1000, but in some receiver implementations, it might be used to enable hardware or software associated with time stamping the frame. In the DW1000 receiver, the time stamping does not depend or use the ranging bit in the received PHR. The status of the ranging bit in received frames is reported by the cbRxOk function (if enabled) in the *rx\_flags* element of its dwt\_cb\_data\_t structure parameter. See the *[dwt\\_isr\(](#page-51-1))* and the *[dwt\\_setcallbacks\(](#page-48-1))* functions.

The *dwt\_writetxfctrl()* function does not error check the *txFrameLength* input parameter unless the DWT\_API\_ERROR\_CHECK code switch is defined. If this is defined it will assert if an error is detected. It is up to the developer to ensure that the assert macro is correctly enabled in order to trap any error conditions that arise.

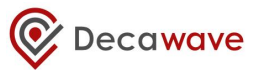

#### **Example code**:

Typical usage is to write the data, configure the frame control with starting buffer offset and frame length and then enable transmission as follows:

```
dwt writetxdata(frameLength,DataBufferPtr,0); // write the frame data at
                                                 // offset 0
dwt writetxfctrl(frameLength,0,0); \frac{1}{2} // set the frame control
                                                 // register<br>// send the frame
dwt starttx(DWT START TX IMMEDIATE);
```
## <span id="page-30-0"></span>*5.19 dwt\_starttx*

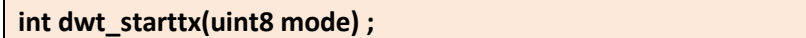

This function initiates transmission of the frame. The *mode* parameter is described below.

#### **Parameters**:

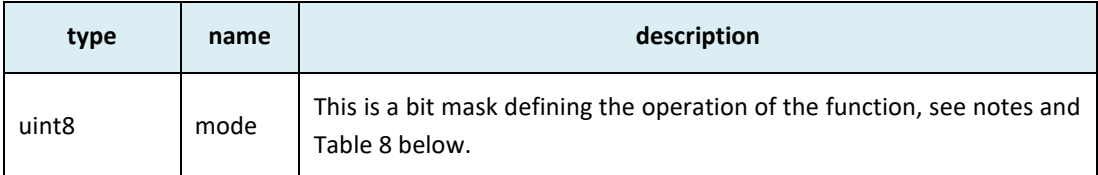

#### **Return Parameters**:

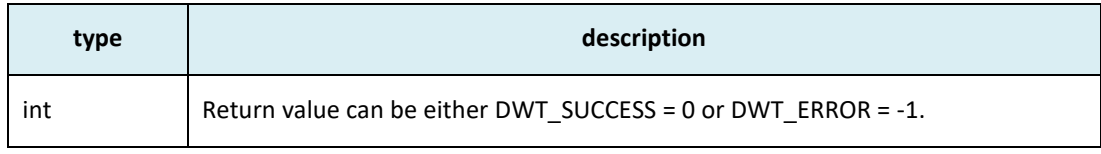

#### **Notes**:

This function is called to start the transmission of a frame.

Transmission begins immediately if the *mode* parameter is zero. When the *mode* parameter is 1 transmission begins when the system time reaches the *starttime* specified in the call to the *dwt\_setdelayedtrxtime()* function described below. The *mode* parameter, when 2 or 3, is used to turn the receiver on immediately after the TX event is complete (see table below). This is used to make sure that there are no delays in turning on the receiver and that the DW1000 can start receiving data (e.g. ACK/response) which might come within 12 symbol times from the end of transmission. It returns 0 for success, or -1 for error.

In performing a delayed transmission, if the host microprocessor is late in invoking the *dwt\_starttx()* function, (i.e. so that the DW1000's system clock has passed the specified *starttime* and would have to complete almost a whole clock count period before the start time is reached), then the transmission is aborted (transceiver off) and the *dwt\_starttx()* function returns the -1 error indication.

#### **Table 8: Mode parameter to dwt\_starttx() function**

<span id="page-30-1"></span>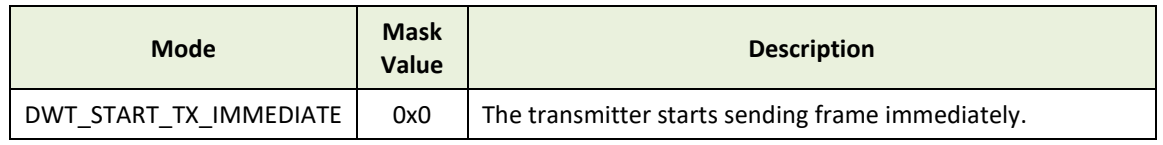

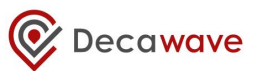

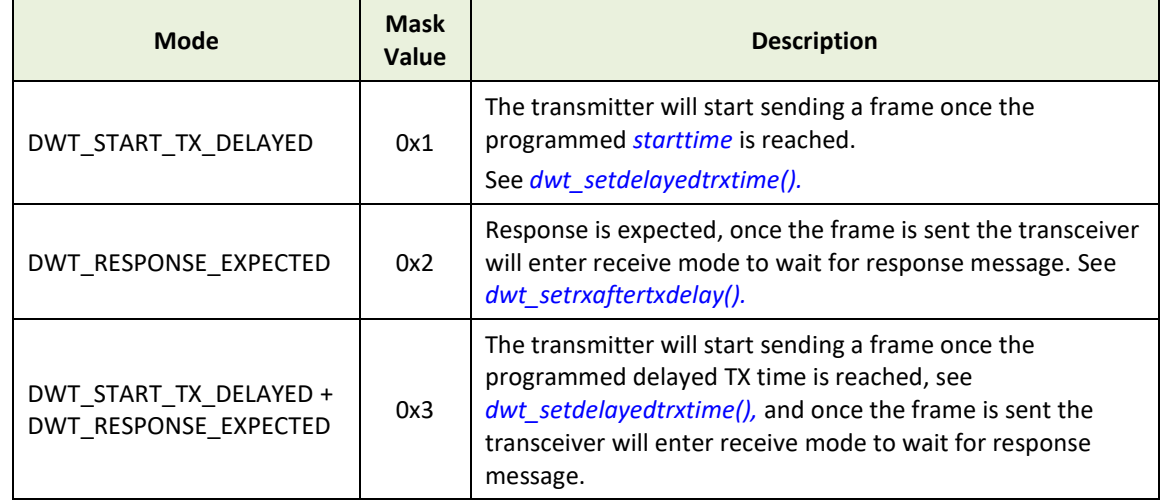

#### **Example code**:

Typical usage is to write the data, configure the frame control with starting buffer offset and frame length and then enable transmission as follows:

```
dwt writetxdata(frameLength,DataBufferPtr,0); // write the frame data at
                                              // offset 0<br>// set the frame control
dwt writetxfctrl(frameLength,0,0);
                                              // register
dwt_starttx(DWT_START_TX_IMMEDIATE); // send the frame
```
## <span id="page-31-0"></span>*5.20 dwt\_setdelayedtrxtime*

```
void dwt_setdelayedtrxtime (uint32 starttime) ;
```
This function sets a send time to use in delayed send or the time at which the receiver will turn on (a delayed receive). This function should be called to set the required send time before invoking the *[dwt\\_starttx\(\)](#page-30-0)* function (above) to initiate the transmission (in *DELAYED\_TX* mode), or *[dwt\\_rxenable\(\)](#page-36-2)* (below) with *delayed* parameter set to 1.

**Parameters**:

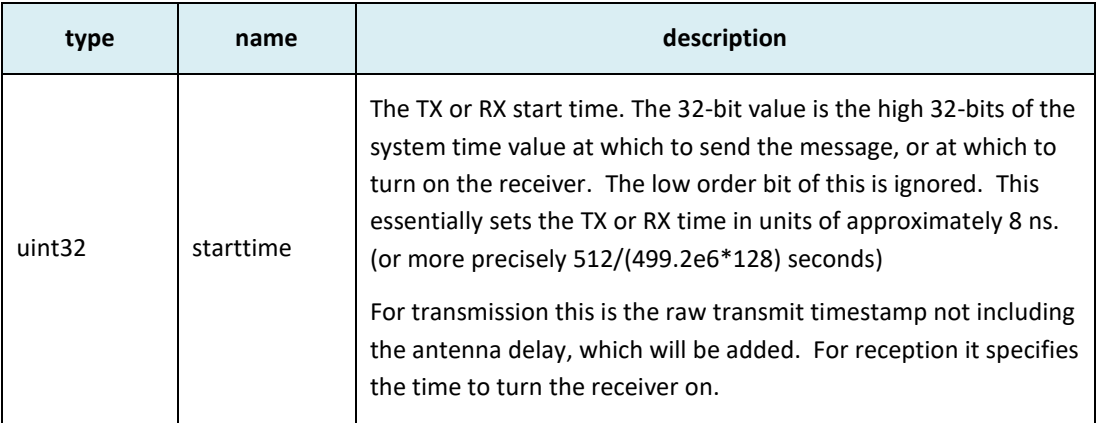

#### **Return Parameters**:

none

**Notes**:

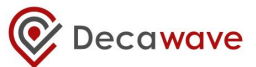

This function is called to program the delayed transmit or receive start time. The *starttime* parameter specifies the time at which to send/start receiving, when the system time reaches this time (minus the times it needs to send preamble etc.) then the sending of the frame begins. The actual time at which the frame's RMARKER transits the antenna (the standard TX timestamp event) is given by the *starttime* + the transmit antenna delay. If the application wants to embed this time into the message being sent it must do this calculation itself.

The system time counter is 40 bits wide, giving a wrap period of 17.20 seconds.

NOTE: Typically delayed sending might be used to give a fixed response delay with respect to an incoming message arrival time, or, because the application wants to embed the message send time into the message itself. The delayed receive might be used to save power and turn the receiver on only when response message is expected.

#### **Example code**:

Typical usage is to write the data, configure the frame control with starting buffer offset and frame length and then enable transmission as follows:

In this example the previous frame's TX timestamp time is read and new TX time calculated by adding 100 ms to it. The full 40-bit representation of 100ms would be 0x17CDC0000, however as the code is operating on just the high 32 bits a value of 0x17CDC00 is used. (The TX timestamp value should be read after a TX done interrupt triggers.)

```
uint32 dlyTxTime ; 
dlyTxTime = dwt_readtxtimestamphi32() ; \qquad // read last TX time
dlyTxTime = dlyTxTime + 0x17CDC00; // add 100ms
dwt writetxdata(frameLength,dataBufferPtr,0); // write the frame data at
                                               // offset 0<br>// set the frame control
dwt writetxfctrl(frameLength,0,0);
                                               // register<br>// set previously calculated
dwt setdelayedtrxtime(dlyTxTime);
                                               // TX time
r = dwt starttx(DWT_START_TX_DELAYED); // send the frame at
                                                // appropriate time
if (r != DWT_SUCCESS)
{
     // start TX was late, TX has been aborted.
     // Application should take appropriate recovery activity 
}
```
## <span id="page-32-0"></span>*5.21 dwt\_readtxtimestamp*

### **void dwt\_readtxtimestamp(uint8\* timestamp);**

This function reads the actual time at which the frame's RMARKER transits the antenna (the standard TX timestamp event). This time will include any TX antenna delay if programmed via the *[dwt\\_settxantennadelay\(](#page-27-1))* API function. The function returns a 40-bit timestamp value in the buffer passed in as the input parameter.

**Parameters**:

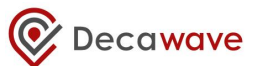

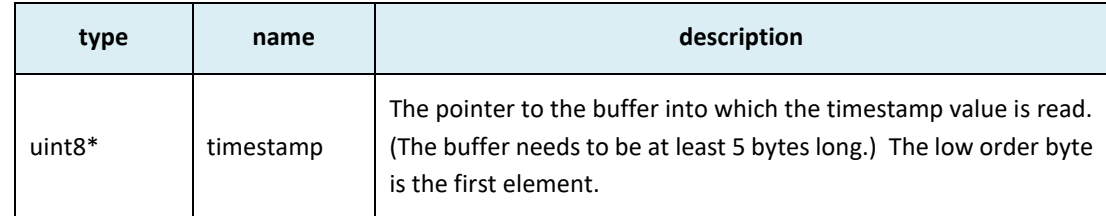

#### **Return Parameters**:

none

#### **Notes**:

This function can be called after the transmission complete event, DWT\_INT\_TFRS (see *[dwt\\_isr\(](#page-51-1))* function).

## <span id="page-33-0"></span>*5.22 dwt\_readtxtimestamplo32*

#### **uint32 dwt\_readtxtimestamplo32(void);**

This function returns the low 32-bits of the 40-bit transmit timestamp.

#### **Parameters**:

none

#### **Return Parameters**:

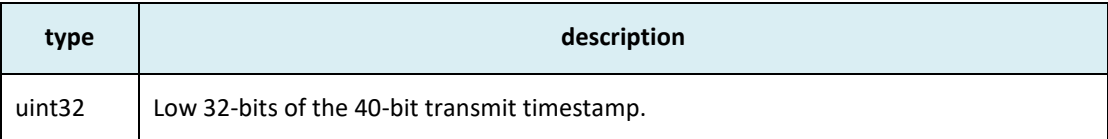

#### **Notes**:

This function can be called after the transmission complete event, DWT\_INT\_TFRS (see *[dwt\\_isr\(](#page-51-1))*  function).

## <span id="page-33-1"></span>*5.23 dwt\_readtxtimestamphi32*

#### **uint32 dwt\_readtxtimestamphi32(void);**

This function returns the high 32-bits of the 40-bit transmit timestamp.

#### **Parameters**:

none

#### **Return Parameters**:

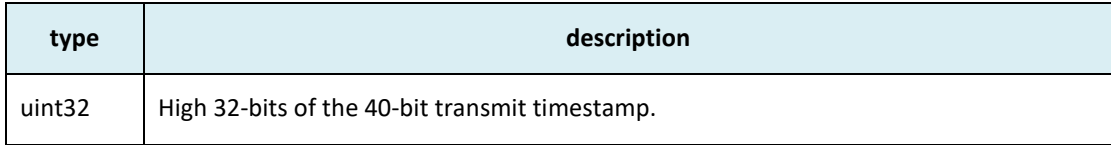

#### **Notes**:

This function can be called after the transmission complete event, DWT\_INT\_TFRS (see *[dwt\\_isr\(](#page-51-1))* function).

## <span id="page-34-0"></span>*5.24 dwt\_readrxtimestamp*

#### **void dwt\_readrxtimestamp(uint8\* timestamp);**

This function returns the time at which the frame's RMARKER is received, including the antenna delay adjustments if this is programmed via the *[dwt\\_setrxantennadelay\(](#page-27-0))* API function. The function returns a 40-bit value.

## **Parameters**:

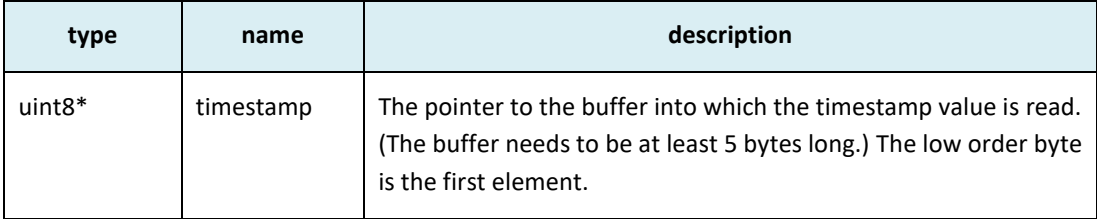

#### **Return Parameters**:

none

#### **Notes**:

This function can be called after the frame received event, DWT\_INT\_RFCG (see *[dwt\\_isr\(](#page-51-1))* function).

## <span id="page-34-1"></span>*5.25 dwt\_readrxtimestamplo32*

#### **uint32 dwt\_readrxtimestamplo32(void);**

This function returns the low 32-bits of the 40-bit received timestamp.

#### **Parameters**:

none

#### **Return Parameters**:

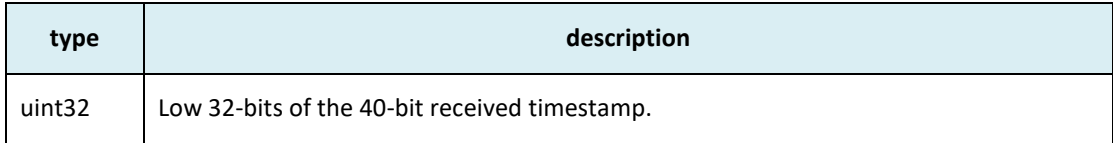

#### **Notes**:

This function can be called after the frame received event, DWT\_INT\_RFCG (see *[dwt\\_isr\(](#page-51-1))* function).

## <span id="page-34-2"></span>*5.26 dwt\_readrxtimestamphi32*

#### **uint32 dwt\_readrxtimestamphi32(void);**

This function returns the high 32-bits of the 40-bit received timestamp.

#### **Parameters**:

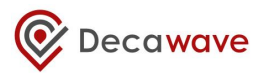

none

#### **Return Parameters**:

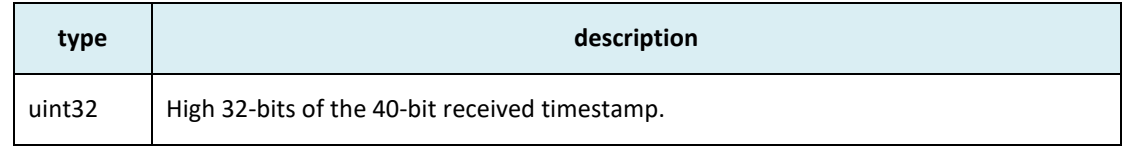

#### **Notes**:

This function can be called after the frame received event, DWT\_INT\_RFCG (see *[dwt\\_isr\(](#page-51-1))* function).

## <span id="page-35-0"></span>*5.27 dwt\_readsystime*

## **void dwt\_readsystime(uint8\* timestamp);**

This function returns the system time. The function returns a 40-bit value.

### **Parameters**:

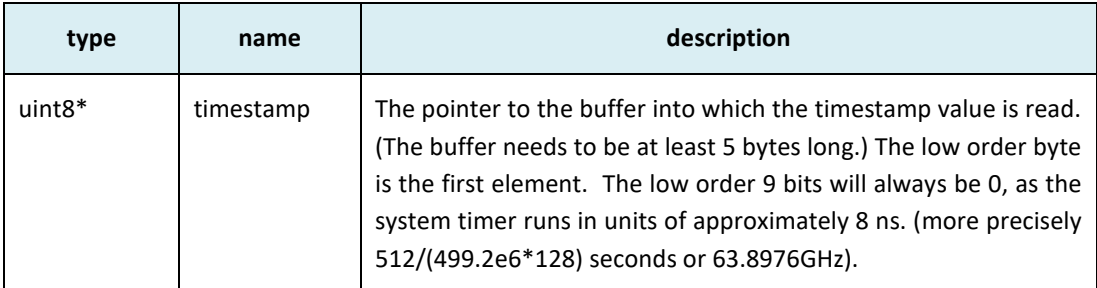

#### **Return Parameters**:

none

#### **Notes**:

This function can be called to read the DW1000 system time.

## <span id="page-35-1"></span>*5.28 dwt\_readsystimestamphi32*

#### **uint32 dwt\_readsystimestamphi32(void);**

This function returns the high 32-bits of the 40-bit system time.

#### **Parameters**:

none

#### **Return Parameters**:

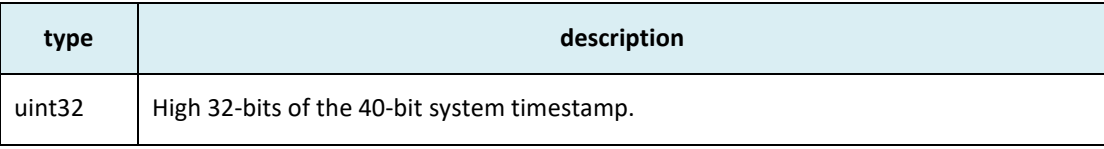

### **Notes**:

This function can be called to read the DW1000 system time.
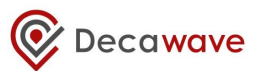

## <span id="page-36-0"></span>*5.29 dwt\_forcetrxoff*

## **void dwt\_forcetrxoff(void);**

This function may be called at any time to disable the active transmitter or the active receiver and put the DW1000 back into idle mode (transceiver off).

#### **Parameters**:

none

#### **Return Parameters**:

none

## **Notes**:

The *[dwt\\_forcetrxoff\(](#page-36-0))* function can be called any time and it will disable the active transmitter or receiver and put the device in IDLE mode. It issues a transceiver off command to the DW1000 IC and also clears status register event flags, so that there should be no outstanding/pending events for processing.

## *5.30 dwt\_syncrxbufptrs*

## **void dwt\_syncrxbufptrs(void);**

This function synchronizes RX buffer pointers. This is needed to make sure that the host and DW1000 buffer pointers are aligned before starting RX.

## **Parameters**:

none

#### **Return Parameters**:

none

## **Notes**:

The function is called as part of *dwt\_rxenable()* and *[dwt\\_forcetrxoff\(](#page-36-0))*, to make sure the buffers are synchronized as the receiver is switched off or switched on. For more information see *[dwt\\_setdblrxbuffmode](#page-38-0)*() function [below](#page-38-0).

## <span id="page-36-1"></span>*5.31 dwt\_rxenable*

## **int dwt\_rxenable(int mode);**

This function turns on the receiver to wait for a receive frame. The mode parameter is a bit field that allows for selection of immediate or delayed RX operation. In delayed RX the receiver is not turned on until as specific time, set via *[dwt\\_setdelayedtrxtime\(](#page-31-0))*. This facility is useful to save power in the case when the timing of a response is known. The mode parameter also controls whether the receiver is enabled in case of error, i.e. the delayed RX being late, see notes below for details.

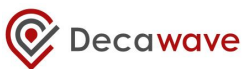

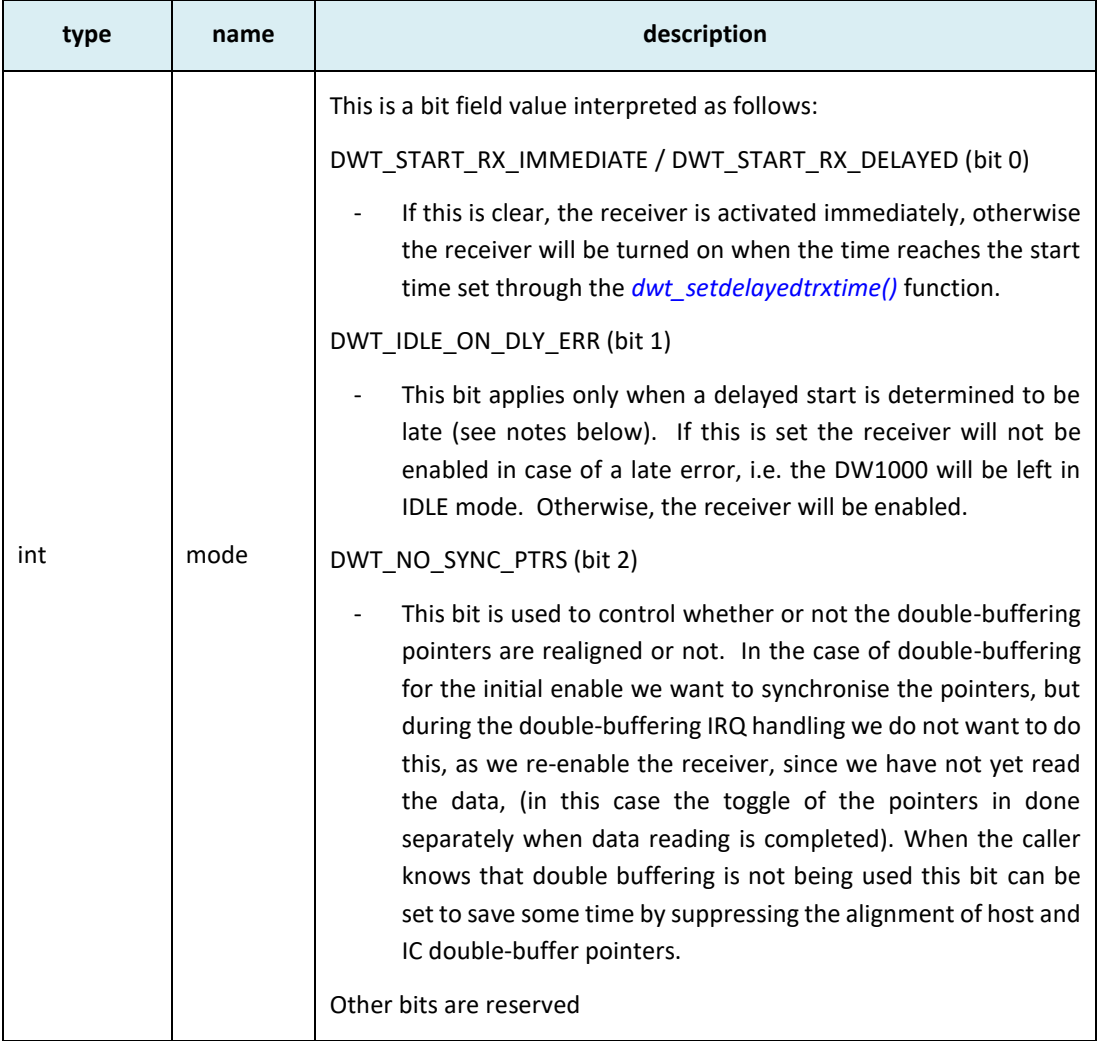

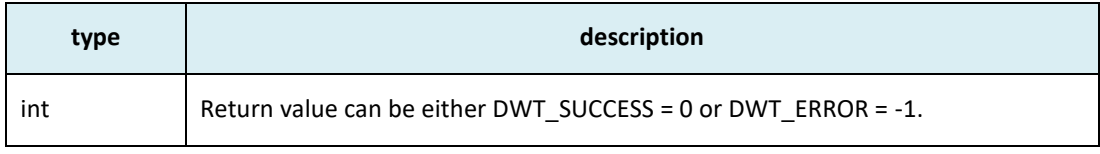

#### **Notes**:

This function can be called any time to enable the receiver. The device should be initialised and have its RF configuration set.

In performing a delayed RX, the host microprocessor can be late in invoking the *dwt\_rxenable()* function, (i.e. the DW1000's system clock has passed the *starttime* specified in the call to the *dwt\_setdelayedtrxtime()* function). The DW1000 has a status flag warning when the specified start time is more than a half period (of the system clock) away. If this is the case, since the clock has a period of over 17 seconds, it is assumed that such a long RX delay is not needed, and the delayed RX is cancelled. The receiver is then either immediately enabled or left off depending on whether DWT\_IDLE\_ON\_DLY\_ERR was set in the supplied "mode" parameter, and error flag is returned indicating that the RX on was late. It is up to the application to take whatever remedial action is needed in the case of this late error.

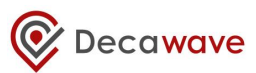

## <span id="page-38-1"></span>*5.32 dwt\_setsniffmode*

## **void dwt\_setsniffmode(int enable, uint8 timeOn, uint8 timeOff);**

When the receiver is enabled, it begins looking for preamble sequence symbols, and by default, in this preamble-hunt mode the receiver is continuously active. This *[dwt\\_setsniffmode\(](#page-38-1))* function allows the configuration of a lower power preamble-hunt mode. In *SNIFF mode* the receiver (RF and digital) is not on all the time, but rather is sequenced on and off with a specified duty-cycle. Using *SNIFF mode* causes a reduction in RX sensitivity depending on the ratio and durations of the on and off periods. See "Low-Power SNIFF mode" chapter in the DW1000 User Manual [\[2\]](#page-95-0) for more details.

## **Parameters**:

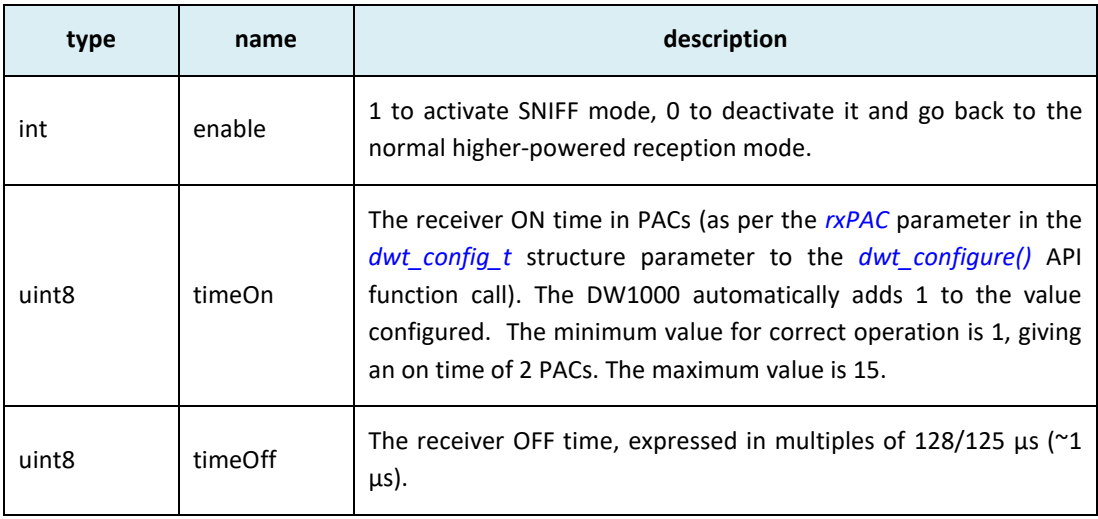

#### **Return Parameters**:

none

## **Notes**:

This function can be called as part of device receiver configuration.

By default (where this API is not invoked) the DW1000 will operate its receiver in normal reception mode. If this API is used to enable SNIFF mode this will be maintained until a reset or it is disabled or re-configured by another call to this *[dwt\\_setsniffmode\(](#page-38-1))* function. The SNIFF mode setting is not affected by the *[dwt\\_configure\(\)](#page-21-0)* function.

## <span id="page-38-0"></span>*5.33 dwt\_setdblrxbuffmode*

## **void dwt\_setdblrxbuffmode (int enable);**

This function enables double buffered receive mode.

## **Parameters**:

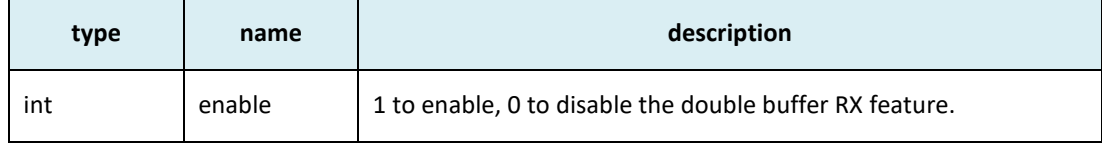

**Return Parameters**:

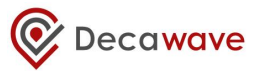

none

## **Notes**:

The *[dwt\\_setdblrxbuffmode\(](#page-38-0))* function is used to configure the receiver in double buffer mode. This should not be done when the receiver is enabled. It should be selected in idle mode before the *[dwt\\_rxenable\(](#page-36-1))* function is called.

As automatic re-enabling is not supported by this API, it is required to manually re-enable the receiver between two frame receptions. To make the best possible use of double buffering, this can be done as soon as entering the RX callback, before reading the data from the received frame. This can be done using the *[dwt\\_rxenable\(](#page-36-1))* API with DWT\_NO\_SYNC\_PTRS bit set in "mode" parameter.

Once the data for the received frame is read, the host side buffer pointer must be toggled to be ready to read the next received frame. This is done in the *[dwt\\_isr\(](#page-51-0))* which handles the DW1000 IRQ.

The reader is referred to "Double Receive Buffer" chapter in the DW1000 User Manual [\[2\]](#page-95-0) for more details.

## <span id="page-39-0"></span>*5.34 dwt\_setrxtimeout*

## **void dwt\_setrxtimeout (uint16 time) ;**

The *dwt setrxtimeout()* function sets the receiver to timeout (and disable) when no frame is received within the specified time. This function should be called before the *[dwt\\_rxenable\(](#page-36-1))* function is called to turn on the receiver. The time parameter used here is in 1.0256 us (512/499.2 MHz) units. The maximum RX timeout is  $\sim$  65 ms.

## **Parameters**:

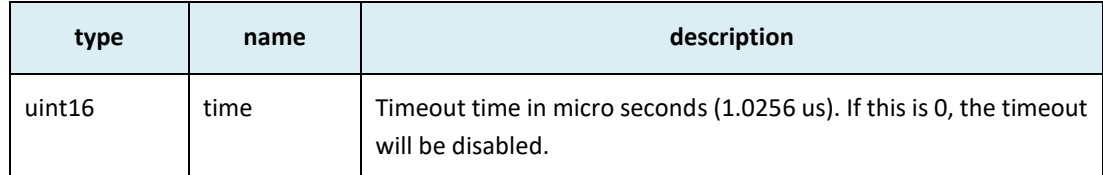

## **Return Parameters**:

none

#### **Notes**:

If RX timeout is being employed then this function should be called before *[dwt\\_rxenable\(](#page-36-1))* to configure the frame wait timeout time, and enable the frame wait timeout.

## <span id="page-39-1"></span>*5.35 dwt\_setpreambledetecttimeout*

## **void dwt\_setpreambledetecttimeout (uint16 time);**

This *[dwt\\_setpreambledetecttimeout\(](#page-39-1))* API function sets the receiver to timeout (and disable) when no preamble is received within the specified time. This function should be called before the *[dwt\\_rxenable\(\)](#page-36-1)* function is called to turn on the receiver. The time parameter units are PACs (as per the *[rxPAC](#page-22-0)* parameter in the *[dwt\\_config\\_t](#page-22-1)* structure parameter to the *[dwt\\_configure\(](#page-21-0))* API function call).

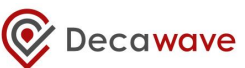

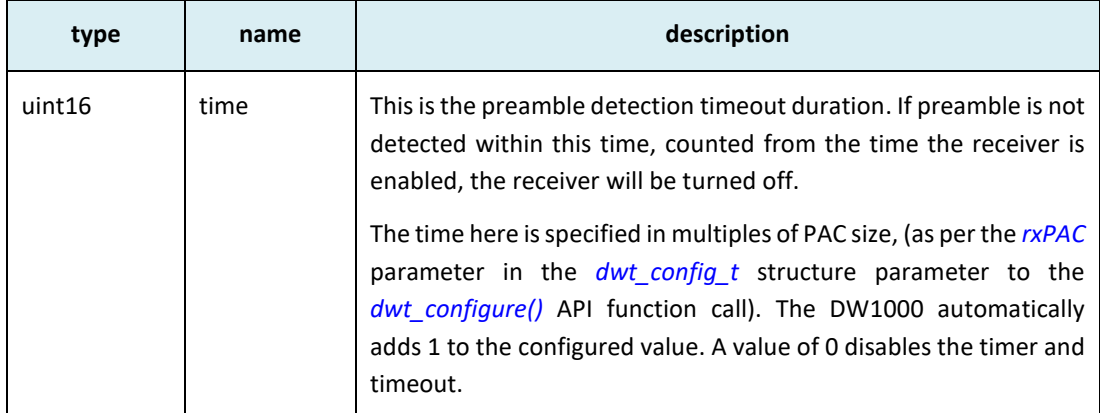

none

## **Notes**:

If preamble detection timeout is being employed then this function should be called before *[dwt\\_rxenable\(](#page-36-1))* is called.

# <span id="page-40-0"></span>*5.36 dwt\_configurefor64plen*

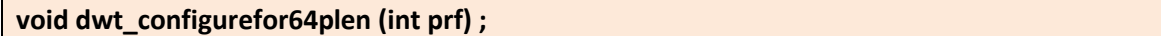

This *[dwt\\_configurefor64plen\(](#page-40-0))* API function, together with *[dwt\\_loadopsettabfromotp\(](#page-40-1))* configures the receiver for best performance when 64 preamble length is used in the transmitting device.

## **Parameters**:

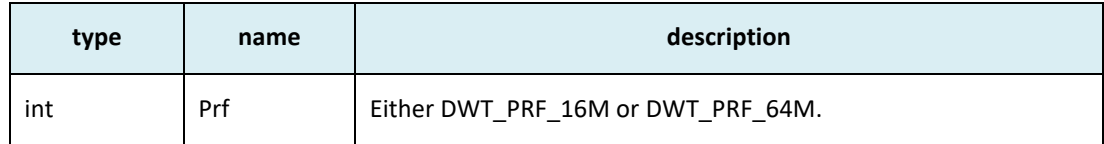

**Return Parameters**:

none

## **Notes**:

## <span id="page-40-1"></span>*5.37 dwt\_loadopsettabfromotp*

## **void dwt\_loadopsettabfromotp (uint8 ops\_sel);**

The *[dwt\\_loadopsettabfromotp\(](#page-40-1))* function selects which Operational Parameter Set table to load from OTP memory. The DW1000 receiver has the capability of operating with specific parameter sets that relate to how it acquires the preamble signal and decodes the data. Three distinct operating parameter sets are defined within the IC for selection by the host system designer depending on system characteristics[. Table 9](#page-41-0) below lists and defines these operating parameter sets indicating their recommended usages.

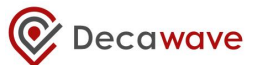

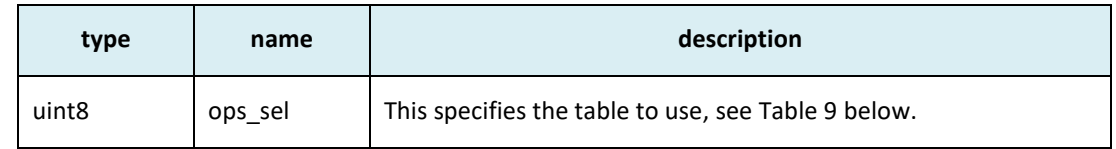

none

## **Table 9: Values for dwt\_loadopsettabfromotp()** *ops\_sel* **parameter**

<span id="page-41-0"></span>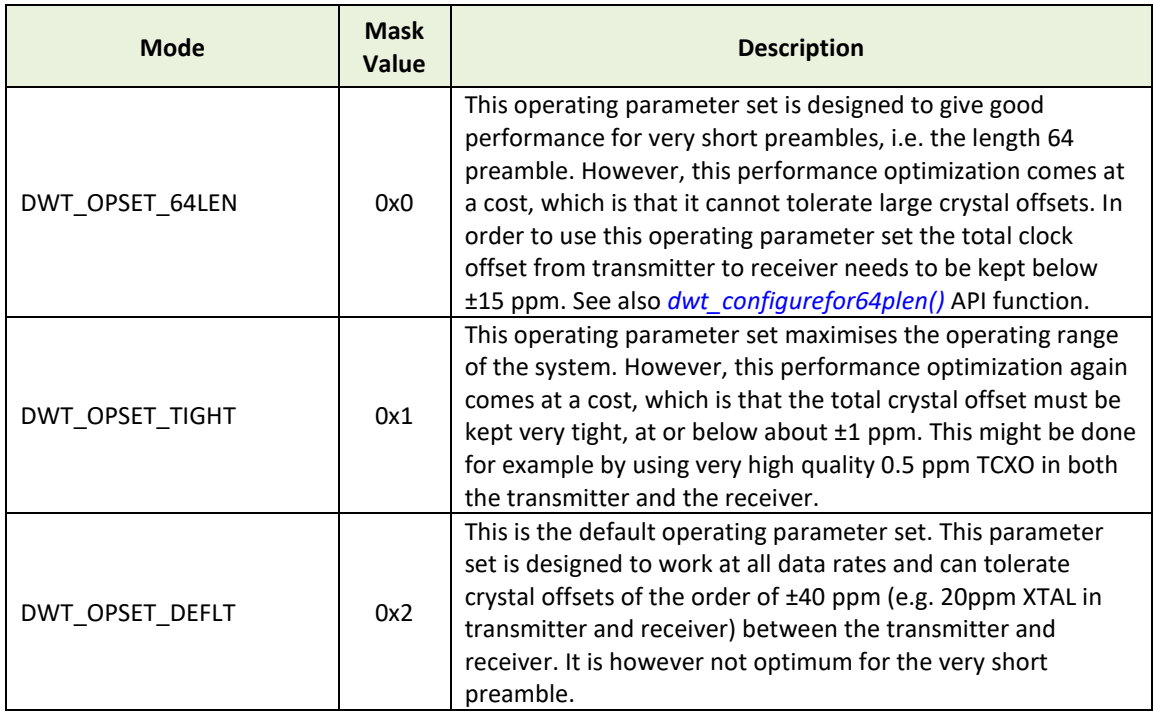

**Notes**:

**NB: the SPI frequency has to be set to < 3 MHz before a call to this function.**

# <span id="page-41-1"></span>*5.38 dwt\_configuresleepcnt*

## **void dwt\_configuresleepcnt (uint16 sleepcnt);**

The *[dwt\\_configuresleepcnt\(](#page-41-1))* function configures the sleep counter to a new value.

**Parameters**:

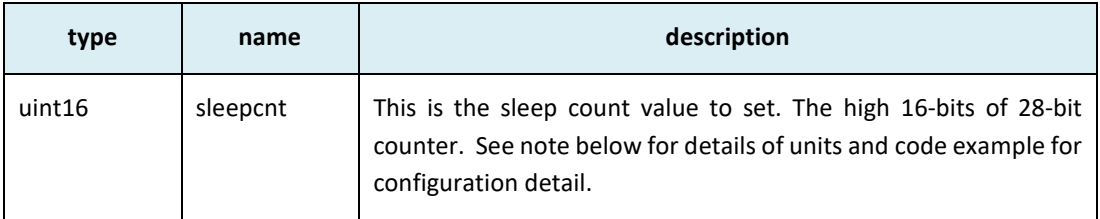

## **Return Parameters**:

none

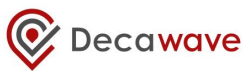

#### **Notes**:

#### **NB: the SPI frequency has to be set to < 3 MHz before a call to this function.**

The units of the *sleepcnt* parameter depend on the oscillating frequency of the IC's internal L-C oscillator, which is between approximately 7,000 and 13,000 Hz depending on process variations within the IC and on temperature and voltage. This frequency can be measured using the *[dwt\\_calibratesleepcnt\(](#page-42-0))* function so that sleep times can be more accurately set.

The *sleepcnt* is actually setting the upper 16 bits of a 28-bit counter, i.e. the low order bit is equal to 4096 counts. So, for example, if the L-C oscillator frequency is 9500 Hz then programming the *sleepcnt* with a value of 24 would yield a sleep time of 24 × 4096 ÷ 9500, which is approximately 10.35 seconds.

#### **Example code**:

This example shows how to calibrate the low-power oscillator and set the sleep time to 10 seconds.

```
Double t;
uint32 sleep time = 0;uint16 lp \overline{osc} cal = 0;
uint16 sleepTime16;
// MUST SET SPI <= 3 MHz for this calibration activity.
Setspibitrate(SPI_3MHz); // target platform function to set SPI rate to 3
                            // MHz
// Measure low power oscillator frequency
lp_osc_cal = dwt_calibratesleepcnt(); 
// calibrate low power oscillator
// the lp osc cal value is number of XTAL/2 cycles in one cycle of LP OSC
// to convert into seconds (38.4 \text{ MHz}/2 = 19.2 \text{ MHz } (XTAL/2) \Rightarrow 1/19.2 \text{ MHz }ns)
// so to get a sleep time of 10s we need a value of:
// 10 / period and then >> 12 as the register holds upper 16-bits of 28-bit 
// counter
t = ((double) 10.0 / ((double) 1p osc cal/19.2e6));sleep time = (int) t;
sleepTime16 = sleep time >> 12;
dwt configuresleepcnt(sleepTime16); //configure sleep time
// CAN restore/increase SPI clock up to its maximum after the calibration
// activity.
Setspibitrate(SPI_20MHz); \frac{1}{20} // target platform function to set
                                          // SPI rate to 20 MHz
```
## <span id="page-42-0"></span>*5.39 dwt\_calibratesleepcnt*

```
uint16 dwt_calibratesleepcnt (void);
```
The *[dwt\\_calibratesleepcnt\(](#page-42-0))* function calibrates the low-power oscillator. It returns the number of XTAL/2 cycles per one low-power oscillator cycle.

**Parameters**:

none

**Return Parameters**:

```
© Decawave Ltd 2016 Version 2.7 Page 43 of 101
```
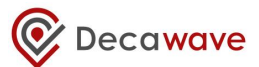

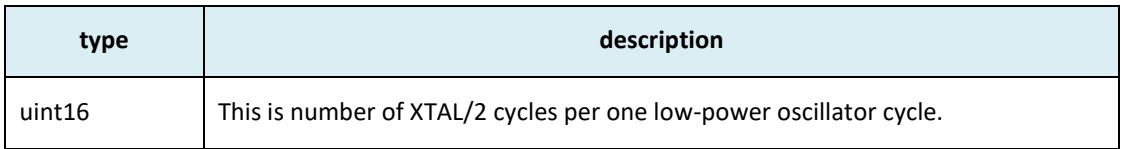

## **Notes**:

## **NB: the SPI frequency has to be set to < 3 MHz before a call to this function.**

The DW1000's internal L-C oscillator has an oscillating frequency which is between approximately 7,000 and 13,000 Hz depending on process variations within the IC and on temperature and voltage. To do more precise setting of sleep times its calibration is necessary. See also example code given under the *[dwt\\_configuresleepcnt\(](#page-41-1))* function.

## <span id="page-43-0"></span>*5.40 dwt\_configuresleep*

## **void dwt\_configuresleep(uint16 mode, uint8 wake);**

The *[dwt\\_configuresleep\(](#page-43-0))* function may be called to configure the activity of DW1000 DEEPSLEEP or SLEEP modes. Note TX and RX configurations are maintained in DEEPSLEEP and SLEEP modes so that upon "waking up" there is no need to reconfigure the devices before initiating a TX or RX, although as the TX data buffer is not maintained the data for transmission will need to be written before initiating transmission.

## **Parameters**:

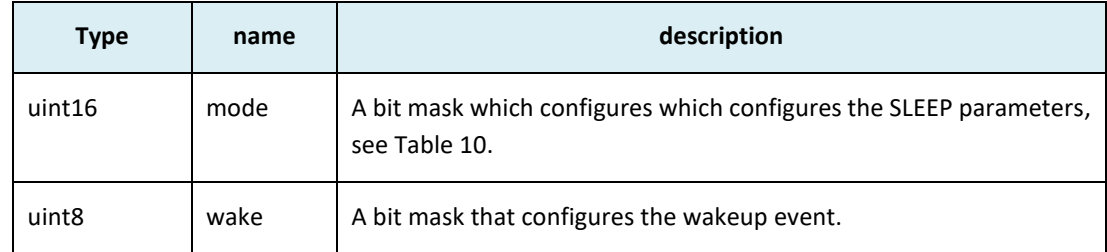

## **Return Parameters**:

none

## **Notes**:

This function is called to configure the DW1000 sleep and on wake parameters.

## **Table 10: Bitmask values for dwt\_configuresleep()** *mode* **bit mask**

<span id="page-43-1"></span>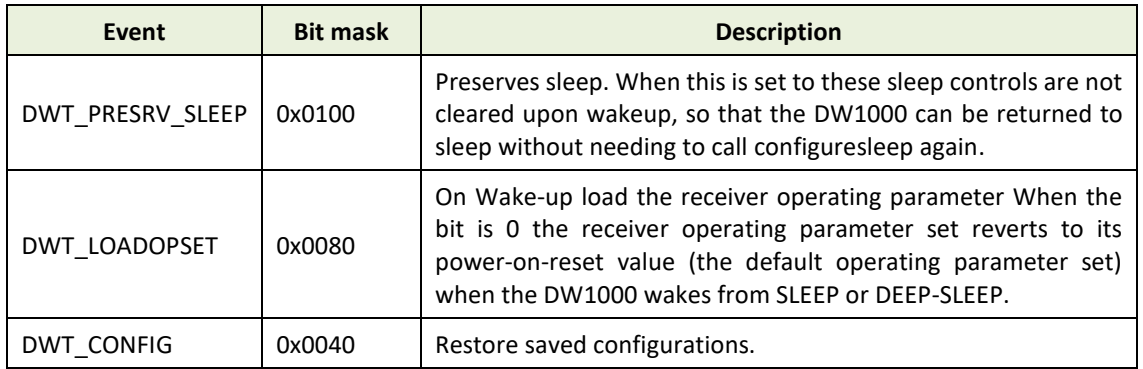

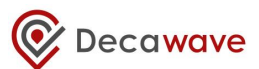

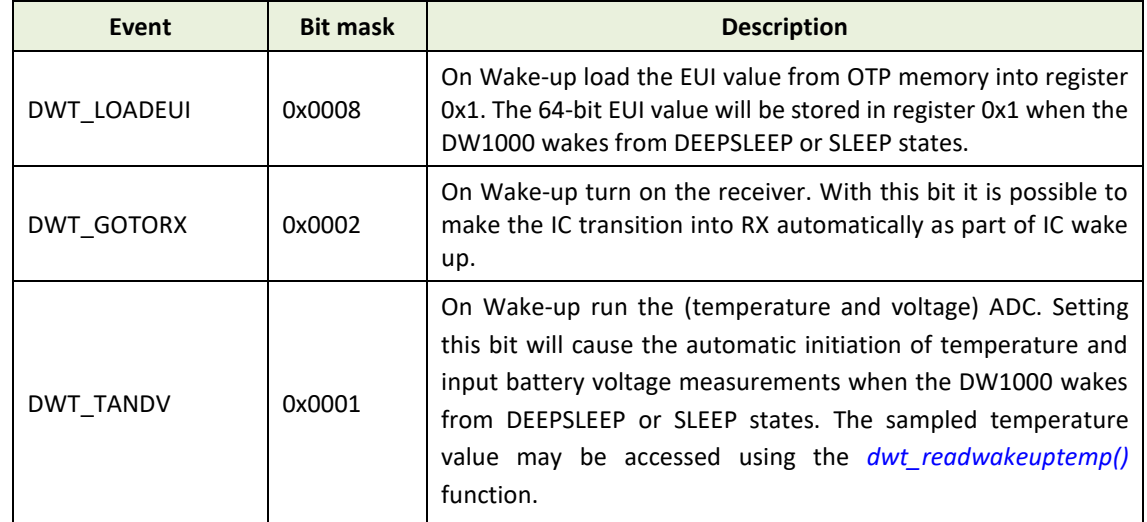

## **Table 11: Bitmask values for dwt\_configuresleep()** *wake* **bit mask**

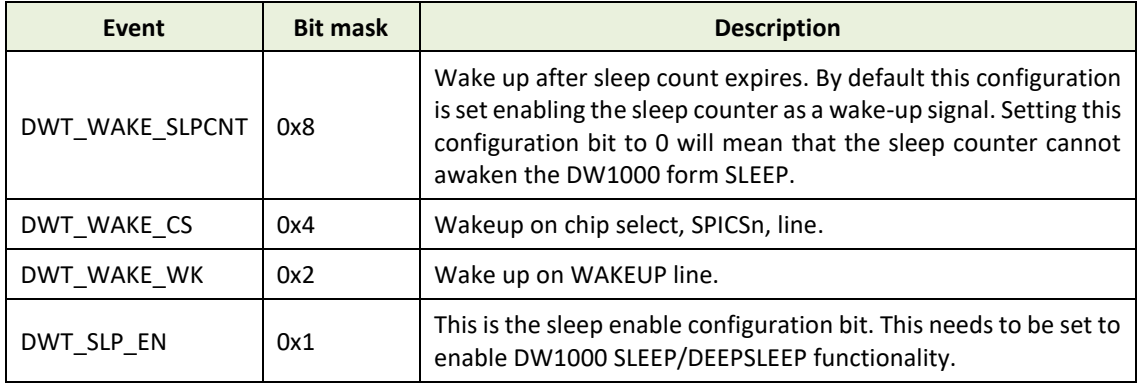

The DEEPSLEEP state is the lowest power state except for the OFF state. In DEEPSLEEP all internal clocks and LDO are off and the IC consumes approximately 100 nA. To wake the DW1000 from DEEPSLEEP an external pin needs to be activated for the "power-up duration" approximately 300 to 500 μs .This can be either be the SPICSn line pulled low or the WAKEUP line driven high. The duration quoted here is dependent on the frequency of the low power oscillator (enabled as the DW1000 comes out of DEEPSLEEP) which will vary between individual DW1000 IC and will also vary with changes of battery voltage and different temperatures. To ensure the DW1000 reliably wakes up it is recommended to either apply the wakeup signal until the 500 μs has passed, or to use the SLP2INIT event status bit (in Register file: 0x0F – System Event Status Register) to drive the IRQ interrupt output line high to confirm the wake-up. Once the DW1000 has detected a "wake up" it progresses into the WAKEUP state. While in DEEPSLEEP power should not be applied to GPIO, SPICLK or SPIMISO pins as this will cause an increase in leakage current.

There are three mechanisms to awaken the DW1000:

- a) By driving the WAKEUP pin (pin 23) of the DW1000 high for a period  $>$  500  $\mu$ s (as per DW1000 Data Sheet [\[1\]](#page-95-1))
- b) Driving SPICSn low for a period > 500 µs. This can also be achieved by an SPI read (of register 0, offset 0) of sufficient length

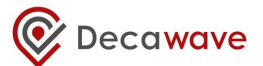

c) If the DW1000 is sleeping using its own internal sleep counter it will be awoken when the timer expires. This is configured by setting the *wake* parameter to 0x8 (+ 0x1 – to enable sleep).

#### **Example code**:

This example shows how to configure the device to enter DEEPSLEEP mode after some event e.g. frame transmission. The mode parameter into the *[dwt\\_configuresleep\(](#page-43-0))* function has value 0x0140 which is a combination of parameters to load IC configurations, and preserve the sleep setting. The wake parameter value, 5, enables the sleeping with SPICSn as the wakeup signal.

```
dwt configuresleep(0x0140, 0x5); //configure sleep and wake parameters
// then ... later... after some event we can instruct the IC to go into 
// DEEPSLEEP mode
dwt entersleep(); //go to sleep
/// then ... later ... when we want to wake up the device
dwt spicswakeup(buffer, len);
// buffer is declared locally and needs to be of length (len) which must be 
// sufficiently long keep the SPI CSn pin low for at least 500us this
// depends on SPI speed – see also dwt_spicswakeup() function
```
## <span id="page-45-1"></span>*5.41 dwt\_entersleep*

## **void dwt\_entersleep(void);**

This function is called to put the device into DEEPSLEEP or SLEEP mode.

NOTE: *[dwt\\_configuresleep\(](#page-43-0))* needs to be called before calling this function to configure the sleep and on wake parameters.

(Before entering DEEPSLEEP, the device should be programmed for TX or RX, then upon "waking up" the TX/RX settings will be preserved and the device can immediately perform the desired action TX/RX see *[dwt\\_configuresleep\(](#page-43-0))*).

#### **Parameters**:

none

```
Return Parameters:
```
none

**Notes**:

This function is called to enable (put the device into) DEEPSLEEP mode. The *[dwt\\_configuresleep\(](#page-43-0))* should be called first to configure the sleep/wake parameters. (See code example on the *[dwt\\_configuresleep\(](#page-43-0))* function).

## <span id="page-45-0"></span>*5.42 dwt\_entersleepaftertx*

## **void dwt\_entersleepaftertx (int enable);**

The *[dwt\\_entersleepaftertx\(](#page-45-0))* function configures the "enter sleep after transmission completes" bit. If this is set, the device will automatically go to DEEPSLEEP/SLEEP mode after a TX event.

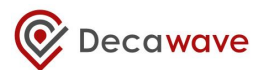

#### **Parameters**:

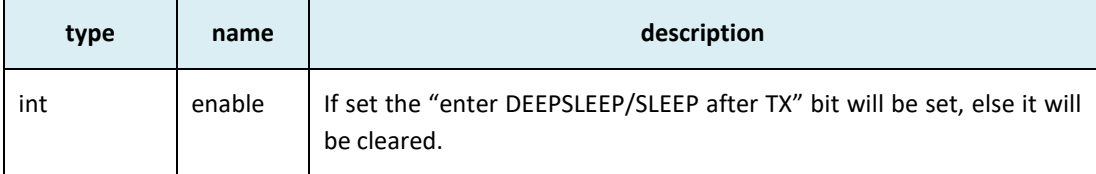

#### **Return Parameters**:

none

#### **Notes**:

When this mode of operation is enabled the DW1000 will automatically transition into SLEEP or DEEPSLEEP mode (depending on the sleep mode configuration set in *[dwt\\_configuresleep\(](#page-43-0))*) after transmission of a frame has completed so long as there are no unmasked interrupts pending. See *[dwt\\_setinterrupt\(](#page-50-0))* for details of controlling the masking of interrupts.

To be effective *[dwt\\_entersleepaftertx\(](#page-45-0))* function should be called before *[dw\\_starttx\(](#page-30-0))* function and then upon TX event completion the device will enter sleep mode.

#### **Example code**:

This example shows how to configure the device to enter DEEP\_SLEEP mode after frame transmission.

```
dwt configuresleep(0x0140, 0x5); //configure the on-wake parameters
                                      //(upload the IC config settings)
dwt entersleepaftertx(1); //configure the auto go to sleep
                                      //after TX
dwt setinterrupt(DWT_INT_TFRS, 0); //disable TX_interrupt
// won't be able to enter sleep if any other unmasked events are pending
dwt writetxdata(frameLength,DataBufferPtr,0); // write the frame data at
                                             //offset 0
dwt writetxfctrl(frameLength,0,0) // set the frame control register
dwt_starttx(DWT_START_TX_IMMEDIATE); // send the frame immediately
// when TX completes the DW1000 will go to sleep....then…..later...when we 
// want to wake up the device
dwt spicswakeup(buffer, len);
// buffer is declared locally and needs to be of length (len) which must be 
// sufficiently long keep the SPI CSn pin low for at least 500us this
// depends on SPI speed – see also dwt_spicswakeup() function
```
## <span id="page-46-0"></span>*5.43 dwt\_spicswakeup*

#### **int dwt\_spicswakeup (uint8 \*buff, uint16 length);**

The *dwt spicswakeup()* function uses an SPI read to wake up the DW1000 from SLEEP or DEEPSLEEP.

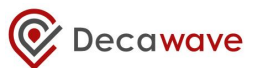

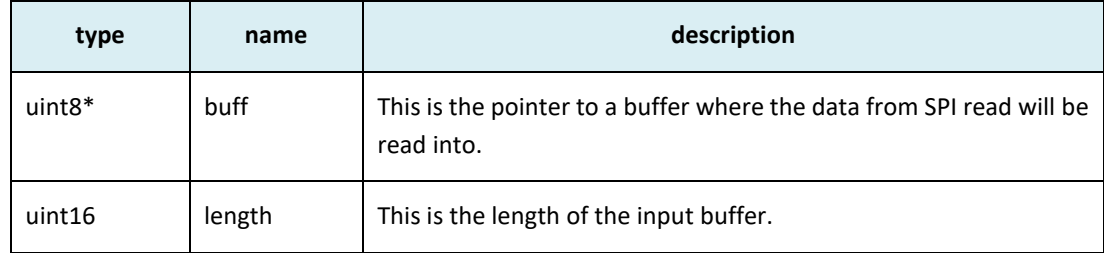

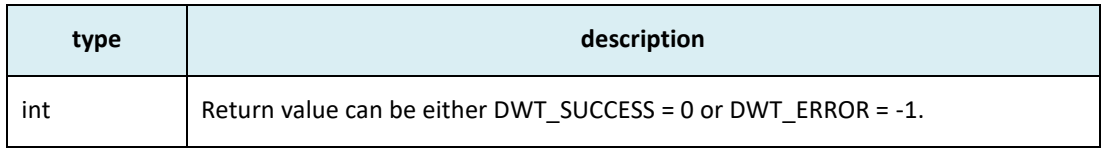

## **Notes**:

When the DW1000 is in DEEPSLEEP or SLEEP mode, this function can be used to wake it up, assuming SPICSn has been configured as a wakeup signal in the *[dwt\\_configuresleep\(](#page-43-0))*) call. This is done using an SPI read. The duration of the SPI read, keeping SPICSn low, has to be long enough to provide the low for a period  $>$  500  $\mu$ s.

See example code below.

#### **Example code**:

This example shows how to configure the device to enter DEEPSLEEP mode after some event e.g. frame transmission.

```
dwt_configuresleep(0x0140, 0x5); //configure sleep and wake parameters 
// then ... later....after some event we can instruct the IC to go into
// DEEPSLEEP mode
dwt entersleep(); //qo to sleep
// then ... later ... when we want to wake up the device
dwt spicswakeup(buffer, len);
// buffer is declared locally and needs to be of length (len) which must be
// sufficient to keep the SPI CSn pin low for at least 500us This depends
// on SPI speed
```
## *5.44 dwt\_setlowpowerlistening*

**void dwt\_setlowpowerlistening (int enable);**

This function is used to enable/disable and configure low-power listening mode.

Low-power listening is a feature whereby the DW1000 is predominantly in the SLEEP state but wakes periodically for a very short time to sample the air for a preamble sequence. The listening phase is actually two reception phases separated by a very short time ("short sleep"). See "Low-Power Listening" section in [\[2\]](#page-95-0) for more details.

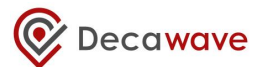

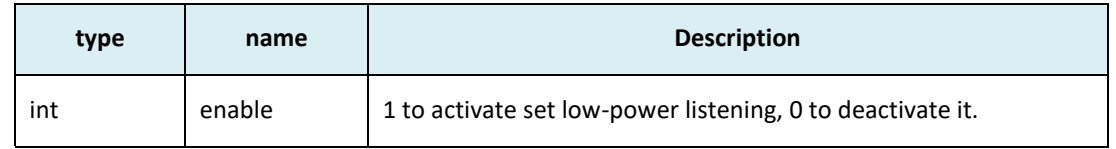

none

## **Notes**:

In addition, the following functions have to be called to totally configure low-power listening:

- *[dwt\\_configuresleep\(](#page-43-0))* to configure long sleep phase. "mode" parameter should at least have DWT\_PRESRV\_SLEEP, DWT\_CONFIG and DWT\_RX\_EN set and "wake" parameter should at least have DWT\_WAKE\_SLPCNT and DWT\_SLP\_EN set.
- *[dwt\\_calibratesleepcnt\(](#page-42-0))* and *[dwt\\_configuresleepcnt\(](#page-41-1))* to define the "long sleep" phase duration.
- *[dwt\\_setsnoozetime\(](#page-48-0))* to define the "short sleep" phase duration.
- *[dwt\\_setpreambledetecttimeout\(](#page-39-1))* to define the reception phases duration.
- *[dwt\\_setinterrupt\(](#page-50-0))* to activate RX good frame interrupt (DWT\_INT\_RFCG) only.

Once all this is done, low-power listening mode can be triggered either by putting the DW1000 to sleep (using *[dwt\\_entersleep\(](#page-45-1))*) or by activating reception (using *[dwt\\_rxenable\(](#page-36-1))*).

## <span id="page-48-0"></span>*5.45 dwt\_setsnoozetime*

## **void dwt\_setsnoozetime (uint8 snooze\_time);**

This function is used to set the duration of the "short sleep" phase when in low-power listening mode.

**Parameters**:

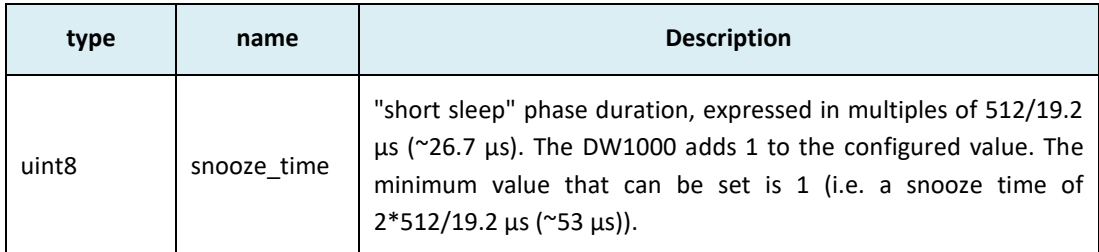

**Return Parameters**:

none

**Notes**:

none

# <span id="page-48-1"></span>*5.46 dwt\_setcallbacks*

**void dwt\_setcallbacks(dwt\_cb\_ t cbTxDone, dwt\_cb\_ t cbRxOk, dwt\_cb\_ t cbRxTo, dwt\_cb\_ t cbRxErr));**

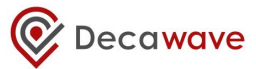

This function is used to configure the TX/RX callback function pointers. These callback functions will be called when TX or RX events happen and the *[dwt\\_isr\(](#page-51-0))* is called to handle them (See *[dwt\\_isr\(](#page-51-0))* description below for more details about the events and associated callbacks).

## **Parameters**:

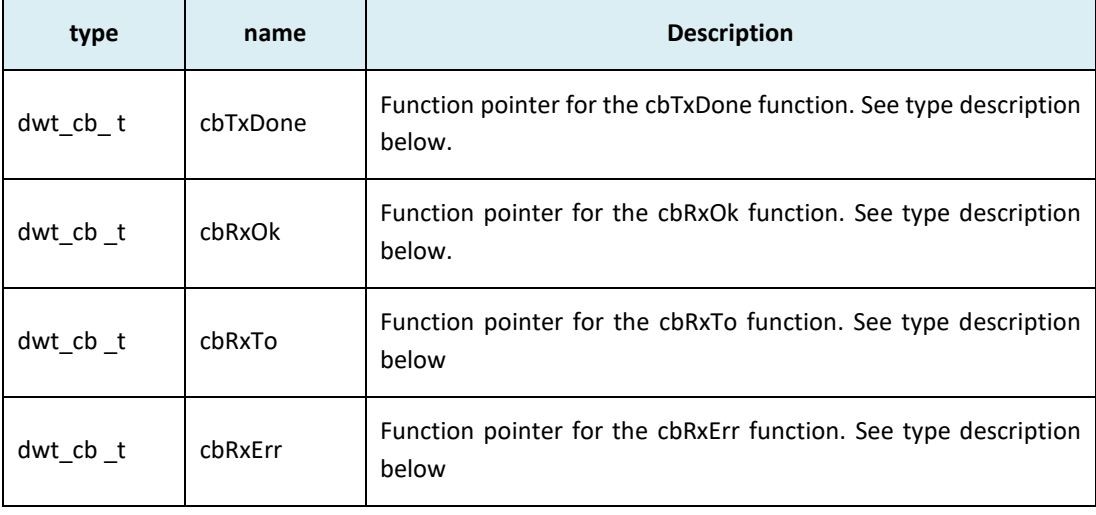

```
// Call-back type for all events
typedef void (*dwt cb t) (const dwt cb data t *);
// TX/RX call-back data
```

```
typedef struct
{
      uint32 status; //initial value of register as ISR is entered
     uint16 datalength; //length of frame
      uint8 fctrl[2]; //frame control bytes
      uint8 rx flags; //RX frame flags
}dwt_cb_data_t;
```
## **Return Parameters**:

none

#### **Notes**:

This function is used to set up the TX and RX events call-back functions.

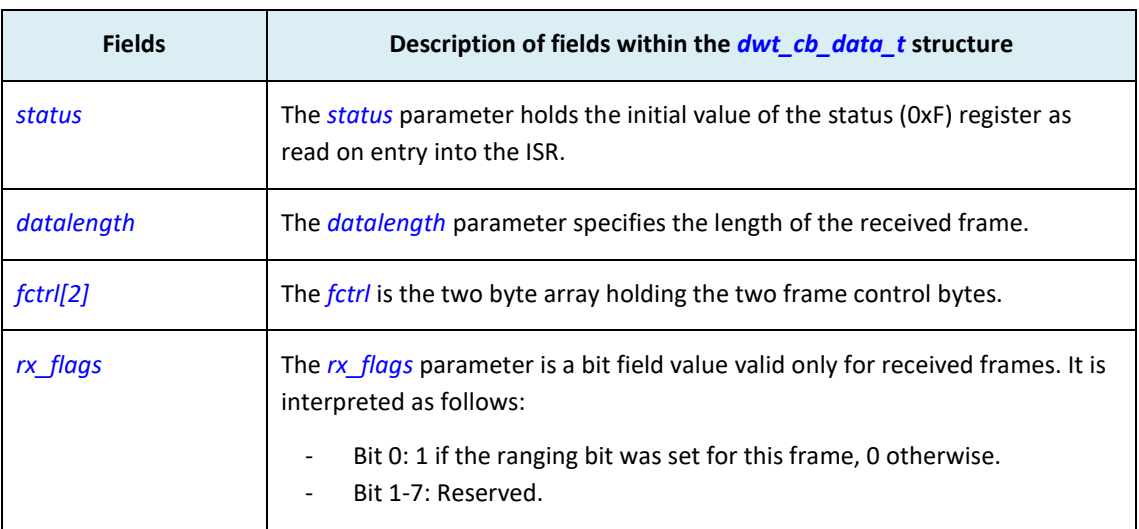

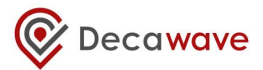

For more detailed information on interrupt events and especially for details on which status events trigger each one of the different callbacks, see *[dwt\\_isr\(](#page-51-0))* function description below.

# <span id="page-50-0"></span>*5.47 dwt\_setinterrupt*

## **void dwt\_setinterrupt( uint32 bitmask, uint8 operation);**

This function sets the events which will generate an interrupt. The bit mask parameter may be used to enable or disable single events or multiple events at the same time. [Table 12](#page-50-1) shows the main events that are typically configured as interrupts:

#### **Parameters**:

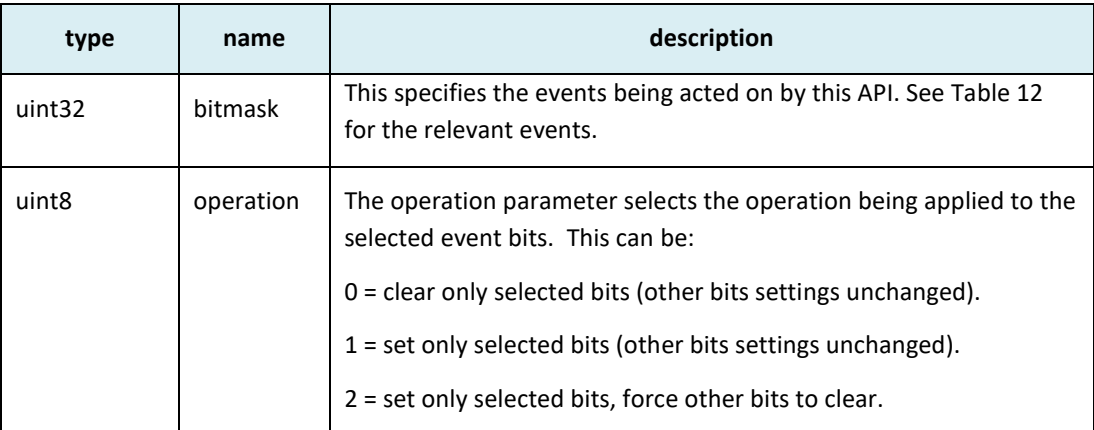

## **Return Parameters**:

none

## **Notes**:

This function is called to enable/set events which are going to generate interrupts.

For the transmitter it is sufficient to enable the SY\_STAT\_TFRS event which will trigger when a frame has been sent, and for the receiver it is sufficient to enable the good frame reception event and also any error events which will disable the receiver.

## **Table 12: Bitmask values for dwt\_setinterrupt() interrupt mask enabling/disabling**

<span id="page-50-1"></span>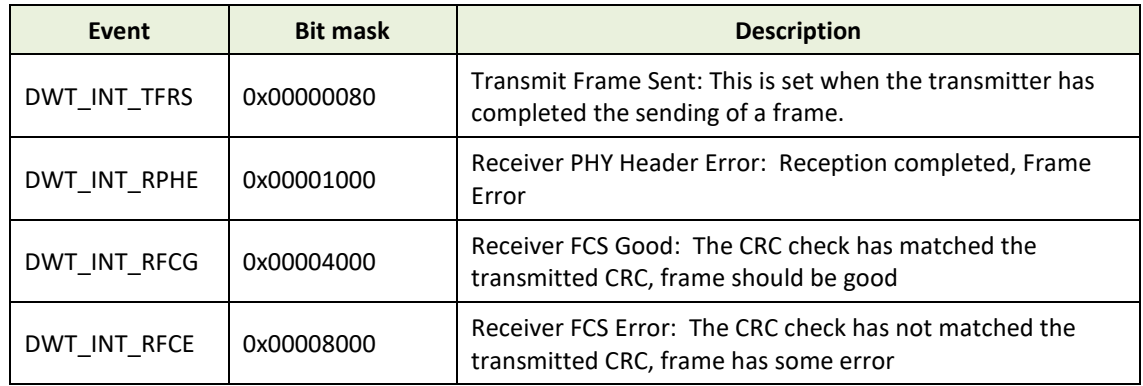

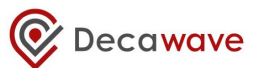

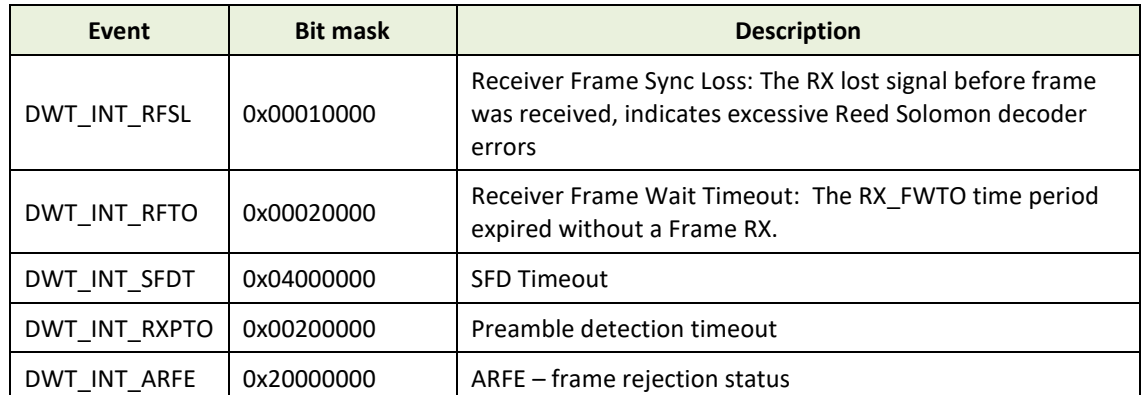

# *5.48 dwt\_checkirq*

## **uint8 dwt\_checkirq(void);**

This API function checks the DW1000 interrupt line status.

## **Parameters**:

none

## **Return Parameters**:

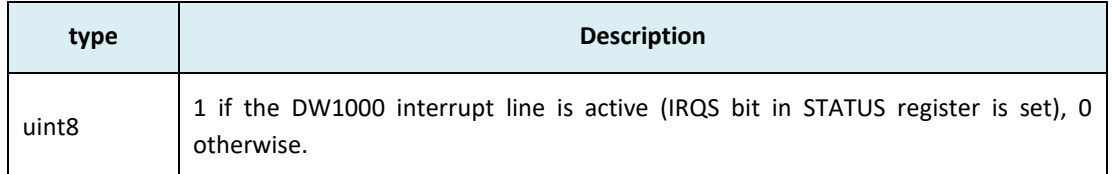

## **Notes**:

This function is typically intended to be used in a PC based system using (Cheetah or ARM) USB to SPI converter, where there can be no interrupts. In this case we can operate in a polled mode of operation by checking this function periodically and calling *[dwt\\_isr](#page-51-0)()* if it returns 1.

## <span id="page-51-0"></span>*5.49 dwt\_isr*

## **void dwt\_isr(void);**

This function processes device events, (e.g. frame reception, transmission). It is intended that this function be called as a result of an interrupt from the DW1000 – the mechanism by which this is achieved is target specific. Where interrupts are not supported this function can be called from a simple runtime loop to poll the DW1000 status register and take the appropriate action, but this approach is not as efficient and may result in reduced performance depending on system characteristics.

The *dwt isr*() function makes use of call-back functions in the application to indicate that received data is available to the upper layers (application) or to indicate when frame transmission has completed. The *[dwt\\_setcallbacks\(](#page-48-1))* API function is used to configure the call back functions.

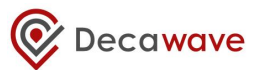

The *[dwt\\_isr](#page-51-0)()* function reads the DW1000 status register and recognises the following events:

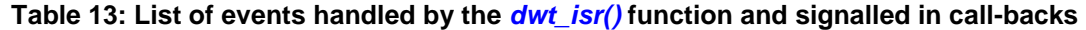

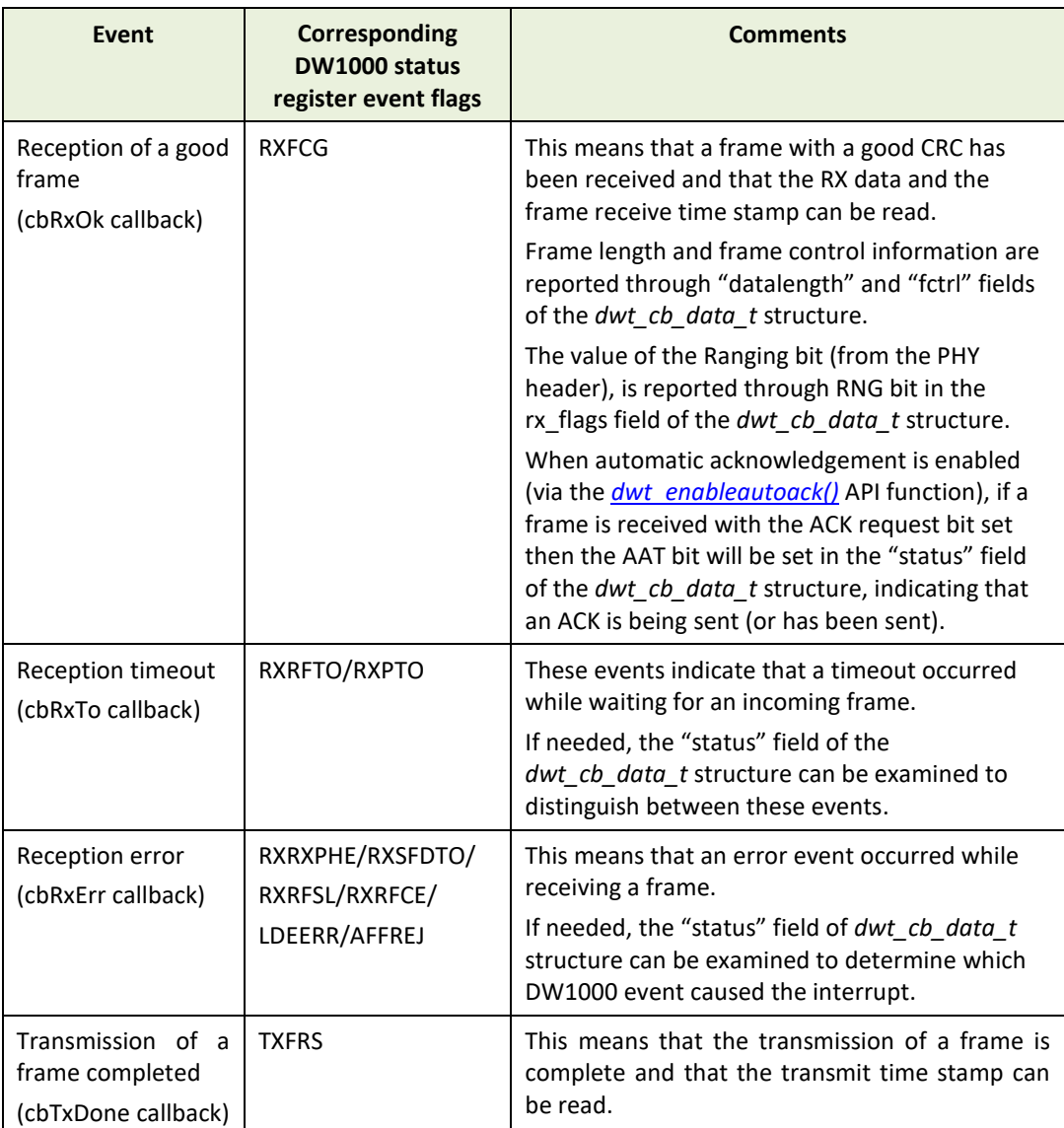

When an event is recognised and processed the status register bit is cleared to clear the event interrupt[. Figure 4](#page-53-0) [below](#page-53-0) shows the *[dwt\\_isr](#page-51-0)()* function flow diagram.

#### **Parameters**:

none

## **Return Parameters**:

none

## **Notes**:

The *[dwt\\_isr](#page-51-0)()* function should be called from the microprocessor's interrupt handler that is used to process the DW1000 interrupt.

It is recommended to read the DW1000 User Manual [\[2\]](#page-95-0), especially chapters 3, 4, and 5 to become familiar with DW1000 events and their operation.

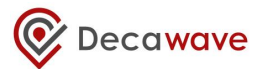

Also if the microprocessor is not fast enough and two events are set in the status register, the order in which they are processed is as shown in [Figure 4](#page-53-0) [below](#page-53-0). This may not be the order in which they were triggered.

Automatic RX re-enabling support in both single buffering and double buffering mode has been removed in DW1000 driver from version 4.0.0, due to some IC issues that made its management too complex and inefficient in most of the useful cases.

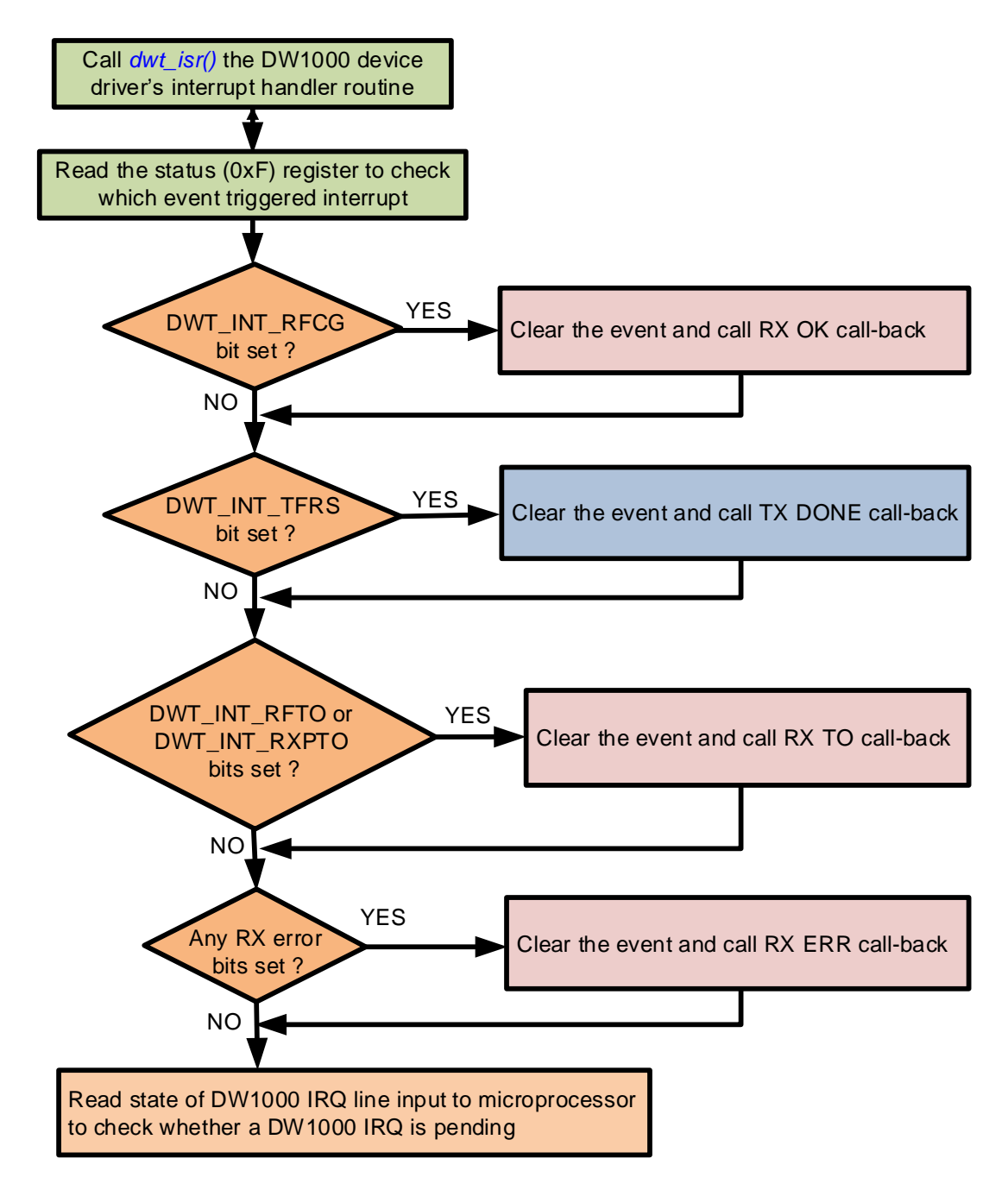

## **Figure 4: Interrupt handling**

# <span id="page-53-0"></span>*5.50 dwt\_lowpowerlistenisr*

**void dwt\_lowpowerlistenisr(void);**

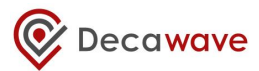

This function is the ISR intended to be used when low-power listening mode is activated. The differences compared to the normal *[dwt\\_isr](#page-51-0)*() are the following:

- RX frame good (RXFCG) event is the only event handled.
- The very first thing this ISR does is to deactivate low-power listening mode. This is done before clearing the interrupt. This is needed to prevent the DW1000 from going back to sleep when the interrupted is cleared.
- This ISR only supports single buffering mode, i.e. there is no toggling of the RX buffer pointer after the call of the RX OK call-back.

## **Parameters**:

none

## **Return Parameters**:

none

## **Notes**:

none

## *5.51 dwt\_setpanid*

## **void dwt\_setpanid(uint16 panID) ;**

This function sets the PAN ID value. These are typically assigned by the PAN coordinator when a node joins a network. This value is only used by the DW1000 for frame filtering. See the *[dwt\\_enableframefilter\(](#page-56-1))* function.

## **Parameters**:

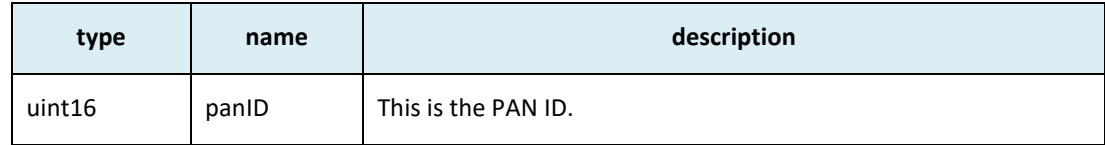

## **Return Parameters**:

none

## **Notes**:

This function can be called to set device's PANID for frame filtering use, it does not need to be set if frame filtering is not being used. Insertion of PAN ID in the TX frames is the responsibility of the upper layers calling the *[dwt\\_writetxdata\(](#page-28-0))* function.

## *5.52 dwt\_setaddress16*

## **void dwt\_setaddress16(uint16 shortAddress) ;**

This function sets the 16-bit short address values. These are typically assigned by the PAN coordinator when a node joins a network. This value is only used by the DW1000 for frame filtering. See the *[dwt\\_enableframefilter\(](#page-56-1))* function.

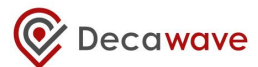

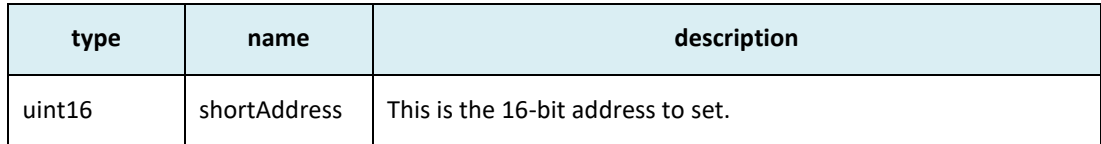

none

## **Notes**:

This function is called to set device's short (16-bit) address, it does not need to be set if frame filtering is not being used. Insertion of short (16-bit) address, in the TX frames is the responsibility of the upper layers calling the *[dwt\\_writetxdata\(](#page-28-0))* function.

## <span id="page-55-0"></span>*5.53 dwt\_seteui*

**void dwt\_seteui (uint8\* eui) ;**

The *[dwt\\_seteui\(](#page-55-0))* function sets the 64-bit address.

## **Parameters**:

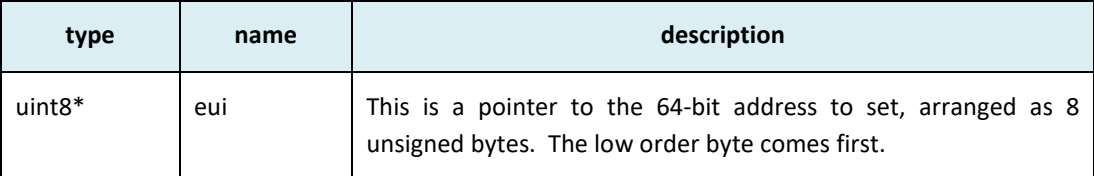

## **Return Parameters**:

none

## **Notes**:

This function may be called to set a long (64-bit) address into the DW1000 internal register used for address filtering. If address filtering is not being used then this register does not need to be set.

It is possible for a 64-bit address to be programmed into the DW1000's one-time programmable memory (OTP memory) during customers' manufacturing processes and automatically loaded into this register on power-on reset or wake-up from sleep. *[dwt\\_seteui\(](#page-55-0))* may be used subsequently to change the value automatically loaded.

## <span id="page-55-1"></span>*5.54 dwt\_geteui*

## **void dwt\_geteui (uint8\* eui) ;**

The *[dwt\\_geteui\(](#page-55-1))* function gets the programmed 64-bit EUI value from the DW1000.

## **Parameters**:

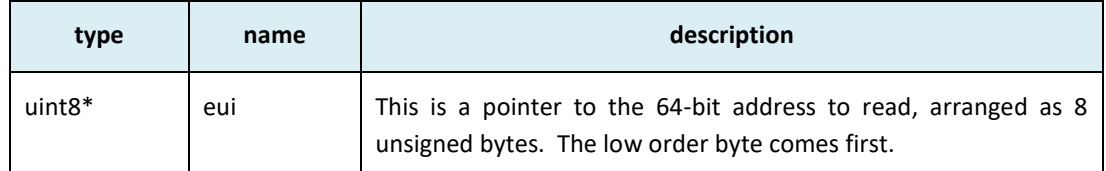

## **Return Parameters**:

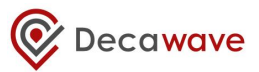

none

## **Notes**:

This function may be called to get programmed the DW1000 EUI value. The value will be 0xFFFFFFFF00000000 if it has not been programmed into OTP memory or has not been set by a call to *[dwt\\_seteui\(](#page-55-0))* function.

It is possible for a 64-bit address to be programmed into the DW1000's one-time programmable memory (OTP memory) during customers' manufacturing processes and automatically loaded into this register on power-on reset or wake-up from sleep. *[dwt\\_seteui\(](#page-55-0))* may be used subsequently to change the value automatically loaded.

## <span id="page-56-1"></span>*5.55 dwt\_enableframefilter*

## **void dwt\_enableframefilter(uint16 mask) ;**

This *[dwt\\_enableframefilter](#page-56-1)()* function enables frame filtering according to the *mask* parameter.

## **Parameters**:

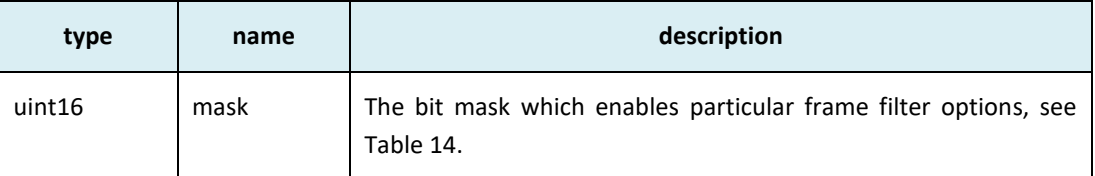

#### **Return Parameters**:

none

#### **Notes**:

This function is used to enable frame filtering, the device address and pan ID should be configured beforehand.

## **Table 14: Bitmask values for frame filtering enabling/disabling**

<span id="page-56-2"></span>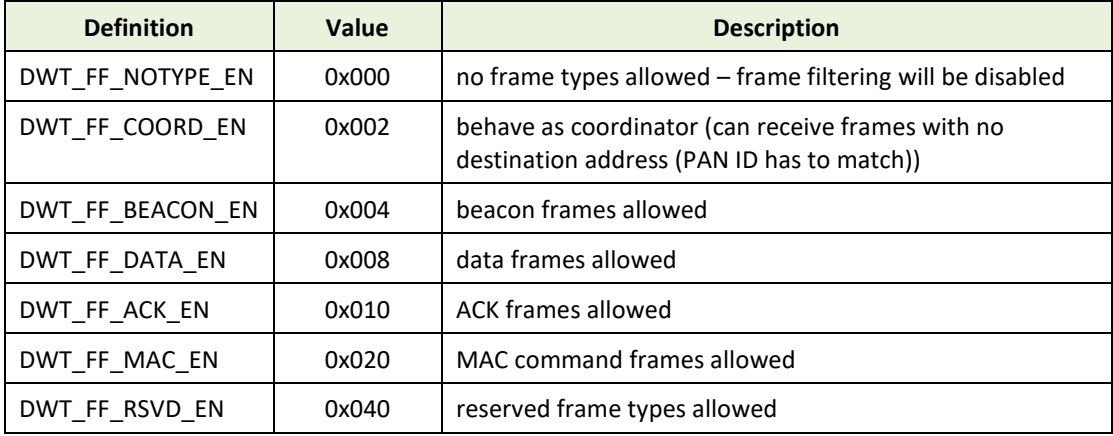

## <span id="page-56-0"></span>*5.56 dwt\_enableautoack*

**void dwt\_enableautoack(uint8 responseDelayTime) ;**

This function enables automatic ACK to be automatically sent when a frame with ACK request is received. The ACK frame is sent after a specified responseDelayTime (in preamble symbols, max is 255).

## **Parameters**:

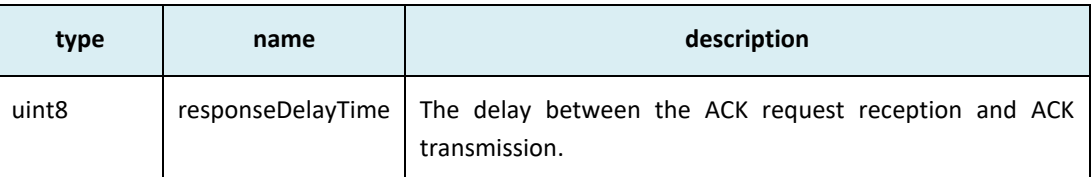

## **Return Parameters**:

none

## **Notes**:

This *[dwt\\_enableautoack\(\)](#page-56-0)* function is used to enable the automatic ACK response. It is recommended that the *responseDelayTime* is set as low as possible consistent with the ability of the frame transmitter to turn around and be ready to receive the response. If the host system is using the *RESPONSE\_EXP* mode (with *rxDelayTime* in *[dwt\\_setrxaftertxdelay](#page-57-0)*() function set to 0) in the *[dwt\\_starttx\(\)](#page-30-0)* function then the *responseDelayTime* can be set to 3 symbols (3 µs) without loss of preamble symbols in the receiver awaiting the ACK.

# <span id="page-57-0"></span>*5.57 dwt\_setrxaftertxdelay*

## **void dwt\_setrxaftertxdelay(uint32 rxDelayTime) ;**

This function sets the delay in turning the receiver on after a frame transmission has completed. The delay, *rxDelayTime*, is in *UWB microseconds* (1 *UWB microsecond* is 512/499.2 microseconds). It is a 20-bit wide field. This should be set before start of frame transmission after which a response is expected, i.e. before invoking the *dwt* starttx() function (above) to initiate the transmission (in *RESPONSE\_EXP* mode). E.g. transmission of a frame with an ACK request bit set.

## **Parameters**:

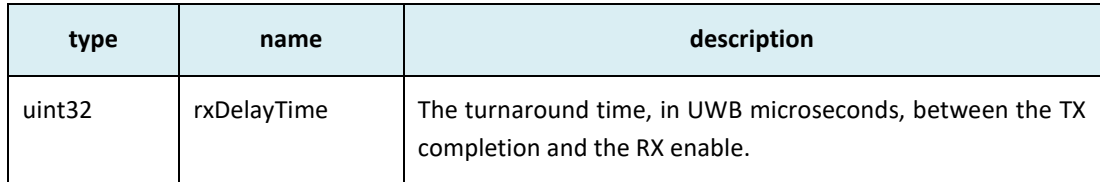

## **Return Parameters**:

none

## **Notes**:

This function is used to set the delay time before automatic receiver enable after a frame transmission. The smallest value that can be set is 0. If 0 is set the DW1000 will turn the RX on as soon as possible, which approximately takes 6.2 µs. So if setting a value smaller than 7 µs it will still take 6.2 µs to switch to receive mode.

## *5.58 dwt\_readrxdata*

## **void dwt\_readrxdata(uint8 \*buffer, uint16 len, uint16 bufferOffset);**

This function reads a number, *len*, bytes of rx buffer data, from a given offset, *bufferOffset*, into the given buffer, *buffer*.

## **Parameters**:

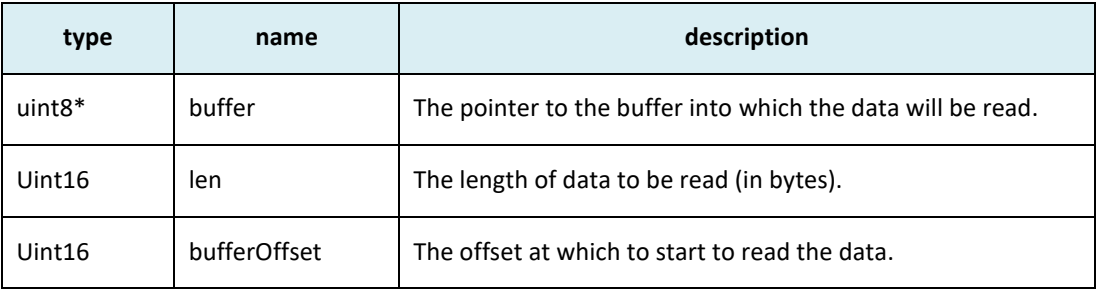

#### **Return Parameters**:

none

## **Notes**:

This function should be called on the reception of a good frame to read the received frame data. The offset might be used to skip parts of the frame that the application is not interested in, or has read previously.

## <span id="page-58-0"></span>*5.59 dwt\_readaccdata*

## **void dwt\_readaccdata(uint8 \*buffer, uint16 len, uint16 bufferOffset);**

This API function reads data from the DW1000 accumulator memory. This data represents the impulse response of the RF channel. Reading this data is not required in normal operation but it may be useful for diagnostic purposes. The accumulator contains complex values, a 16-bit real integer and a 16-bit imaginary integer, for each tap of the accumulator, each of which represents a 1ns sample interval (or more precisely half a period of the 499.2 MHz fundamental frequency). The span of the accumulator is one symbol time. This is 992 samples for the nominal 16 MHz mean PRF, or, 1016 samples for the nominal 64 MHz mean PRF. The *[dwt\\_readaccdata\(](#page-58-0))* function reads, *len*, bytes of accumulator buffer data, from a given offset, *bufferOffset*, into the given destination buffer, *buffer*. The output data starts from *buffer[1]*. The first byte, *buffer[0]*, is always a dummy byte, so the length read should always be 1 larger that the length required.

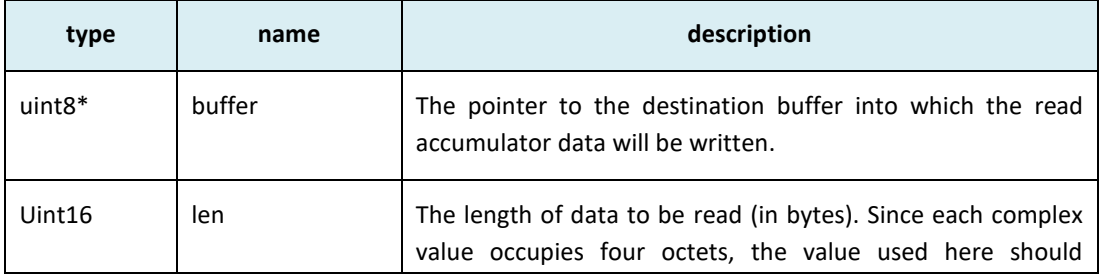

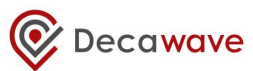

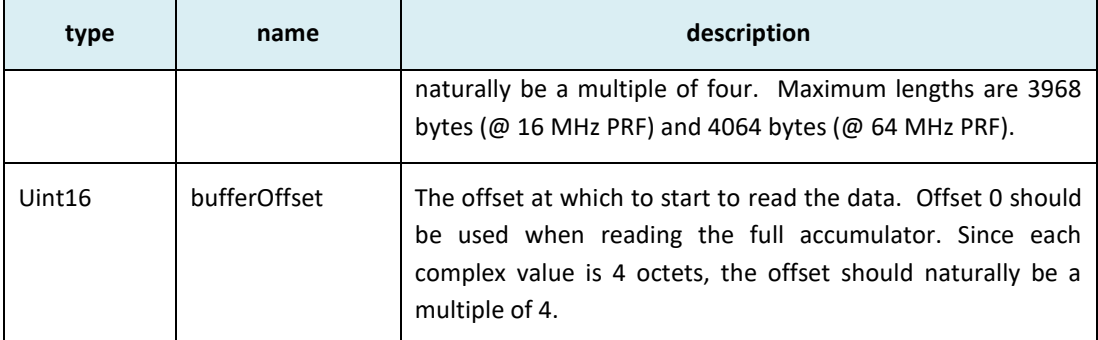

none

## **Notes**:

*[dwt\\_readaccdata](#page-58-0)*() may be called after frame reception to read the accumulator data for diagnostic purposes. The accumulator is not double buffered so this access must be done before the receiver is re-enabled since the accumulator data is overwritten during the reception of the next frame. The data returned in the buffer has the following format (for *bufferOffset* input of zero):

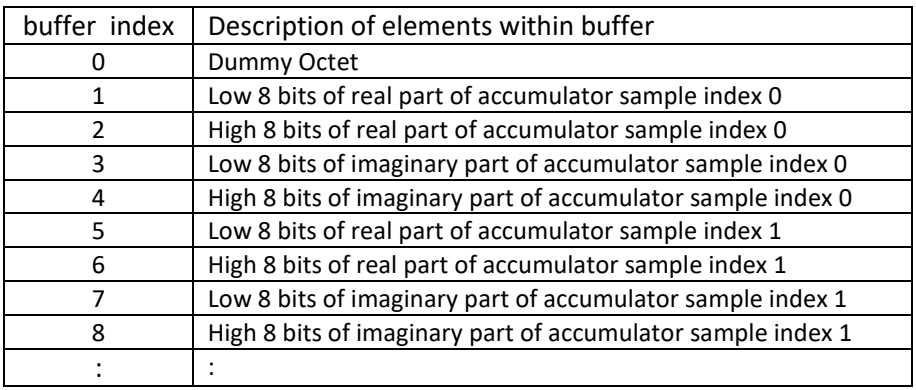

In examining the CIR it is normal to compute the magnitude of the complex values.

## *5.60 dwt\_readdiagnostics*

## **void dwt\_readdiagnostics(dwt\_diag\_t \* diagnostics);**

This function reads receiver frame quality diagnostic values.

## **Parameters**:

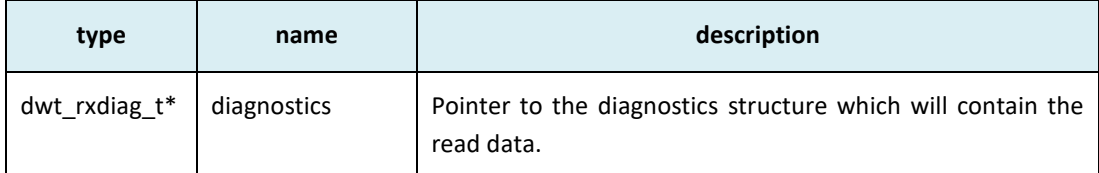

```
Typedef struct
{
            uint16 maxNoise ; <br>uint16 firstPathAmp1 ; // Amplitude at floor(inde
            uint16 firstPathAmp1 ; // Amplitude at floor(index FP) + 1<br>uint16 stdNoise ; // Standard deviation of noise
            uint16 stdNoise ; \frac{1}{2} // Standard deviation of noise<br>uint16 firstPathAmp2 ; // Amplitude at floor(index FP
            uint16 firstPathAmp2 ; // Amplitude at floor(index FP) + 2<br>uint16 firstPathAmp3 ; // Amplitude at floor(index FP) + 3
            uint16 firstPathAmp3 ; // Amplitude at floor(index FP) + 3<br>uint16 maxGrowthCIR ; // Channel Impulse Response max grow
```
// Channel Impulse Response max growth CIR

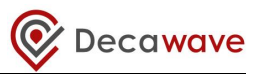

 $uint16$  firstPath ;

uint16 rxPreamCount; // count of preamble symbols accumulated<br>uint16 firstPath; // First path index

}dwt\_rxdiag\_t ;

#### **Return Parameters**:

none

## **Notes**:

This function is used to read the received frame diagnostic data. They can be read after a frame is received (e.g. after DWT\_SIG\_RX\_OKAY event reported in the RX call-back function called from *[dwt\\_isr\(](#page-51-0))*).

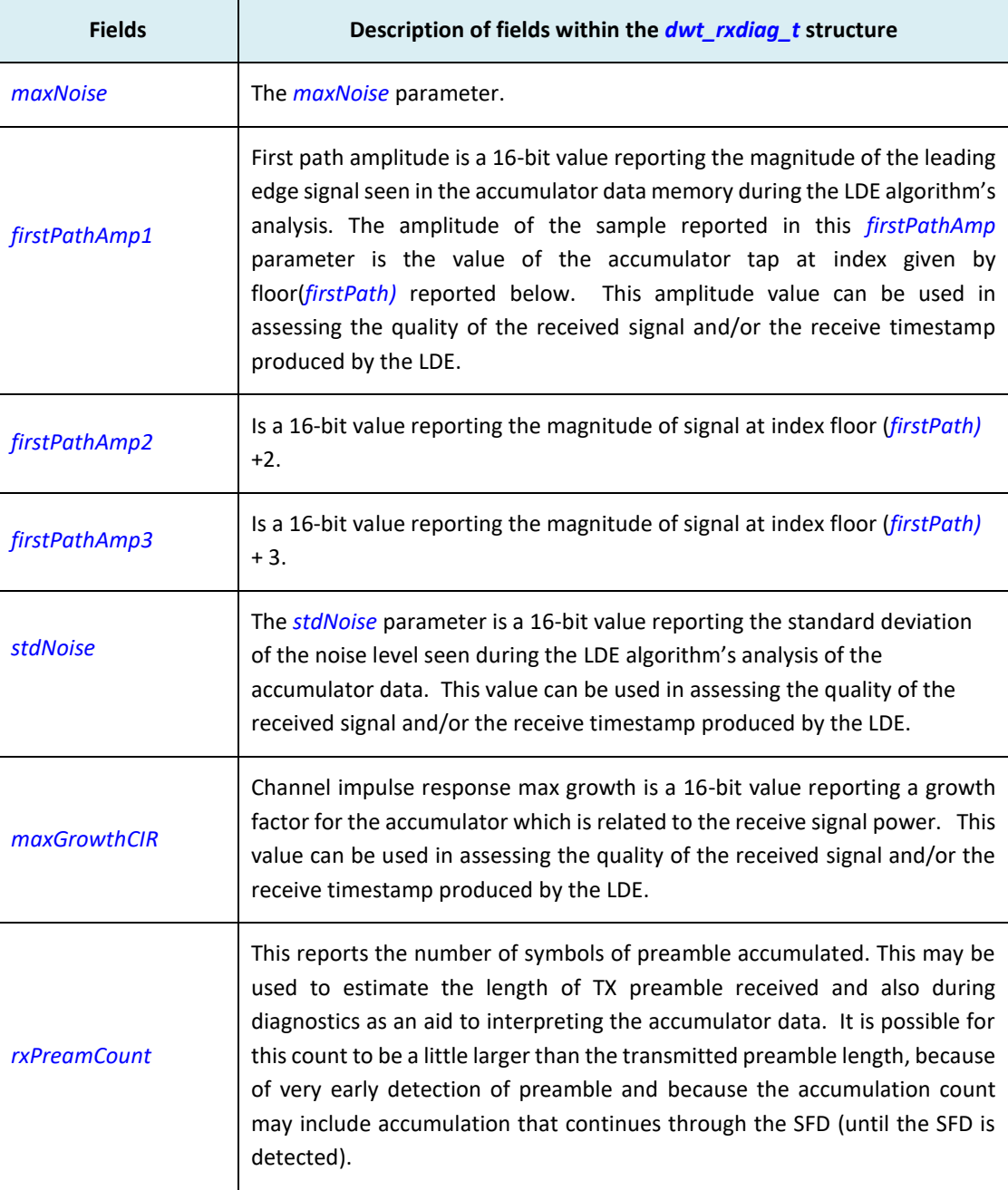

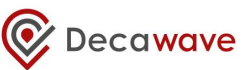

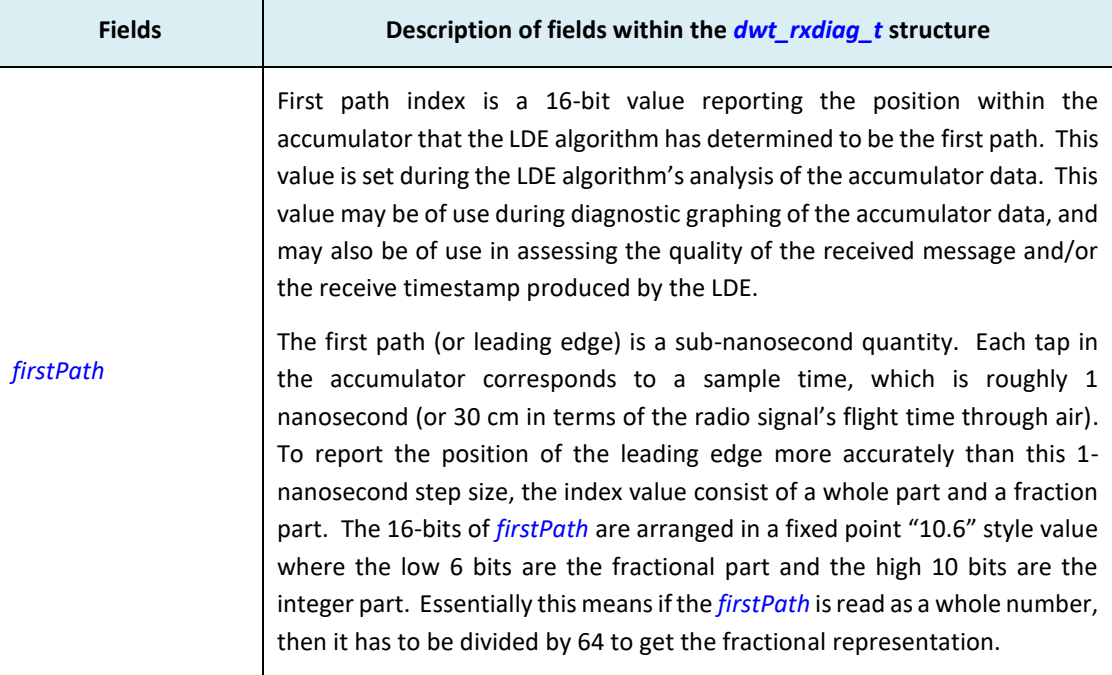

# *5.61 dwt\_configeventcounters*

## **void dwt\_configeventcounters (int enable) ;**

This function enables event counters (TX, RX, error counters) in the DW1000.

## **Parameters**:

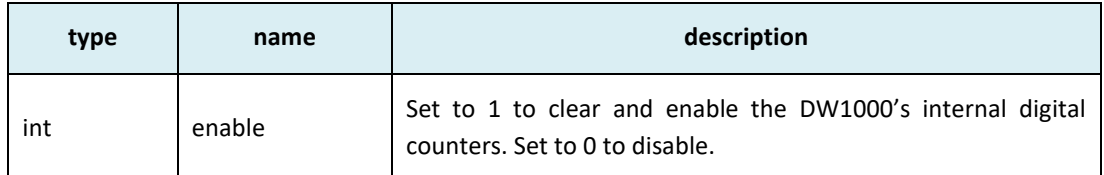

## **Return Parameters**:

none

## **Notes**:

This function is used to enable DW1000 counters, which count the number of frames transmitted, and received, and various types of error events.

## *5.62 dwt\_readeventcounters*

## **void dwt\_readeventcounters (dwt\_deviceentcnts\_t \*counters) ;**

This function reads the event counters (TX, RX, error counters) in the DW1000.

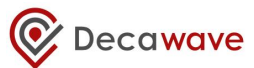

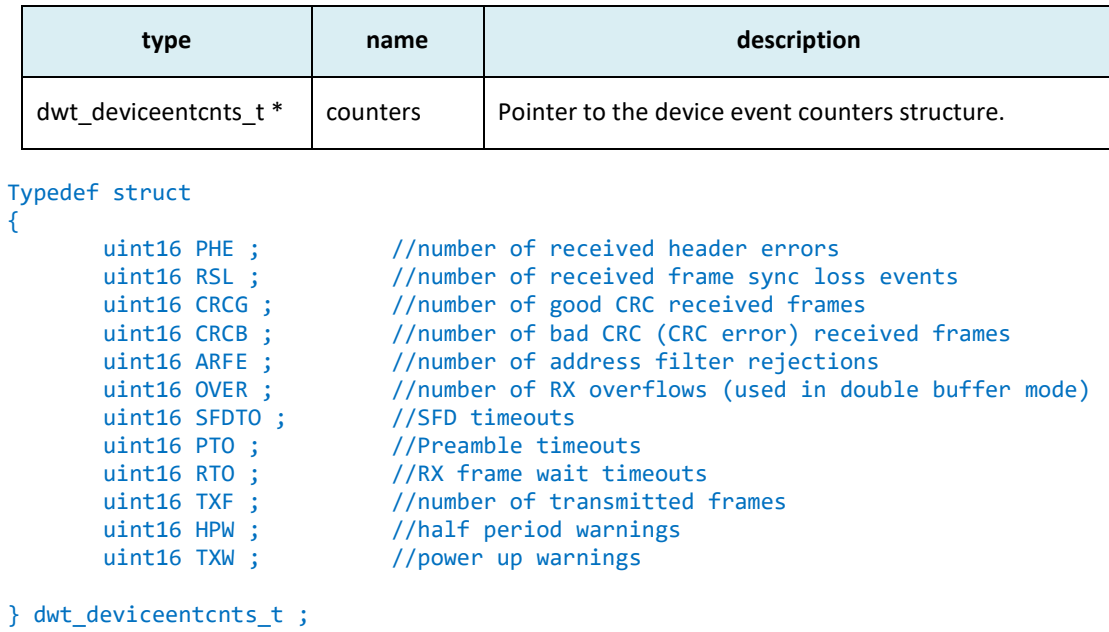

none

#### **Notes**:

**This function is used to read the internal counters. These count the number of frames transmitted, received, and also number of errors received/detected.**

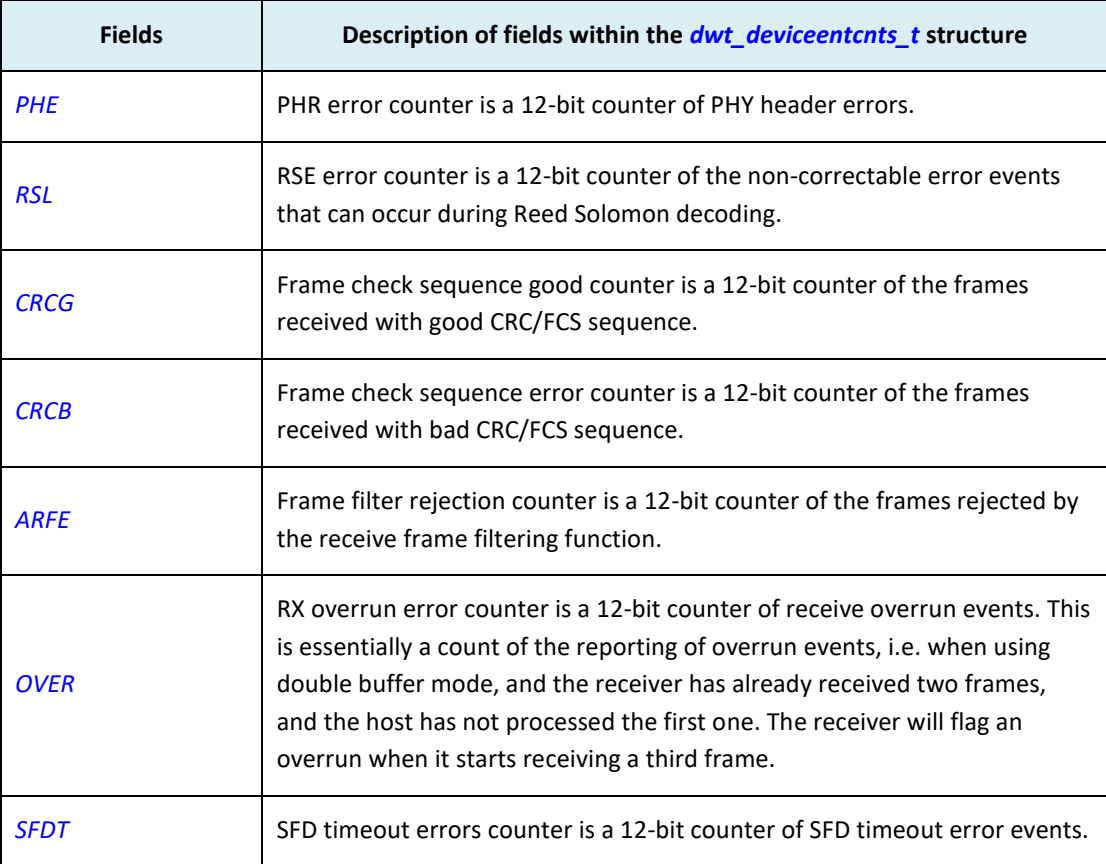

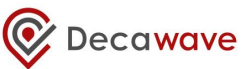

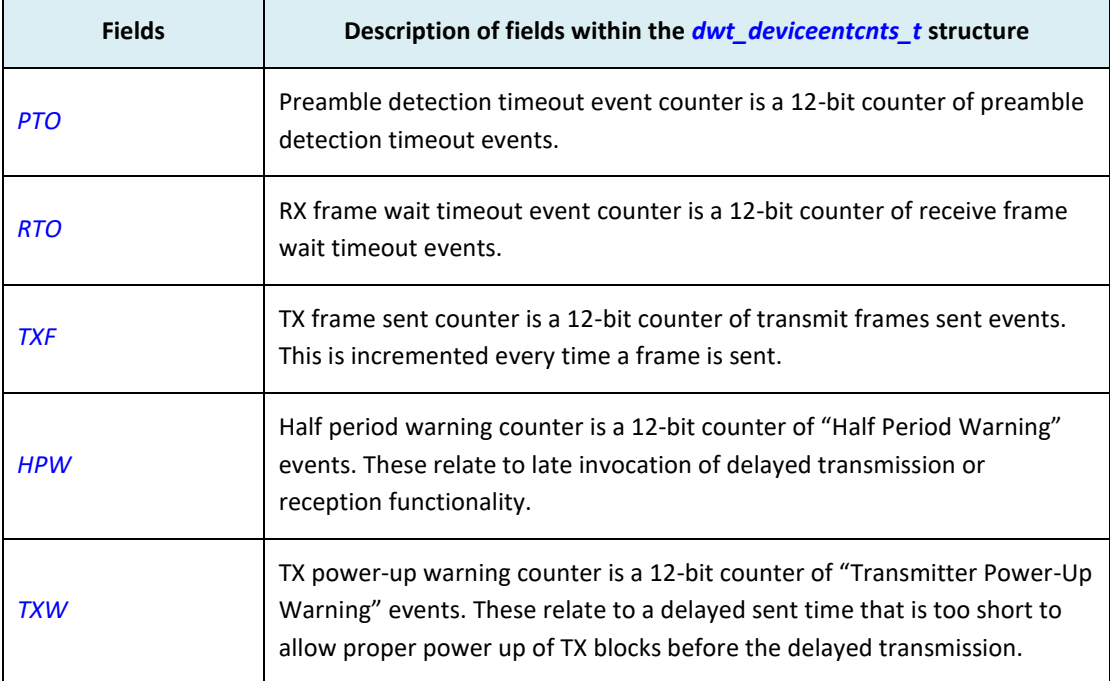

# <span id="page-63-0"></span>*5.63 dwt\_readtempvbat*

## **uint16 dwt\_readtempvbat(uint8 fastSPI);**

This *[dwt\\_readtempvbat\(](#page-63-0))* API function reads the temperature and battery voltage. Note, although there is an option of reading the temperature and voltage with the "fast" SPI (i.e. > 3 MHz), this will not always return a correct result. When using slow SPI the read values will be correct, as the DW1000 will switch to XTAL clock before reading the values.

## **Parameters**:

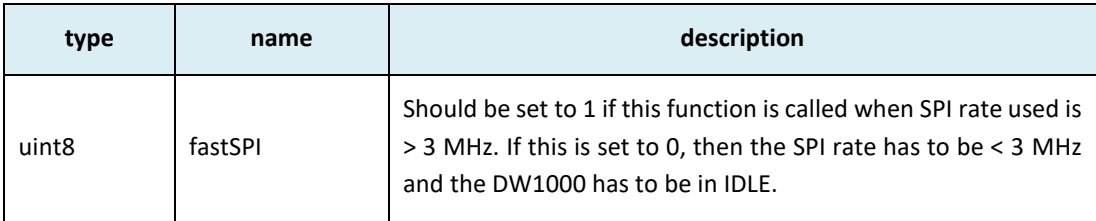

## **Return Parameters**:

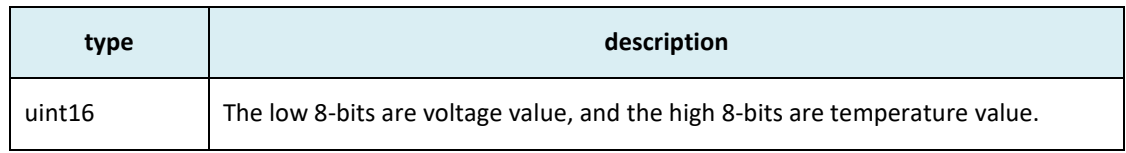

## **Notes**:

This function can be called to read the battery voltage and temperature of DW1000. It enables the DW1000 internal convertors to sample the current IC temperature and battery.

**To correctly read temperature and voltage values the DW1000 should be configured to use xtal clock and a SPI rate of < 3 MHz needs to be used. However if the application wants to read this e.g.**  **while receiver is turned on or using fast SPI rate then the function will use a delay of 1 ms to stabilise the values being read.**

## *5.64 dwt\_convertrawtemperature*

#### **float dwt\_convertrawtemperature(uint8 raw\_temp);**

This function takes a raw temperature value and applies the conversion factor to return a temperature in degrees.

#### **Parameters**:

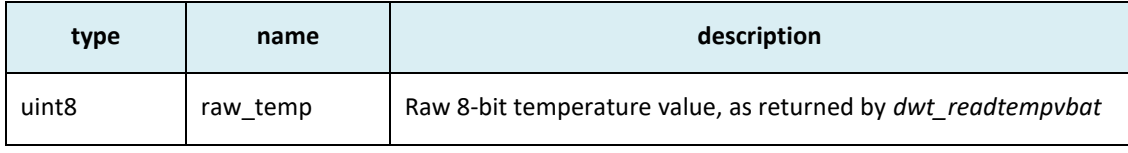

## **Return Parameters**:

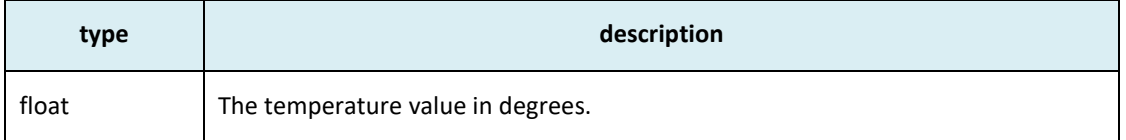

#### **Notes**:

This function is called to convert the raw IC temperature to degrees, the conversion is given by:

Temperature (°C) = ( (SAR\_LTEMP – OTP\_READ(Vtemp @ 23°C) ) x 1.14) + 23

## <span id="page-64-0"></span>*5.65 dwt\_convertdegtemptoraw*

## **uint8 dwt\_convertdegtemptoraw(int16 externaltemp);**

This function takes an externally measured temperature in 10ths of degrees Celsius and converts it into IC temperature units, as if produced by the SAR A/D. The *[dwt\\_initalise\(](#page-19-0)) API* needs to be called before calling this *[dwt\\_convertdegtemptoraw](#page-64-0)()* API to ensure internal structure contains the SAR\_LTEMP (reference measured @ 23 ˚C) value from OTP.

## **Parameters**:

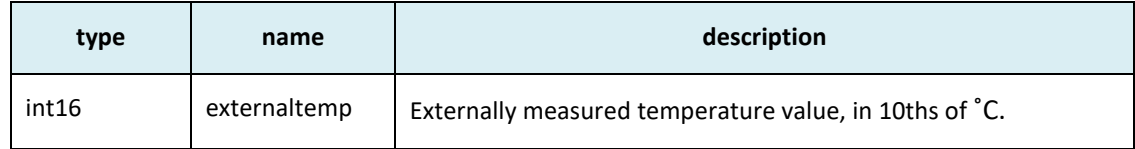

#### **Return Parameters**:

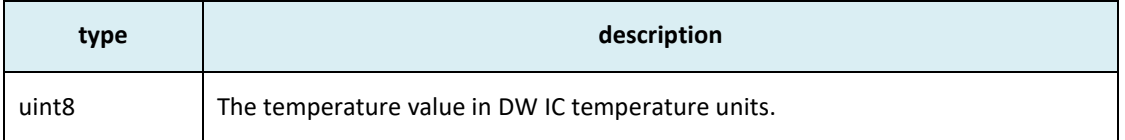

## **Notes**:

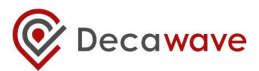

## *5.66 dwt\_convertrawvoltage*

## **float dwt\_convertrawvoltage (uint8 raw\_volt);**

This function takes a raw voltage value and applies the conversion factor to return a voltage in volts.

#### **Parameters**:

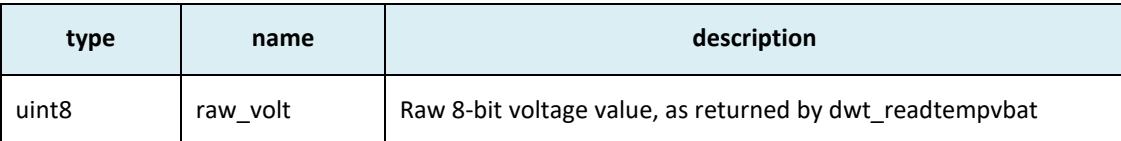

## **Return Parameters**:

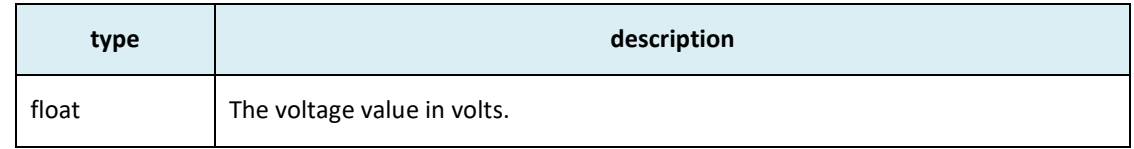

#### **Notes**:

This function is called to convert the raw IC voltage to volts, the conversion is given by:

Voltage (V) = ( (SAR\_LVBAT – OTP\_READ(Vmeas @ 3.3 V) ) / 173 ) + 3.3

## <span id="page-65-0"></span>*5.67 dwt\_convertvoltstoraw*

## **float dwt\_convertvoltstoraw (int32 externalmvolt);**

This function takes a voltage value in millivolts and converts it into "raw" IC voltage units, as if produced by the SAR A/D. The *[dwt\\_initalise\(](#page-19-0)) API* needs to be called before calling this *[dwt\\_convertvoltstoraw\(](#page-65-0))* API to ensure that the local data structure contains the SAR\_LVBAT (reference measured @ 3.3 V) value from OTP.

## **Parameters**:

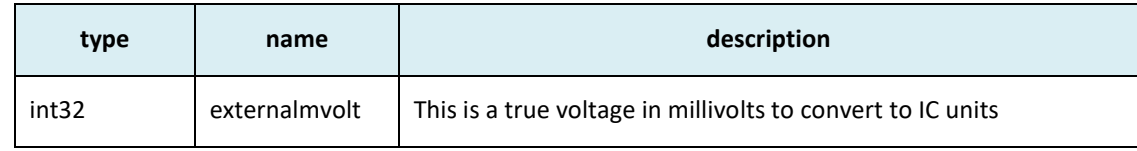

## **Return Parameters**:

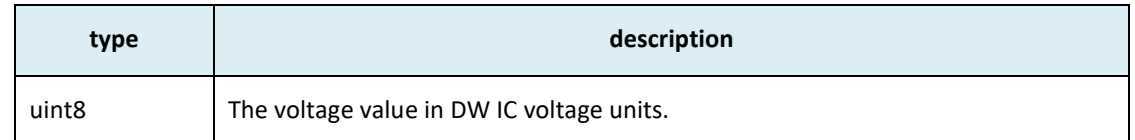

## **Notes**:

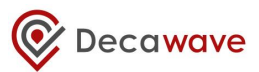

## <span id="page-66-0"></span>*5.68 dwt\_readwakeuptemp*

#### **uint8 dwt\_readwakeuptemp(void);**

This function reads the IC temperature sensor value that was sampled during IC wake-up.

#### **Parameters**:

none

#### **Return Parameters**:

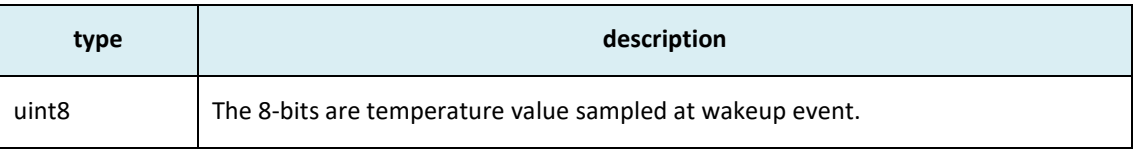

## **Notes**:

This function may be used to read the temperature sensor value that was sampled by DW1000 on wake up, assuming the DWT\_TANDV bit in the mode parameter was set in a call to *[dwt\\_configuresleep\(](#page-43-0))* before entering sleep mode. If the wakeup sampling of the temperature sensor was not enabled then the value returned by *[dwt\\_readwakeuptemp\(](#page-66-0))*

## <span id="page-66-1"></span>*5.69 dwt\_readwakeupvbat*

#### **uint8 dwt\_ readwakeupvbat (void);**

This function reads the battery voltage sensor value that was sampled during IC wake-up.

#### **Parameters**:

none

#### **Return Parameters**:

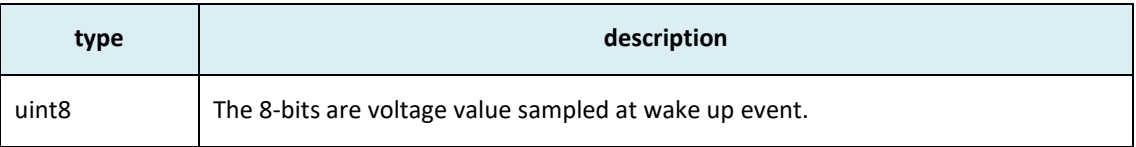

#### **Notes**:

This function may be used to read the battery voltage sensor value that was sampled by DW1000 on wake up, assuming the DWT\_TANDV bit in the mode parameter was set in the call to *[dwt\\_configuresleep\(](#page-43-0))* before entering sleep mode. If the wakeup sampling of the battery voltage sensor was not enabled then the value returned by *[dwt\\_readwakeupvbat\(](#page-66-1))* will not be valid.

## *5.70 dwt\_otpread*

## **void dwt\_otpread(uint16 address, uint32 \*array, uint8 length);**

This function is used to read a number (given by length) of 32-bit values from the DW1000 OTP memory, starting at given address. The given array will contain the read values.

## **Parameters**:

© Decawave Ltd 2016 Version 2.7 Page 67 of 101

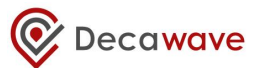

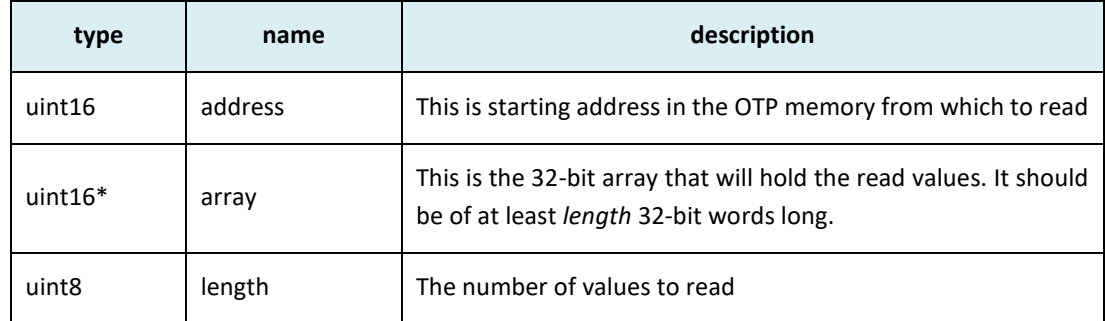

none

## **Notes**:

# *5.71 dwt\_otpwriteandverify*

## **int dwt\_otpwriteandverify(uint32 value, uint16 address);**

This function is used to program 32-bit value into the DW1000 OTP memory.

## **Parameters**:

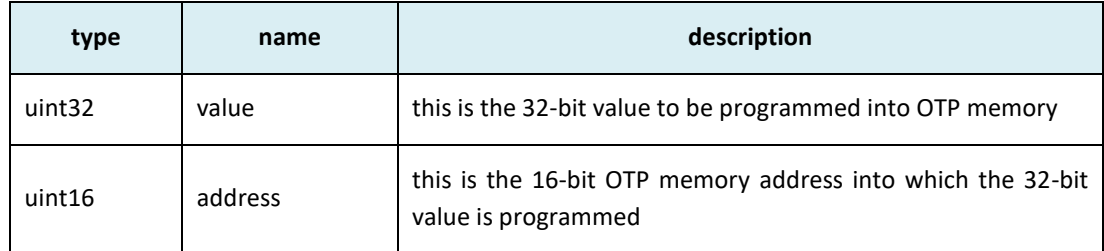

#### **Return Parameters**:

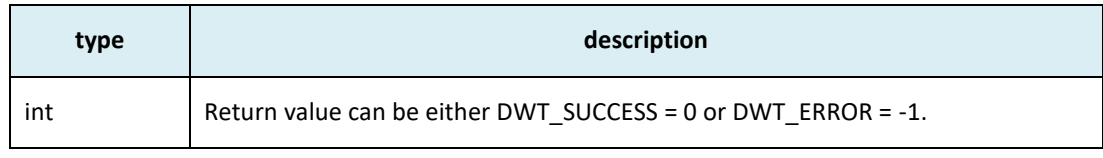

#### **Notes**:

The DW1000 has a small amount of one-time-programmable (OTP) memory intended for device specific configuration or calibration data. Some areas of the OTP memory are used to save device calibration values determined during DW1000 testing, while other OTP memory locations are intended to be set by the customer during module manufacture and test.

**Programming OTP memory is a one-time only activity, any values programmed in error cannot be corrected. Also, please take care when programming OTP memory to only write to the designated areas – programming elsewhere may permanently damage the DW1000's ability to function normally.** 

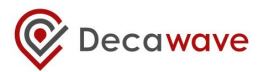

The OTP memory locations are as defined in [Table 15.](#page-68-0) The OTP memory locations are each 32-bits wide, OTP addresses are word addresses so each increment of address specifies a different 32-bit word.

<span id="page-68-0"></span>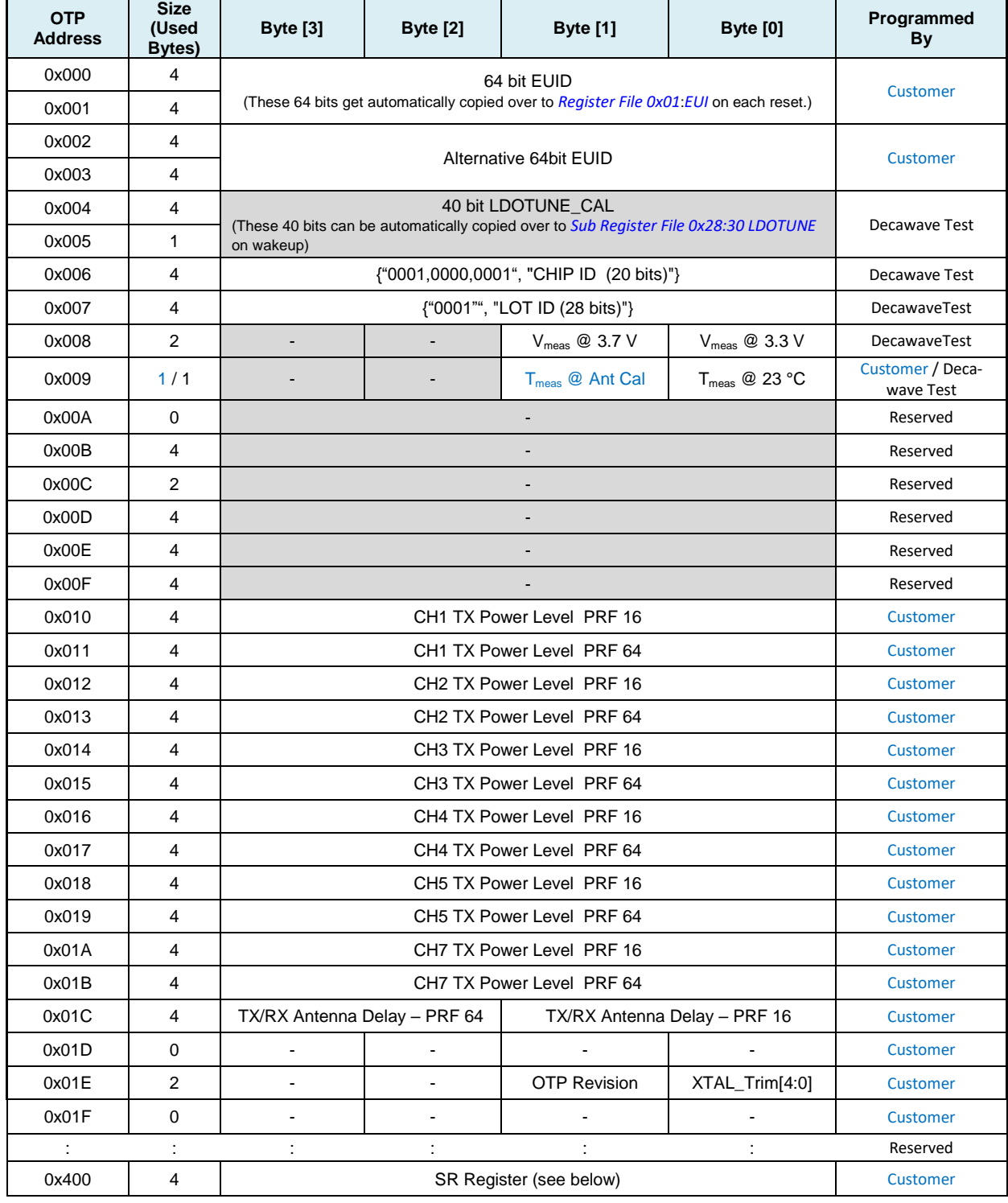

# **Table 15: OTP memory map**

The SR ("Special Register") is a 32-bit segment of OTP that is directly readable via the register interface upon power up. To program the SR register follow the normal OTP programming method but set the OTP address to 0x400. The value of the SR register can be directly read back at address.

**For more information on OTP memory programming please consult the DW1000 User Manual** [\[2\]](#page-95-0) **and Data Sheet [\[1\].](#page-95-1)**

# *5.72 dwt\_setleds*

## **void dwt\_setleds(uint8 mode);**

This is used to set up Tx/Rx GPIOs which are then used to control (for example) LEDs. This is not completely IC dependent and requires that LEDs are connected to the DW1000 GPIO lines.

#### **Parameters**:

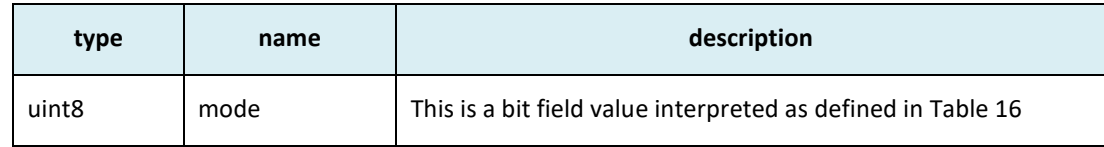

#### **Return Parameters**:

none

#### **Notes**:

For more information on GPIO control and configuration please consult the DW1000 User Manua[l \[2\]](#page-95-0) and Data Sheet [\[1\].](#page-95-1)

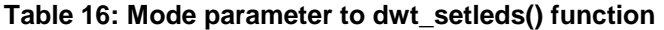

<span id="page-69-0"></span>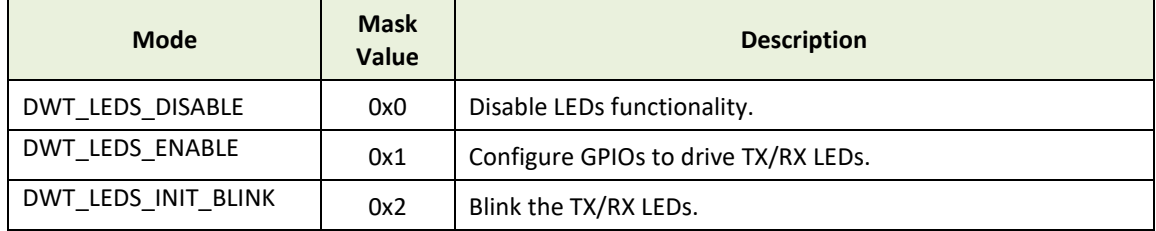

## <span id="page-69-1"></span>*5.73 dwt\_setfinegraintxseq*

## **void dwt\_setfinegraintxseq(int enable);**

This is used to activate/deactivate fine grain TX sequencing. This is needed for some modes of operation, e.g. continuous wave mode or when driving an external PA. Please refer to [\[2\]](#page-95-0) for more details about those modes.

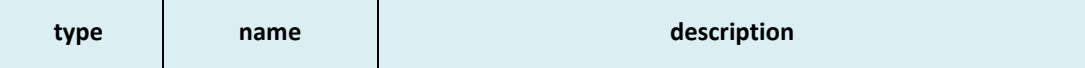

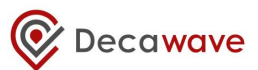

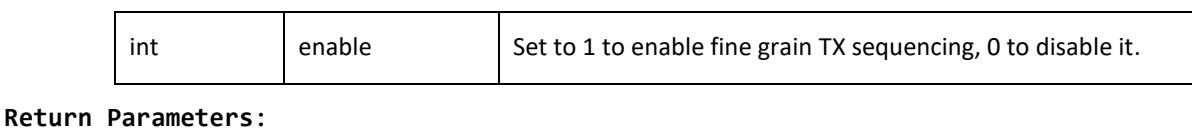

none

#### **Notes**:

none

# *5.74 dwt\_setlnapamode*

## **void dwt\_setlnapamode(int config);**

This is used to enable GPIO for external LNA or PA functionality – HW dependent, consult the DW1000 User Manual [\[2\].](#page-95-0) This can also be used for debug as enabling TX and RX GPIOs is can help monitoring DW1000's activity.

**Parameters**:

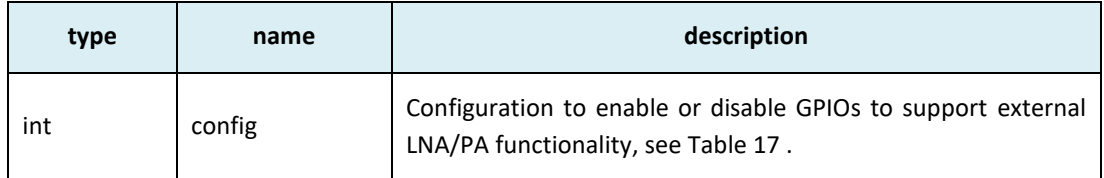

## **Return Parameters**:

none

## **Notes**:

Enabling PA functionality requires that fine grain TX sequencing is deactivated. This can be done using the *[dwt\\_setfinegraintxseq\(](#page-69-1))* API function.

For more information on GPIO control and configuration please consult the DW1000 User Manua[l \[2\]](#page-95-0) and Data Sheet [\[1\].](#page-95-1)

## **Table 17: Config parameter to dwt\_setlanpamode() function**

<span id="page-70-0"></span>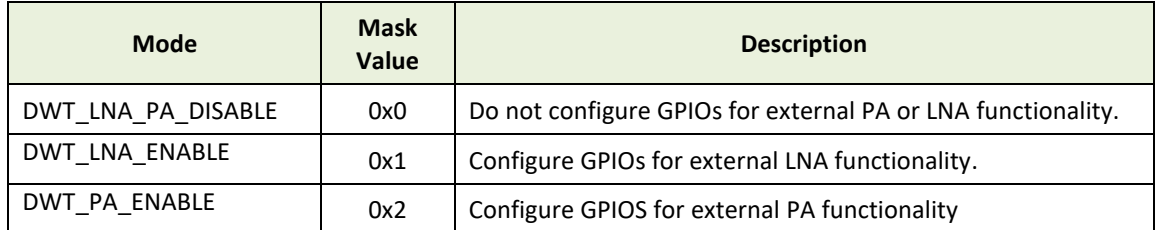

## *5.75 dwt\_enablegpioclocks*

## **void dwt\_enablegpioclocks(void);**

This is used to enable clocks needed for correct GPIO operation.

#### **Parameters**:

#### none

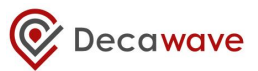

none

## **Notes**:

For more information on GPIO control and configuration please consult the DW1000 User Manual [\[2\]](#page-95-0) and Data Sheet [\[1\]](#page-95-1)

## *5.76 dwt\_setgpiodirection*

## **void dwt\_setgpiodirection(uint32 gpioNum, uint32 direction);**

This is used to configure the direction of DW1000 GPIOs. The GPIOs can be used as either inputs (1) or outputs (0). Reader should study this functionality in the DW1000 User Manual [\[2\].](#page-95-0)

## **Parameters**:

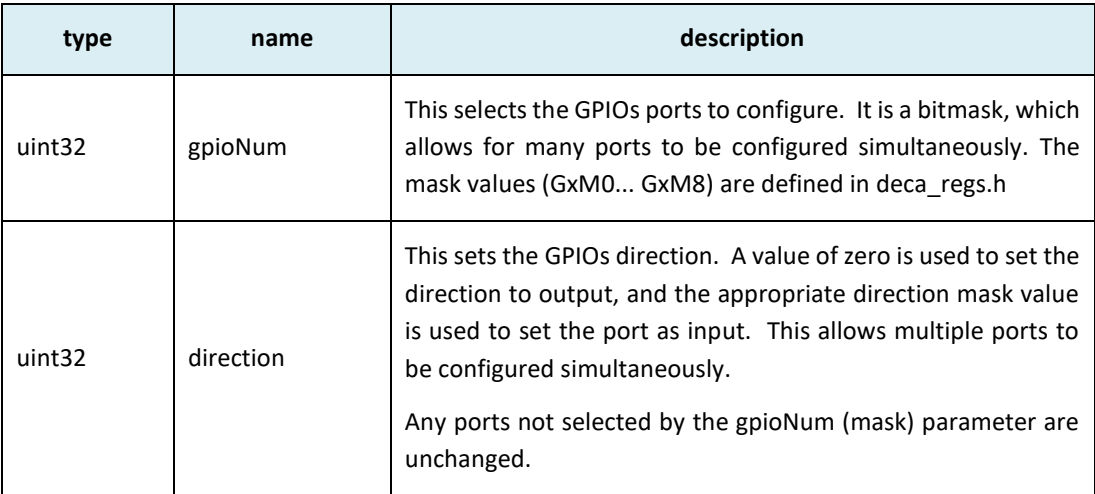

## **Return Parameters**:

none

## **Notes**:

For more information on GPIO control and configuration please consult the DW1000 User Manual [\[2\]](#page-95-0) and Data Sheet [\[1\].](#page-95-1)

## *5.77 dwt\_setgpiovalue*

## **void dwt\_setgpiovalue(uint32 gpioNum, uint32 value);**

This is used to set GPIO output lines high (1) or low (0).

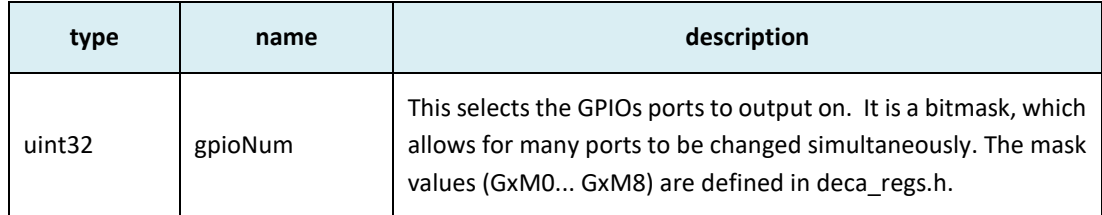
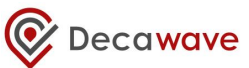

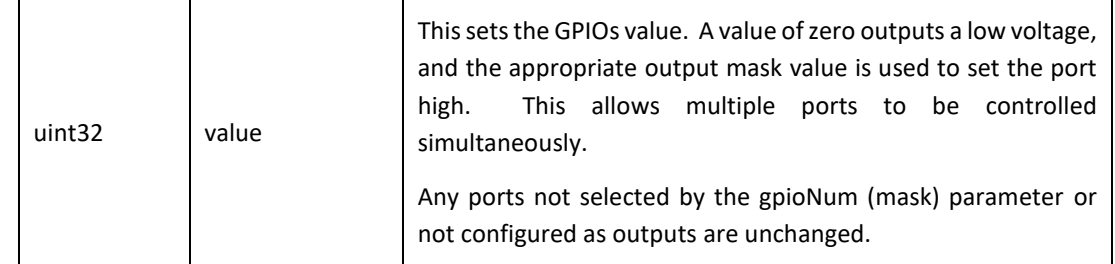

none

#### **Notes**:

For more information on GPIO control and configuration please consult the DW1000 User Manual [\[2\]](#page-95-0) and Data Sheet [\[1\]](#page-95-1).

## <span id="page-72-0"></span>*5.78 dwt\_getgpiovalue*

# **void dwt\_getgpiovalue(uint32 gpioNum);**

This is used to return 1 or 0 depending if the GPIO is high or low, only one GPIO should be tested at a time.

### **Parameters**:

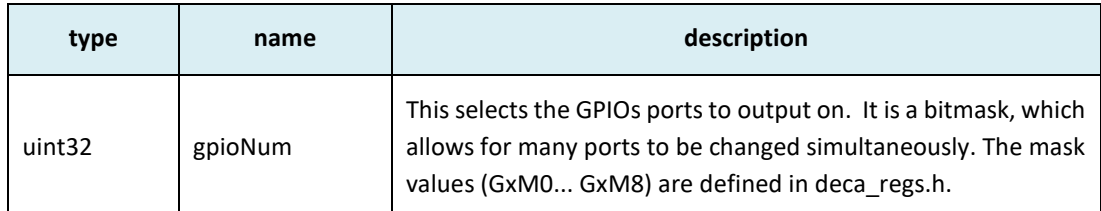

#### **Return Parameters**:

none

#### **Notes**:

For more information on GPIO control and configuration please consult the DW1000 User Manual [\[2\]](#page-95-0) and Data Sheet [\[1\]](#page-95-1)

## *5.79 dwt\_setxtaltrim*

#### **void dwt\_setxtaltrim(uint8 value);**

This function writes the crystal trim value parameter into the DW1000 crystal trimming register.

**Parameters**:

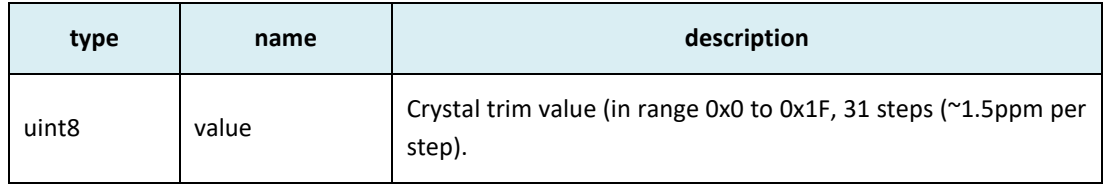

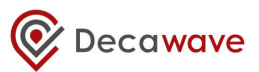

none

#### **Notes**:

#### **NB: the SPI frequency has to be set to < 3 MHz before a call to this function.**

This function can be called any time to set the crystal trim register value. This is used to fine tune and adjust the XTAL frequency. Better long range performance may be achieved when crystals are more closely matched. Crystal trimming may allow this without using expensive TCXO devices. Please consult the DW1000 User Manual [\[2\]](#page-95-0), Data Sheet [\[1\]](#page-95-1) and application notes available on [www.decawave.com.](http://www.decawave.com/)

# *5.80 dwt\_getxtaltrim*

**uint8 dwt\_getxtaltrim(void);**

This function returns the current value of XTAL trim. If called after *[dwt\\_initalise\(](#page-19-0))* on power up, it will either contain crystal trim value loaded from OTP memory or a default value.

#### **Parameters**:

none

#### **Return Parameters**:

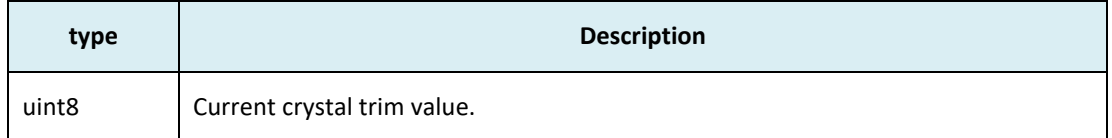

**Notes**:

# *5.81 dwt\_configcwmode*

#### **void dwt\_configcwmode(uint8 chan);**

This function configures the device to transmit a Continuous Wave (CW) at a specified channel frequency. This may be of use as part of crystal trimming procedure. Please consult with Decawave's applications support team for details of crystal trimming procedures and considerations.

#### **Parameters**:

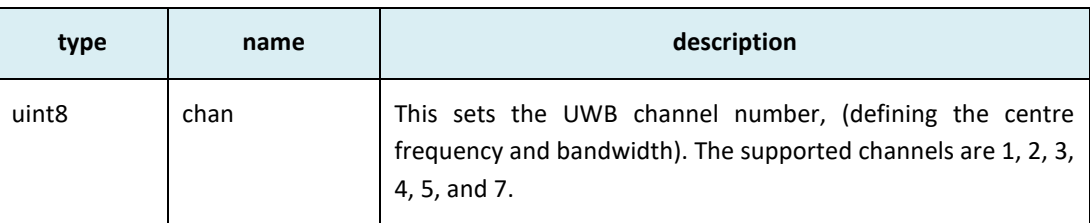

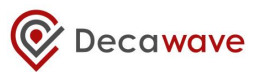

none

#### **Notes**:

#### **NB: the SPI frequency has to be set to < 3 MHz before a call to this function.**

Example code below of how to use this function in conjunction with *[dwt\\_setxtaltrim\(](#page-72-0))* function is given by the [Example 4a: continuous wave mode](#page-90-0) sample example in the API package [5].

#### **Example code**:

```
// The table below specifies the default TX spectrum configuration 
// parameters... this has been tuned for DW EVK hardware units
const tx struct tx spectrumconfig[NUM_CH] =
{
        // Channel 1
        {
                       0xc9, //PG DELAY
\left\{ \begin{array}{cc} 0 & 0 & 0 \\ 0 & 0 & 0 \\ 0 & 0 & 0 \\ 0 & 0 & 0 \\ 0 & 0 & 0 \\ 0 & 0 & 0 \\ 0 & 0 & 0 \\ 0 & 0 & 0 \\ 0 & 0 & 0 \\ 0 & 0 & 0 \\ 0 & 0 & 0 \\ 0 & 0 & 0 & 0 \\ 0 & 0 & 0 & 0 \\ 0 & 0 & 0 & 0 \\ 0 & 0 & 0 & 0 & 0 \\ 0 & 0 & 0 & 0 & 0 \\ 0 & 0 & 0 & 0 & 0 \\ 0 & 0 & 0 & 0 & 0 \\ 0 & 0 & 0 & 0 & 00x75757575, //16M prf power<br>0x67676767 //64M prf power
                                                         //64M prf power
 }
\vert \vert,
        // Channel 2
\overline{\phantom{a}}// Add other channels here
\vert \vert,
        // Channel 7
        {
                     0x93, //PG_DELAY
\left\{ \begin{array}{cc} 0 & 0 & 0 \\ 0 & 0 & 0 \\ 0 & 0 & 0 \\ 0 & 0 & 0 \\ 0 & 0 & 0 \\ 0 & 0 & 0 \\ 0 & 0 & 0 \\ 0 & 0 & 0 \\ 0 & 0 & 0 \\ 0 & 0 & 0 \\ 0 & 0 & 0 \\ 0 & 0 & 0 & 0 \\ 0 & 0 & 0 & 0 \\ 0 & 0 & 0 & 0 \\ 0 & 0 & 0 & 0 & 0 \\ 0 & 0 & 0 & 0 & 0 \\ 0 & 0 & 0 & 0 & 0 \\ 0 & 0 & 0 & 0 & 0 \\ 0 & 0 & 0 & 0 & 00x92929292, //16M prf power<br>0xd1d1d1d1 //64M prf power
                                                          1/64M prf power
 }
        }
};
void xtalcalibration(void)
{
           int i;
           uint8 chan = 2;
           uint8 prf = DWT PRF 16M ;
           dwt_txconfig_t configTx ;
           // MUST SET SPI <= 3 MHz for this calibration activity.
           Setspibitrate(SPI_3MHz); // target platform function to set SPI rate
                                                          // to 3 MHz
            //
                       reset device
            //
            dwt softreset();
            //
                       configure TX channel parameters
            //
           configTx.pGdly = tx spectrumconfig[chan-1].PG DELAY ;
            configTx.power = tx_spectrumconfig[chan-1].tx_pwr[prf - DWT_PRF_16M];
```
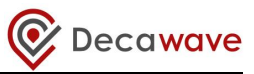

```
dwt configuretxrf(&configTx);
      dwt configcwmode(chan);
      for(i=0; i<=0x1F; i++){
             dwt setxtaltrim(i);
             // measure the frequency
             // Spectrum Analyser set:
             // FREQ to be channel default e.g. 3.9936 GHz for channel 2
             // SPAN to 10MHz
             // PEAK SEARCH
      } // end for
      // when the crystal trim has completed, the device should be reset 
      // with a call to dwt_softreset()after which it can be programmed 
      // using the API functions for desired operation
      return;
} // end xtalcalibration()
```
# <span id="page-75-0"></span>*5.82 dwt\_configcontinuousframemode*

**void dwt\_configcontinuousframemode(uint32 framerepetitionrate);**

This function configures the DW1000 in continuous frame mode. This facilitates measurement of the power in the transmitted spectrum**.**

#### **Parameters**:

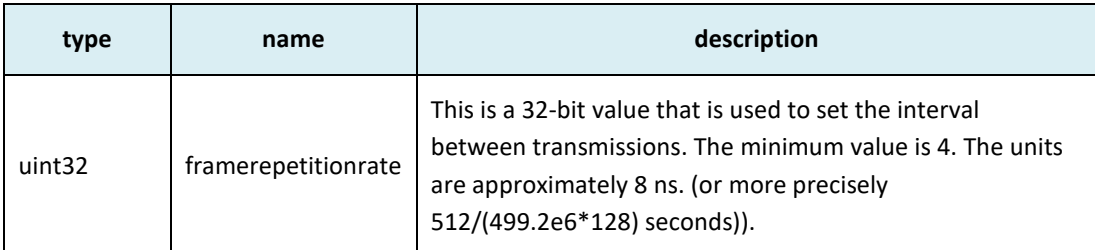

#### **Return Parameters**:

none

#### **Notes**:

#### **NB: the SPI frequency has to be set to < 3 MHz before a call to this function.**

This function is used to configure continuous frame (transmit power spectrum test) mode, used in TX power spectrum measurements. This test mode is provided to help support regulatory approvals spectral testing. Please consult with Decawave's applications support team for details of regulatory approvals considerations. The *[dwt\\_configcontinuousframemode\(](#page-75-0))* function enables a repeating transmission of the data from the transmit buffer. To use this test mode, the operating channel, preamble code, data length, offset, etc. should all be set-up as if for a normal transmission.

The *framerepititionrate* parameter value is programmed in units of one quarter of the 499.2 MHz fundamental frequency, (~ 8 ns). To send one frame per millisecond, a value of 124800 or 0x0001E780 should be set. A value <4 will not work properly, and a time value less than the frame length will cause the frames to be sent back-to-back without any pause.

We expect there to be two use cases for the *[dwt\\_configcontinuousframemode\(](#page-75-0))* function:

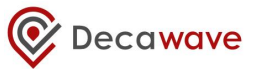

- (a) Testing to figure out the TX power/pulse width to meet the regulations.
- (b) In the approvals house to enable the spectral test.

To end the test and return to normal operation the device can be rest with *dwt\_softreset()* function.

Please see [Example 4b: continuous frame mode,](#page-91-0) of the API package [5] for an example of the use of this API function.

#### **Example code:**

```
// The table below specifies the default TX spectrum configuration 
// parameters... this has been tuned for DW EVK hardware units
const tx struct tx s [NUM CH] ={
       {// Channel 1
                   0xc9, //PG DELAY
\left\{ \begin{array}{cc} 0 & 0 & 0 \\ 0 & 0 & 0 \\ 0 & 0 & 0 \\ 0 & 0 & 0 \\ 0 & 0 & 0 \\ 0 & 0 & 0 \\ 0 & 0 & 0 \\ 0 & 0 & 0 \\ 0 & 0 & 0 \\ 0 & 0 & 0 \\ 0 & 0 & 0 \\ 0 & 0 & 0 & 0 \\ 0 & 0 & 0 & 0 \\ 0 & 0 & 0 & 0 \\ 0 & 0 & 0 & 0 & 0 \\ 0 & 0 & 0 & 0 & 0 \\ 0 & 0 & 0 & 0 & 0 \\ 0 & 0 & 0 & 0 & 0 \\ 0 & 0 & 0 & 0 & 0 0x75757575, //16M prf power
                               0x67676767 //64M prf power
 }
\vert \vert,
 {// Channel 2
… Add other channels should be added here
      },
       {// Channel 7
                  0x93, //PG_DELAY
\left\{ \begin{array}{cc} 0 & 0 & 0 \\ 0 & 0 & 0 \\ 0 & 0 & 0 \\ 0 & 0 & 0 \\ 0 & 0 & 0 \\ 0 & 0 & 0 \\ 0 & 0 & 0 \\ 0 & 0 & 0 \\ 0 & 0 & 0 \\ 0 & 0 & 0 \\ 0 & 0 & 0 \\ 0 & 0 & 0 & 0 \\ 0 & 0 & 0 & 0 \\ 0 & 0 & 0 & 0 \\ 0 & 0 & 0 & 0 & 0 \\ 0 & 0 & 0 & 0 & 0 \\ 0 & 0 & 0 & 0 & 0 \\ 0 & 0 & 0 & 0 & 0 \\ 0 & 0 & 0 & 0 & 00x92929292, //16M prf power<br>0xd1d1d1d1 //64M prf power
                                                  %//64M prf power
 }
 }
};
int powertest(void)
{
          dwt config t config ;
          dwt txconfig t configTx ;
          uint8 msg[127]= "The quick brown fox jumps over the lazy dog."
                                    "The quick brown fox jumps over the lazy dog."
                                   "The quick brown fox jumps over the 1";
          // MUST SET SPI <= 3 MHz for this calibration activity.
          Setspibitrate(SPI_3MHz); // target platform function to set SPI rate
                                                   // to 3 MHz// reset device 
          dwt softreset();
          // configure channel parameters
          config.chan = 2;
           config.rxCode = 9;
          config.txCode = 9;
          config.prf = DWT PRF 64M;
          config.dataRate = DWT BR 110K;
          config.txPreambLength = \overline{D}WT PLEN 2048;
          config.rxPAC = DWT PAC64;config.nssFD = 1;dwt configure(&config) ;
          configtx.Pgdly = tx s[config.chan-1].PG DELAY ;
```
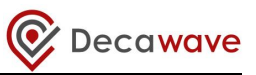

```
configTx.power = tx_s[config.chan-1].tx_pwr[config.prf - DWT PRF_16M];dwt configuretxrf(&configTx);
 // the value here 0x1000 gives a period of 32.82 µs
dwt_configcontinuousframemode(0x1000);
dwt_writetxdata(127, (uint8 *) msg, 0) ;
dwt writetxfctrl(127, 0, 0);
 //to start the first frame - set TXSTRT
dwt_starttx(DWT_START_TX_IMMEDIATE);
//measure the channel power 
//Spectrum Analyser set:
//FREQ to be channel default e.g. 3.9936 GHz for channel 2
//SPAN to 1GHz
//SWEEP TIME 1s
//RBW and VBW 1MHz
// After the power is measured, the values in configTx can be changed
// to tune the spectrum. To stop the continuous frame mode, a call to 
// dwt softreset() is needed, after which the device can be programmed
// using the API functions for desired operation
return DWT_SUCCESS ;
```
# <span id="page-77-0"></span>*5.83 dwt\_calcbandwidthtempadj*

#### **uint8 dwt\_calcbandwidthtempadj(uint16 target\_count);**

This function runs a bandwidth compensation algorithm that adjusts the bandwidth of the DW1000 output spectrum to correct for the effects of different temperatures. This ensures that the bandwidth is constant at any temperature. The target count parameter is a reference value taken at a known temperature for a known good bandwidth using the *[dwt\\_calcpgcount\(\)](#page-78-0)* API call, which relates directly to the bandwidth of the spectrum.

#### **Parameters**:

}

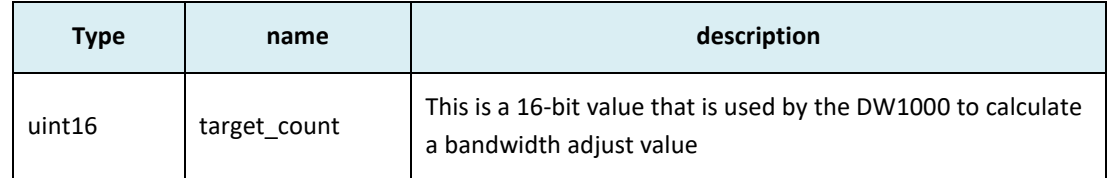

#### **Return Parameters**:

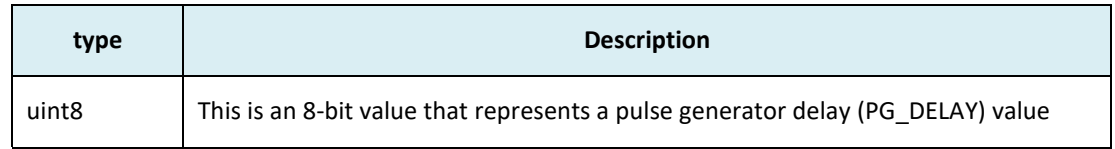

#### **Notes**:

See the app note in [4] for more details. The return value should that should be set in the *PGdly* member of the *dwt\_txconfig\_t* struct and passed to *[dwt\\_configtxrf\(\)](#page-24-0)* to adjust the bandwidth correctly at the current temperature. See the section on *[dwt\\_configtxrf\(\)](#page-24-0) for details.*

# <span id="page-78-0"></span>*5.84 dwt\_calcpgcount*

## **uint16 dwt\_calcpgcount(uint8 pgdly);**

This function returns a pulse generator count value that is used as a reference for bandwidth compensation over temperature. The pulse generator delay value that is passed in should be the current bandwidth setting.

#### **Parameters**:

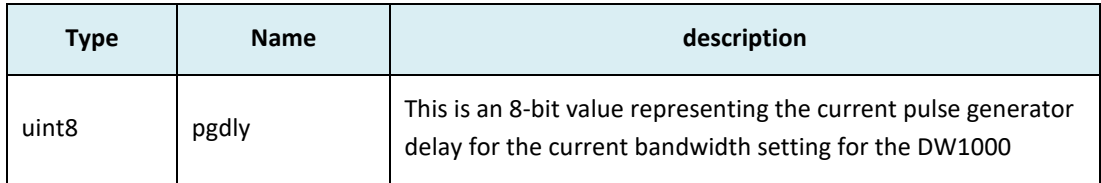

### **Return Parameters**:

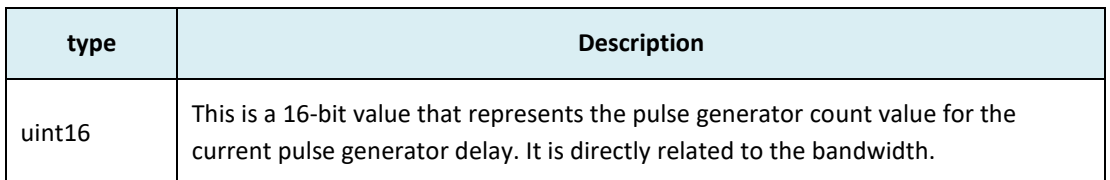

#### **Notes**:

See the app note in [4] for more details. The return value should be stored as a reference to be used with *[dwt\\_calcbandwidthtempadj\(\)](#page-77-0)*.

## <span id="page-78-1"></span>*5.85 dwt\_calcpowertempadj*

#### **uint32 dwt\_calcpowertempadj(uint8 channel, uint32 ref\_powerreg, int delta\_temp);**

The transmit level of the DW1000 varies depending on temperature. This *[dwt\\_calcpowertempadj\(](#page-78-1))* API can be used to calculate an adjustment to the TX power register setting to compensate for this variation based on the difference between the reference calibration temperature (e.g. accessed via *[dwt\\_geticreftemp\(](#page-16-0))* API function) and the current temperature (e.g. as can be ascertained via the *[dwt\\_readtempvbat\(](#page-63-0))* API function). This *[dwt\\_calcpowertempadj\(](#page-78-1))* API returns an adjusted TX power register value for the temperature delta, which is also dependant on the operating channel. The reference measurements are made during calibration of the DW1000, namely the device temperature and the TX power register values are recorded during calibration.

#### **Parameters**:

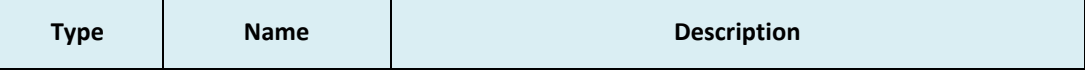

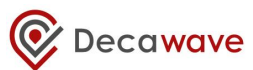

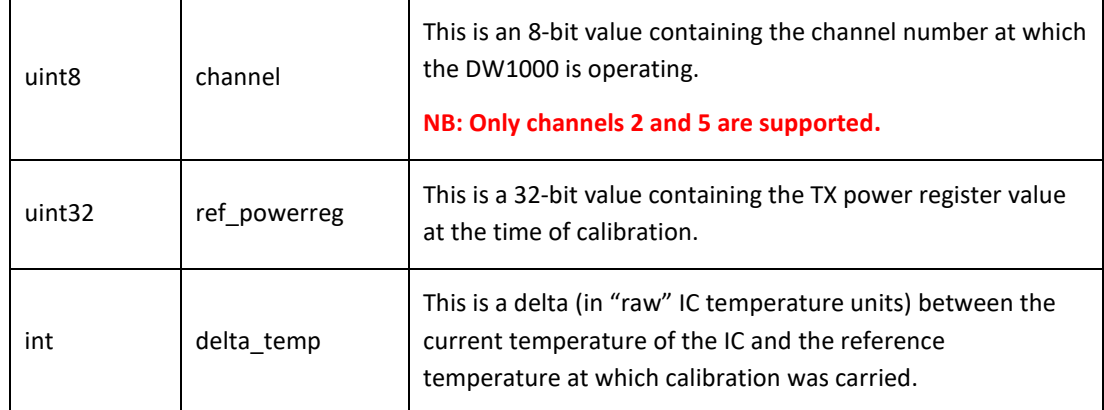

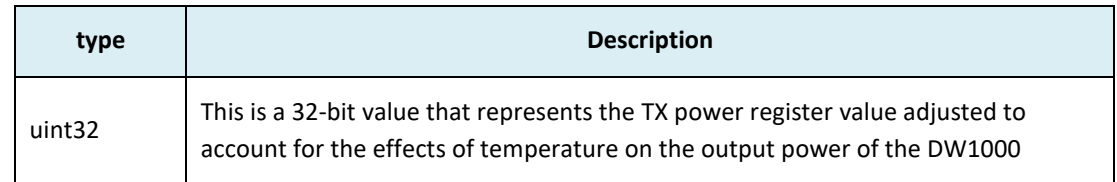

#### **Notes**:

Only channels 2 and 5 are supported, to use other channels will require calculation of new temperature compensation factors, and revision of the internal code of the API function.

See the app note in [4] for more details. The return value should be set as the *power* element of the *dwt\_txconfig\_t* structure passed into the *[dwt\\_configtxrf\(\)](#page-24-0) API function,* see *[dwt\\_configtxrf\(\)](#page-24-0)* for details.

# <span id="page-79-0"></span>*5.86 dwt\_readcarrierintegrator*

## **int32 dwt\_readcarrierintegrator(void) ;**

The *[dwt\\_readcarrierintegrator\(\)](#page-79-0)* API function reads the receiver carrier integrator value and returns it as a 32-bit signed value. The receive carrier integrator value is valid at the end of reception of a frame, (and before the receiver is re-enabled). It reflects the frequency offset of the remote transmitter with respect to the local receive clock. A positive carrier integrator value means that the local receive clock is running faster than that of the remote transmitter device.

#### **Parameters**:

none

## **Return Parameters**:

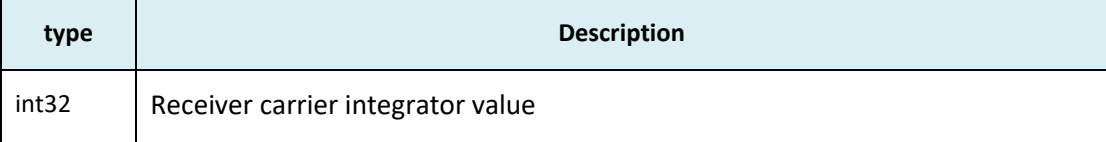

#### **Notes**:

This *[dwt\\_readcarrierintegrator\(\)](#page-79-0)* API may be called after receiving a frame to determine the clock offset of the remote transmitter the sent the frame. The receive frame should be valid (i.e. with good CRC) otherwise the clock offset information may be incorrect. The following constants are defined to allow the returned carrier integrator be converted to a frequency offset in Hertz (which depends on the data rate, 110Kb/s is different to the rest), and from that to a clock offset in PPM (which depends on the channel centre frequency): FREQ\_OFFSET\_MULTIPLIER, FREQ\_OFFSET\_MULTIPLIER\_110KB, HERTZ TO PPM MULTIPLIER CHAN 1, HERTZ TO PPM MULTIPLIER CHAN 2, HERTZ\_TO\_PPM\_MULTIPLIER\_CHAN\_3 and HERTZ\_TO\_PPM\_MULTIPLIER\_CHAN\_5.

The HERTZ\_TO\_PPM\_xxx multipliers are negative quantities, so when the resultant clock offsets are positive it means that the local receiver's clock is running slower than that of the remote transmitter.

#### **Example code**:

```
int32 ci ;
float clockOffsetHertz ;
float clockOffsetPPM ;
ci = dwt readcarrierintegrator() ; // Read carrier integrator value
// at 110 kb/s data rate convert carrier integrator to clock offset in Hz.
clockOffsetHertz = ci * FREQ OFFSET MULTIPLIER 110KB ;
// On channel 5 convert this to clock offset in PPM.
clockOffsetPPM = clockOffsetHertz * and HERTZ TO PPM MULTIPLIER CHAN 5;
```
**NB: Please also refer to simple example 6: single-sided two-way ranging (SS TWR) where the initiator end (since driver version 4.0.6) uses the carrier integrator to correct the range estimate calculation for the clock offset of the remote responder node.**

# *5.87 SPI driver functions*

These functions are platform specific SPI read and write functions, external to the DW1000 driver code, used by the device driver to send and receive data over the SPI interface to and from the DW1000. The DW1000 device driver abstracts the target SPI device by calling it through generic functions *[writetospi\(](#page-80-0))* and *[readfromspi\(](#page-81-0))*. In porting the DW1000 device driver, to different target hardware, the body of these SPI functions should be written, re-written, or provided in the target specific code to drive the target microcontroller device's physical SPI hardware. The initialisation of the target host controller's physical SPI interface mode and its data rate is considered to be part of the target system and is done in the host code outside of the DW1000 device driver functions.

# <span id="page-80-0"></span>**5.87.1 writetospi**

**int writetospi (uint16 hLen, const uint8 \*hbuff, uint32 bLen, const uint8 \*buffer) ;**

This function is called by the DW1000 device driver code (from the *[dwt\\_writetodevice\(](#page-84-0))* function) when it wants to write to the DW1000's SPI interface (registers) over the SPI bus.

#### **Parameters**:

© Decawave Ltd 2016 Version 2.7 Page 81 of 101

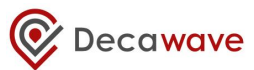

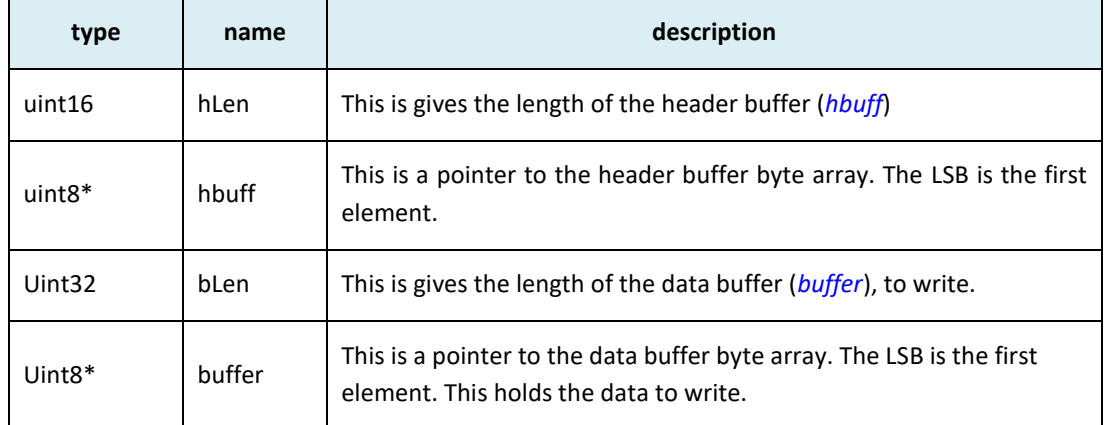

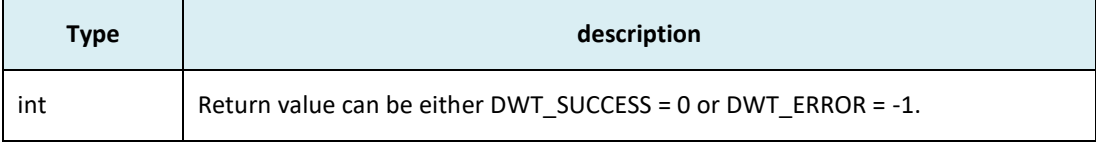

## **Notes**:

The return values can be used to notify the upper application layer that there was a problem with SPI write. In DW1000 API *[dwt\\_writetodevice](#page-84-0)()* function the return value from this function is returned. However it should be noted that the DW1000 device driver itself does not take any notice of success/error return value but instead assumes that SPI accesses succeed without error.

## <span id="page-81-0"></span>**5.87.2 readfromspi**

## **int readfromspi (uint16 hLen, const uint8 \*hbuff, uint32 bLen, uint8 \*buffer) ;**

This function is called by the DW1000 device driver code (from the *[dwt\\_readfromdevice](#page-84-1)()* function) when it wants to read from the DW1000's SPI interface (registers) over the SPI bus.

## **Parameters**:

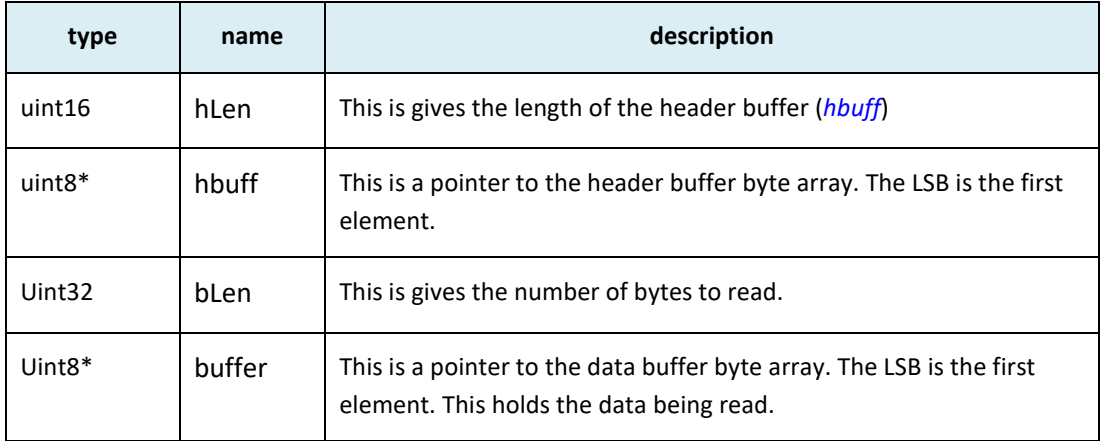

## **Return Parameters**:

© Decawave Ltd 2016 Version 2.7 Page 82 of 101

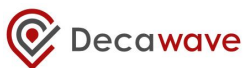

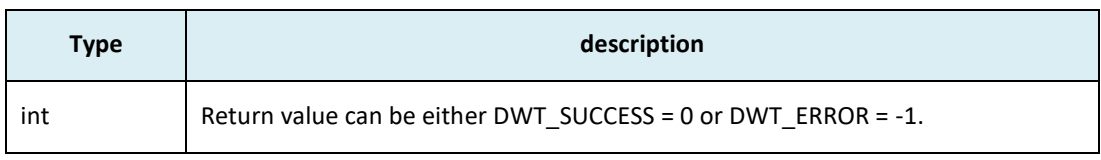

**Notes**:

The return values can be used to notify the upper application layer that there was a problem with SPI read. In DW1000 API *[dwt\\_readfromdevice](#page-84-1)()* function the return value from this function is returned. However it should be noted that the DW1000 device driver itself does not take any notice of success/error return value but instead assumes that SPI accesses succeed without error.

# *5.88 Mutual-exclusion API functions*

The purpose of these functions is to provide for microprocessor interrupt enable/disable, which is used for ensuring mutual exclusion from critical sections in the DW1000 device driver code where interrupts and background processing may interact. The only use made of this is to ensure SPI accesses are non-interruptible.

The mutual exclusion API functions are *[decamutexon\(](#page-82-0))* and *[decamutexoff\(](#page-83-0)).* These are external to the DW1000 driver code but used by the device driver when it wants to ensure mutual exclusion from critical sections. This usage is kept to a minimum and the disable period is also kept to a minimum (but is dependent on the SPI data rate). A blanket interrupt disable may be the easiest way to provide this mutual exclusion functionality in the target system, but at a minimum those interrupts coming from the DW1000 device should be disabled/re-enabled by this activity.

In implementing the *[decamutexon\(](#page-82-0))* and *[decamutexoff\(](#page-83-0))* functions in a particular microprocessor system, the implementer may choose to use #defines to map these calls transparently to the target system. Alternatively the appropriate code may be embedded in the functions provided in the deca\_mutex.c source file.

## <span id="page-82-0"></span>**5.88.1 decamutexon**

## **decaIrqStatus\_t decamutexon (void) ;**

This function is used to turn on mutual exclusion (e.g. by disabling interrupts). **This is called at the start of the critical section of SPI access.** The *[decamutexon\(](#page-82-0))* function should operate to read the current system interrupt status in the target microcontroller system's interrupt handling logic with respect to the handling of the DW1000's interrupt. Let's call this "IRQ\_State" Then it should disable the interrupt relating to the DW1000, and then return the original IRQ\_State.

#### **Parameters**:

none

#### **Return Parameters**:

**Type Description**

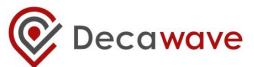

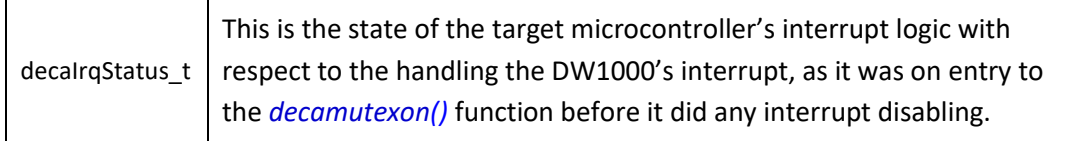

#### Typedef int decaIrqStatus t ;

#### **Notes**:

The *[decamutexon\(](#page-82-0))* function returns the DW1000 interrupt status, which can be noted and appropriate action taken. The returned status is intended to be used in the call to *[decamutexoff\(](#page-83-0))* function to be used to restore the interrupt enable status to its original pre*[decamutexon\(](#page-82-0))* state.

## <span id="page-83-0"></span>**5.88.2 decamutexoff**

### **void decamutexoff (decaIrqStatus\_t state) ;**

This function is used to restore the DW1000's interrupt state as returned by *[decamutexon\(](#page-82-0))* function. It is used to turn off mutual exclusion (e.g. by enabling interrupts if appropriate). **This is called at the end of the critical section of SPI access.** The *[decamutexoff\(](#page-83-0))* function should operate to restore the system interrupt status in the target microcontroller system's interrupt handling logic to the state indicated by the input "IRQ\_State" parameter, *state*.

#### **Parameters**:

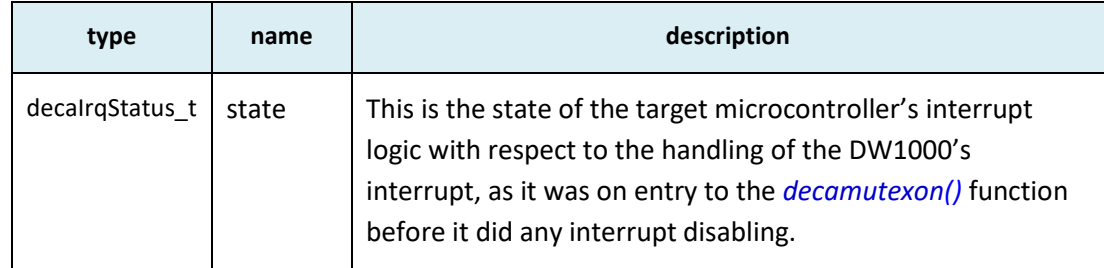

#### **Return Parameters**:

none

#### **Notes**:

The state parameter passed into *[decamutexoff\(](#page-83-0))* function should be used to appropriately set/restore the system interrupt status in the target microcontroller system's interrupt handling logic.

# *5.89 Sleep function*

The purpose of this function is to provide a platform dependent implementation of sleep feature, i.e. waiting for a certain amount of time before proceeding with the application's next step.

This is an external function used by DW1000 driver code to wait for the end of a process, e.g. the stabilization of a clock or the completion of a write command. This function is provided in the deca\_sleep.c source file.

## **5.89.1 deca\_sleep**

## **void deca\_sleep (unsigned int time\_ms) ;**

This function is used to wait for a given amount of time before proceeding to the next step of the calling function.

### **Parameters**:

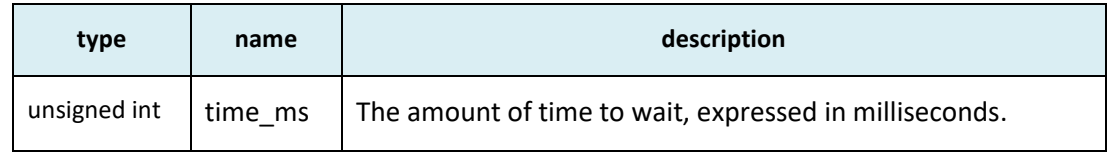

### **Return Parameters**:

None

### **Notes**:

The implementation provided here is designed for a simple single-threaded system and is blocking, i.e. it will prevent the system from doing anything else during the waiting time.

# *5.90 Subsidiary functions*

These functions are used to provide low-level access to individually numbered registers and buffers (or register files). These may be needed to access IC functionality not included in the main API functions above.

## <span id="page-84-0"></span>**5.90.1 dwt\_writetodevice**

## dwt\_writetodevice (uint16 regID, uint16 index, uint32 length, const uint8 \*buffer) ;

This function is used to write to the DW1000's registers and buffers. The *regID* specifies the main address of the register or parameter block being accessed, e.g. a *regID* of 9 selects the transmit buffer. The *index* parameter selects a sub-address within the register file. A *regID* value of 0 is used for most of the accesses employed in the device driver. The *length* parameter specifies the number of bytes to write, and the *buffer* parameter points at the bytes to actually write. If DWT\_API\_ERROR\_CHECK code switch is defined, this function will check input parameters and assert if an error is detected.

## <span id="page-84-1"></span>**5.90.2 dwt\_readfromdevice**

## **void dwt\_readfromdevice (uint16 regID, uint16 index, uint32 length, uint8 \*buffer) ;**

This function is used to read from the DW1000's registers and buffers. The parameters are the same as for the *[dwt\\_writetodevice](#page-84-0)* function above except that the *buffer* parameter points at a location where the bytes being read are placed by the function call. If DWT\_API\_ERROR\_CHECK code switch

is defined, this function will check input parameters and assert if an error is detected. It is up to the developer to ensure that the assert macro is correctly enabled in order to trap any error conditions that arise.

## **5.90.3 dwt\_read32bitreg**

#### **uint32 dwt\_read32bitreg(int regFileID) ;**

This function is used to read 32-bit DW1000 registers.

## **5.90.4 dwt\_read32bitoffsetreg**

**uint32 dwt\_read32bitoffsetreg(int regFileID, int regOffset) ;**

This function is used to read a 32-bit DW1000 register that is part of a sub-addressed block.

### **5.90.5 dwt\_write32bitreg**

**void dwt\_write32bitreg(int regFileID, uint32 regval);**

This function is used to write a 32-bit DW1000 register that is part of a sub-addressed block.

### **5.90.6 dwt\_write32bitoffsetreg**

**void dwt\_write32bitoffsetreg(int regFileID, int regOffset, uint32 regval);**

This function is used to write to a 32-bit DW1000 register that is part of a sub-addressed block.

## **5.90.7 dwt\_read16bitoffsetreg**

**uint16 dwt\_read16bitoffsetreg(int regFileID, int regOffset) ;**

This function is used to read a 16-bit DW1000 register that is part of a sub-addressed block.

## **5.90.8 dwt\_write16bitoffsetreg**

#### **void dwt\_write16bitoffsetreg(int regFileID, int regOffset, uint16 regval);**

This function is used to write a 16-bit DW1000 register that is part of a sub-addressed block.

### **5.90.9 dwt\_read8bitoffsetreg**

## **uint8 dwt\_read8bitoffsetreg(int regFileID, int regOffset) ;**

This function is used to read an 8-bit DW1000 register that is part of a sub-addressed block.

## **5.90.10 dwt\_write8bitoffsetreg**

#### **void dwt\_write8bitoffsetreg(int regFileID, int regOffset, uint8 regval);**

This function is used to write an 8-bit DW1000 register that is part of a sub-addressed block.

© Decawave Ltd 2016 Version 2.7 Page 86 of 101

# **6 APPENDIX 1 – DW1000 API EXAMPLES APPLICATIONS**

The DW1000 API package [5] provides, along with the DW1000 driver itself, a set of simple example applications designed to show how to achieve a number of basic features of the DW1000 IC like sending a frame, receiving a frame, putting the DW1000 IC to sleep, etc.

All these examples have been designed to be as simple as possible. The main idea is to make the code self-explanatory and include the least possible amount of code not directly involved in the achievement of the example-related feature. One of the consequences of this design is that the examples output very little (or even no) debug information, and are designed so that the application flow can be followed using a debugger to examine run-time operations.

On the hardware side, the examples have been designed to run on an EVB1000 board. The base layers included in this package (see detail below) provide specific implementations for this HW.

# *6.1 Package structure*

The folder structure of the package is the following:

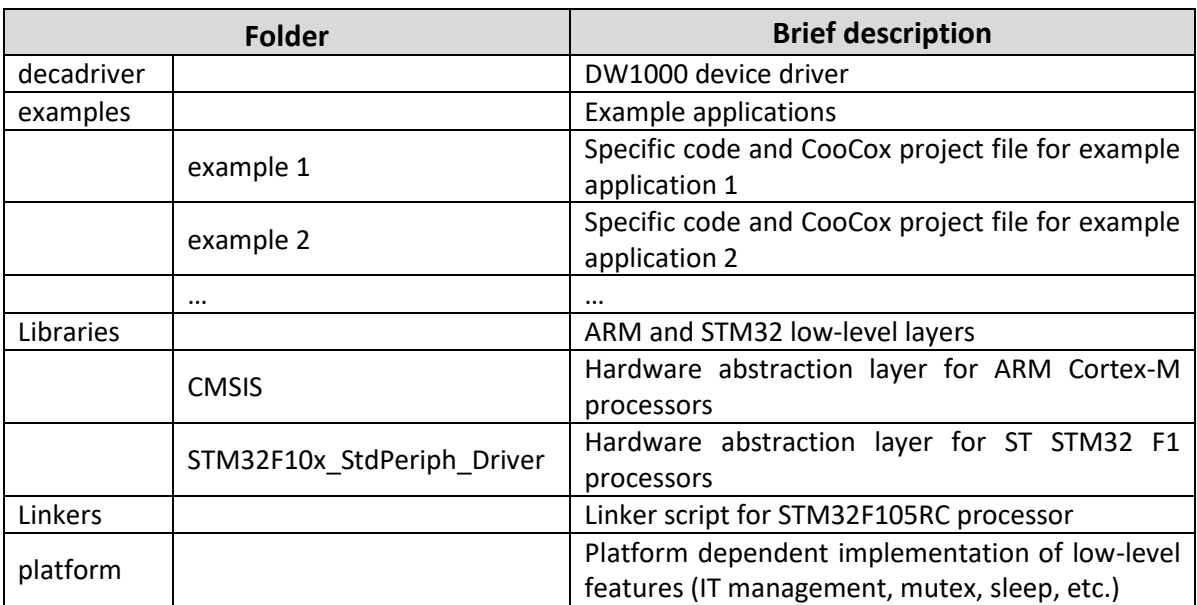

## **Table 18: DW1000 API package structure for Coocox based IDE**

## **Table 19: the API package structure for System Workbench based IDE**

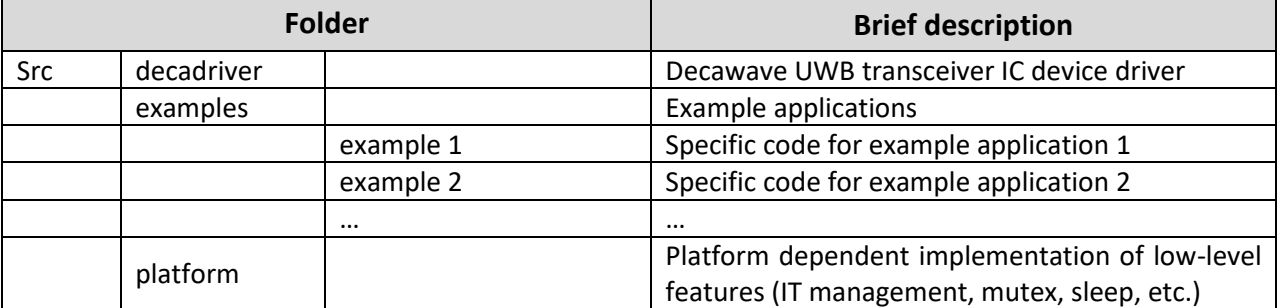

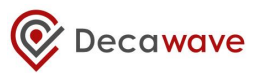

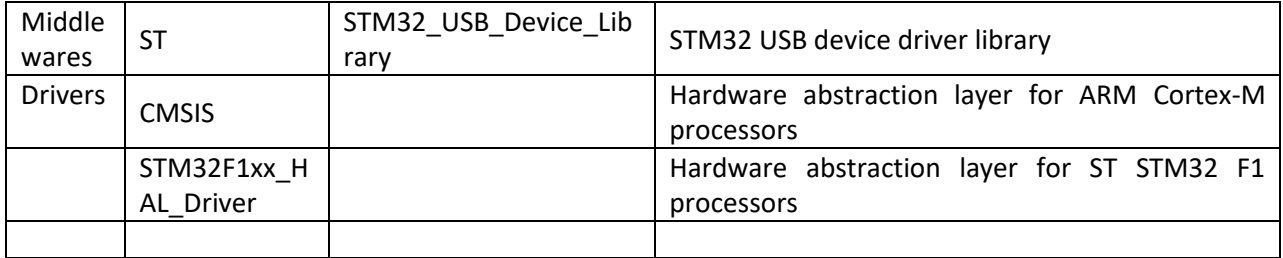

All example applications are named after the feature or set of features they implement.

# *6.2 Building and running the examples*

# **6.2.1 Using Coocox IDE**

This section describes building and running of example code using Coocox IDE, for this a Coocox based API package release needs to be used. All examples provide a specific main.c source file and a CooCox project file. To build and run the code, just unzip the source and open the *.coproj* project file corresponding to the example one wants to build.

CooCox IDE can be downloaded from: [http://www.coocox.org/software.html.](http://www.coocox.org/software.html) Please follow the "Read More" link and download version 1.7.8. These examples have been developed using version 1.7.8.

This code building guide assumes that the reader has ARM Toolchains installed and is familiar with building code using the CooCox IDE. Those examples have been developed using the GNU Tools ARM for Embedded.

As shown in [Figure 5](#page-87-0) please enter the path to ARM tools for embedded toolchain – e.g. "C:\GNUToolsARMEmbedded\4.8\_2014q1\bin". GNU Tools ARM for Embedded can be found here: <https://launchpad.net/gcc-arm-embedded>

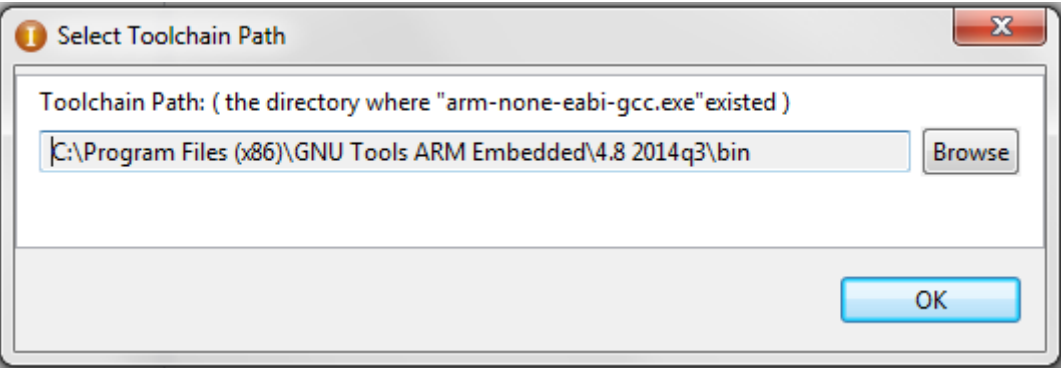

#### **Figure 5: Select toolchain path**

<span id="page-87-0"></span>Please note that an ST-LINK/V2 probe will be needed to be able to program a board with an example application and observe the application flow using the debugger mode of CooCox.

<sup>©</sup> Decawave Ltd 2016 Version 2.7 Page 88 of 101

# **6.2.2 Using System Workbench IDE**

This section describes building and running of example code using System Workbench IDE for STM32, for this a System Workbench based API package release needs to be used. All examples provide a specific ex\_#\_main.c source file and a separate project build configuration. To build and run the code, just unzip the source and import the project as "Existing Projects into Workspace" into your ST Workbench IDE.

ST Workbench IDE (SW4STM32) and CubeMX project generator can be downloaded from ST website. [6]

# *6.3 Examples list*

All examples have been designed to be self-explanatory and quite straightforward to read. The following is a list of all the examples provided with a brief description of the function of each.

# <span id="page-88-0"></span>**6.3.1 Example 1a: simple TX**

This example application repeatedly sends a hard-coded standard blink frame. Hard-coded delay between frames is 1 second.

# **6.3.2 Example 1b: TX with sleep**

This is a variation of example 1a, where the DW1000 is commanded to sleep and then awaken after the delay between each frame.

# **6.3.3 Example 1c: TX with auto sleep**

This is a variation of example 1b where the DW1000 automatically goes to sleep after the transmission of a frame. DW1000 is still commanded to wake up after the desired sleep period has elapsed before sending the next frame.

# **6.3.4 Example 1d: TX with timed sleep**

This is a variation of example 1c where the DW1000 automatically wakes up using an internal sleep timer. Before the DW1000 is put to sleep for the first time, the internal low-power oscillator driving the sleep counter is calibrated so that the desired sleep time can be properly set through the sleep timer counter.

# **6.3.5 Example 1e: TX with CCA**

Here we implement a simple Clear Channel Assessment (CCA) mechanism before frame transmission. The CCA can be used to avoid collisions with other frames on the air.

Note this example is not doing CCA the way a continuous carrier radio would do it by looking for energy/carrier in the band. It is only looking for preamble so will not detect PHR or data phases of the frame. In a UWB data network it is advised to also do a random back-off before re-transmission in the event of not receiving acknowledgement to a data frame transmission.

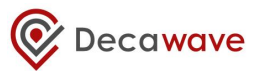

# **6.3.6 Example 2a: simple RX**

This example application waits indefinitely for an incoming frame. When a frame is received, it is read into a local buffer where it can be examined and then the application re-enables the receiver to start waiting for another frame. It is intended that the simple TX examples (like that in *[6.3.1 above](#page-88-0)*) should be used as a source of frames when running these simple RX examples.

# **6.3.7 Example 2b: simple RX configured for preamble length of 64 symbols**

This is a variation of example 2a where the DW1000 is configured to receive frames that have a short preamble of just 64 symbols in length. This code applies a configuration change to give more success in receiving the short preamble. Where it is known that the preamble is longer, it is not recommended to use this mode of operation.

## **6.3.8 Example 2c: simple RX with diagnostics**

This is a variation of example 2a where RX frame diagnostic information (first path index, channel impulse response power) and accumulator (channel impulse response) values are read for each received frame. This information is read into a local structure where it can be examined.

## **6.3.9 Example 2d: low duty-cycle SNIFF mode**

This is a variation of example 2a where the low duty-cycle SNIFF mode of DW1000 is used. When the receiver is enabled, it begins preamble-hunt mode with the receiver on. In SNIFF mode, the receiver is not on all the time, but is sequenced on and off, with a defined duty-cycle. In this example, these durations are defined to give roughly a 50% duty-cycle, which allows a corresponding reduction in the preamble-hunt power consumption while still being able to receive frames. It is suggested that the simple TX example, from *[6.3.1 above](#page-88-0)*, is used as a source of frames to test this.

Note: SNIFF mode reduces RX sensitivity depending on the on and off period configurations. Please see the "Low-Power SNIFF mode" chapter in the DW1000 User Manual [2] for more details.

## **6.3.10 Example 2e: RX using double buffering**

This is a variation of example 2a where the double buffering mode of the DW1000 is used. This example uses interrupts. It is suggested that the reader reviews/tries the "[Example 3d: TX then wait](#page-90-1)  [for a response using interrupts](#page-90-1)", see *[6.3.15 below](#page-90-1)*, before reviewing/examining this example. Automatic RX re-enable is not used/supported by the API, instead code in the RX callback calls dwt rxenable() to re-enable the receiver. The double buffering management (switching between RX buffers) is integrated to driver's ISR for performance reasons. The RX interrupt callback handles the RX re-enabling. It also handles all processing of the received frame to simplify the code flow of this example. In a larger application, the RX callback (at interrupt level) would typically read the data from the IC and set a flag (or use some operating system mechanism) to signal the arrival of the frame (to the background code) for further processing.

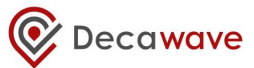

# **6.3.11 Example 2f: RX with XTAL trimming**

This is an example of a receiver that measures the clock offset of a remote transmitter and then uses the XTAL trimming function to modify the local clock to achieve a target clock offset. Note: To keep a system stable it is recommended to only adjust trimming at one end of a link.

# **6.3.12 Example 3a: TX then wait for a response**

This example application is a combination of examples 1a and 2a. This example sends a frame then waits for a response (with receive timeout enabled). If a response is received, it is stored in a local buffer for examination and then flow proceeds to the transmission of the next frame. If a response is not received, the timeout will trigger and the application will proceed to the next transmission.

# **6.3.13 Example 3b: RX then send a response**

This example application is the complement of example 3a. It waits indefinitely for a frame. When a frame is received, it is stored in a local buffer. If the received frame is the one transmitted by the example 3a application, then a response is sent. In any case, when the received frame is processed this simple example application re-enables the receiver to starts waiting again for another frame.

# **6.3.14 Example 3c: TX then wait for a response with GPIOs/LEDs**

This is a variation of example 3a where TX/RX LEDs and TX/RX GPIO lines are activated so that TX and RX activity can be monitored.

# <span id="page-90-1"></span>**6.3.15 Example 3d: TX then wait for a response using interrupts**

This is a variation of example 3a where interrupts and call-backs are used to process received frames, reception errors and timeouts and transmission confirmation instead of polling with an infinite loop.

# <span id="page-90-0"></span>**6.3.16 Example 4a: continuous wave mode**

This example application activates continuous wave mode for 2 minutes with a predefined configuration. On a correctly configured spectrum analyser (use configuration values on the picture below), the output should look like this:

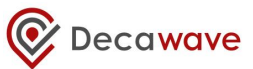

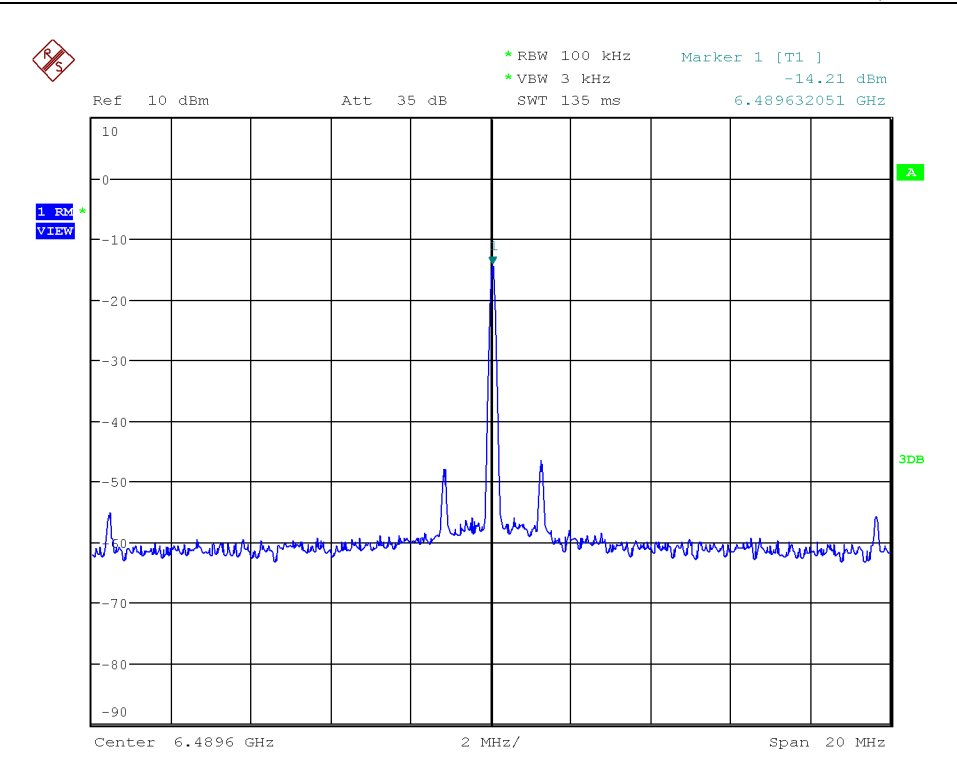

## **Figure 6: Continuous wave output**

# <span id="page-91-0"></span>**6.3.17 Example 4b: continuous frame mode**

This example application activates continuous frame mode for 2 minutes with a predefined configuration. On a correctly configured spectrum analyser (use configuration values on the picture below), the output should look like this:

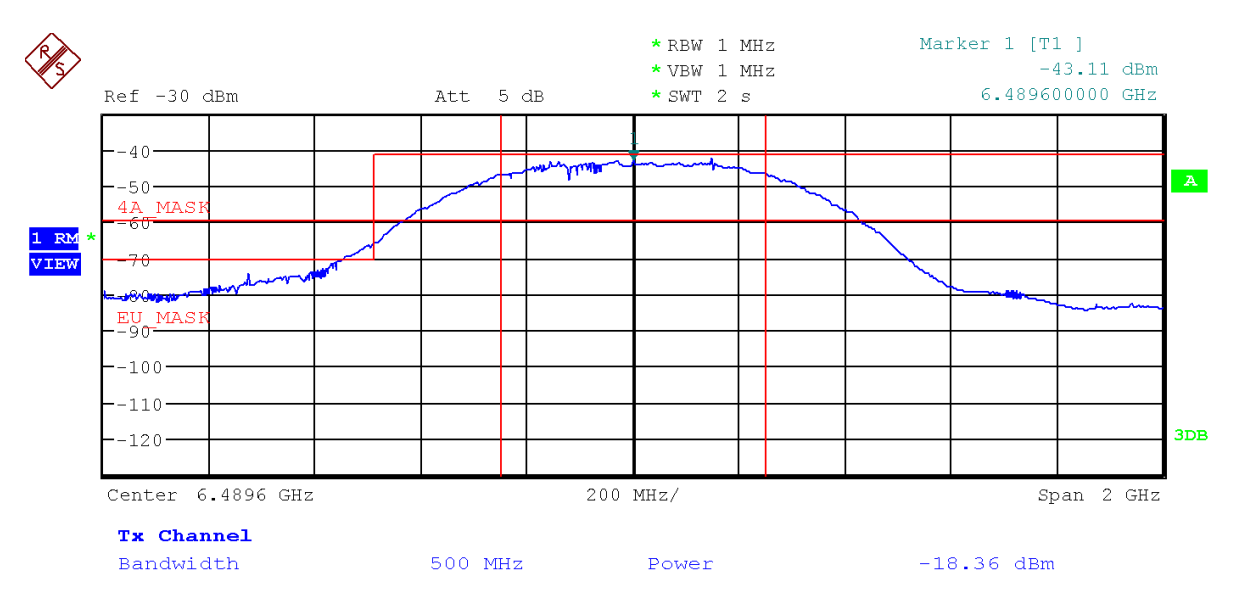

**Figure 7: Continuous frame output**

# **6.3.18 Example 5a: double-sided two-way ranging (DS TWR) initiator**

This is a simple code example that acts as the initiator in a DS TWR distance measurement exchange. This application sends a "poll" frame (recording the TX time-stamp of the poll), and then waits for a "response" message expected from the "DS TWR responder" example code (companion to this application – see section *[6.3.19 below](#page-92-0)*). When the response is received its RX time-stamp is recorded and we send a "final" message to complete the exchange. The final message contains all the timestamps recorded by this application, including the calculated/predicted TX time-stamp for the final message itself. The companion "DS TWR responder" example application works out the time-offlight over-the-air and, thus, the estimated distance between the two devices.

# <span id="page-92-0"></span>**6.3.19 Example 5b: double-sided two-way ranging responder**

This is a simple code example that acts as the responder in a DS TWR distance measurement exchange. This application waits for a "poll" message (recording the RX time-stamp of the poll) expected from the "DS TWR initiator" example code (companion to this application), and then sends a "response" message recording its TX time-stamp, after which it waits for a "final" message from the initiator to complete the exchange. The final message contains the remote initiator's timestamps of poll TX, response RX and final TX. With this data and the local time-stamps, (of poll RX, response TX and final RX), this example application works out a value for the time-of-flight over-theair and, thus, the estimated distance between the two devices, which it writes to the LCD.

# <span id="page-92-1"></span>**6.3.20 Example 6a: single-sided two-way ranging (SS TWR) initiator**

This is a simple code example that acts as the initiator in a SS TWR distance measurement exchange. This application sends a "poll" frame (recording the TX time-stamp of the poll), after which it waits for a "response" message from the "SS TWR responder" example code (companion to this application) to complete the exchange. The response message contains the remote responder's time-stamps of poll RX, and response TX. With this data and the local time-stamps, (of poll TX and response RX), this example application works out a value for the time-of-flight over-the-air and, thus, the estimated distance between the two devices, which it writes to the LCD.

Heretofore, we would have recommended use of double-sided TWR (as per examples 5a and 5b) instead of this single-sided two-way ranging because the SS-TWR time-of-flight estimation typically suffers poor accuracy due to the clock offset between the two nodes participating in the TWR exchange. However since driver version 4.0.6 we are now making use of the carrier integrator diagnostic from the DW1000 (accessible via the new *[dwt\\_readcarrierintegrator\(\)](#page-79-0)* API function) to measure the clock offset and improve the accuracy SS-TWR range estimate calculation.

# **6.3.21 Example 6b: single-sided two-way ranging responder**

This is a simple code example that acts as the responder in a SS TWR distance measurement exchange. This application waits for a "poll" message (recording the RX time-stamp of the poll) expected from the "SS TWR initiator" example code (companion to this application), and then sends a "response" message to complete the exchange. The response message contains all the timestamps recorded by this application, including the calculated/predicted TX time-stamp for the

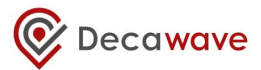

response message itself. The companion "SS TWR initiator" example application works out the timeof-flight over-the-air and, thus, the estimated distance between the two devices.

# **6.3.22 Example 7a: Auto ACK TX**

This example, with its companion example 8b below, demonstrates the operation of the DW1000's auto-ACK function. The code here is based on example 3a, except that in this case the transmitted frame has the AR (acknowledgement request) bit set in the frame control field of the MAC header, (following the MAC frame definitions of IEEE 802.15.4), and the turn-around to await response is immediate, reflecting the ACK response timing of the DW1000.

# **6.3.23 Example 7b: Auto ACK RX**

This complement to example 8a. Here the Auto ACK feature of DW1000 is activated so that frames sent by companion example 8a are automatically acknowledged.

# **6.3.24 Example 8a: Low-power listening RX**

This example sets up low-power listening mode and then waits to be woken-up by the wake-up sequence that is sent by the companion example 8b "Low-power listening TX". When a wake upframe is received, this example checks if it is the intended recipient of the wake-up sequence, and if so, it sleeps until the expected end of the wake-up sequence and then takes part in the subsequent interaction period by sending a frame. After this interaction it reactivates low-power listening. If the received wake-up sequence is addressed to some other node the code sleeps until after the end of wakeup and the subsequent the interaction period before reactivating low-power listening.

See "Low-Power Listening" section in [\[2\]](#page-95-0) for more details.

# **6.3.25 Example 8b: Low-power listening TX**

This example is a companion to example 8a "Low-power listening RX". It sends the wake-up sequence (a sufficient number of frames sent back-to-back) so that the companion example can be woken up every once in a while. In every second wake-up sequence sent, the destination address is changed to a dummy one, to show the effect in the companion receive example of a wakeup for another node. After the wake-up sequence is sent, an interaction period is started during which this example waits for an incoming (response) frame from the woken node. When the interaction period is over, the code of this example waits for 5 seconds before proceeding to another transmission of the wake-up sequence. (In a real use case for low-powered listening, the time between such wakeups is expected to be much longer).

# **6.3.26 Example 9a: TX Bandwidth and Power Reference Measurements**

This example is a prerequisite for example 9b "TX Bandwidth and Power Compensation". It sets the DW1000 to chip default settings for transmit bandwidth and power. It then takes reference measurements that are used during the compensation algorithm in normal operation. The measurements that it takes are the IC temperature, pulse generator delay and count values (which are related to bandwidth) and transmit power settings (related to power). The data is displayed on the LCD screen of the device.

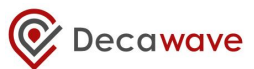

# **6.3.27 Example 9b: TX Bandwidth and Power Compensation**

This example is a companion to example 9a "TX Bandwidth and Power Reference Measurements". The recorded reference measurements from example 9a should be set in this example before running. The compensation algorithm corrects the bandwidth and power settings for the effects of temperature. Using the reference measurements as a base, it samples the current temperature and performs the correction algorithm for bandwidth and then for power. The DW1000 is then put into TX continuous frame mode with these corrected settings applied and the spectrum can be measured on a spectrum analyser.

# **6.3.28 Example 10a: Use of DW1000 GPIO lines**

This example demonstrates how to enable the GPIO lines as inputs and outputs, and drive the output to turn on/off LED on the EVB1000 board hardware. GPIO2 will be used to flash the RXOK LED (LED4 on EVB1000) GPIO5 and GPIO6 are configured as inputs, toggling S3-3 and S3-4 will change them, as S3-3 is connected to GPIO5 and S3-4 to GPIO6

**NOTE: The switch S3-3 and S3-4 on EVB1000 board should be OFF before this example is run to make sure the DW1000 SPI mode is correctly set to mode 0 on IC start up.**

# **7 APPENDIX 2 – BIBLIOGRAPHY:**

# **Table 20: Bibliography**

<span id="page-95-1"></span><span id="page-95-0"></span>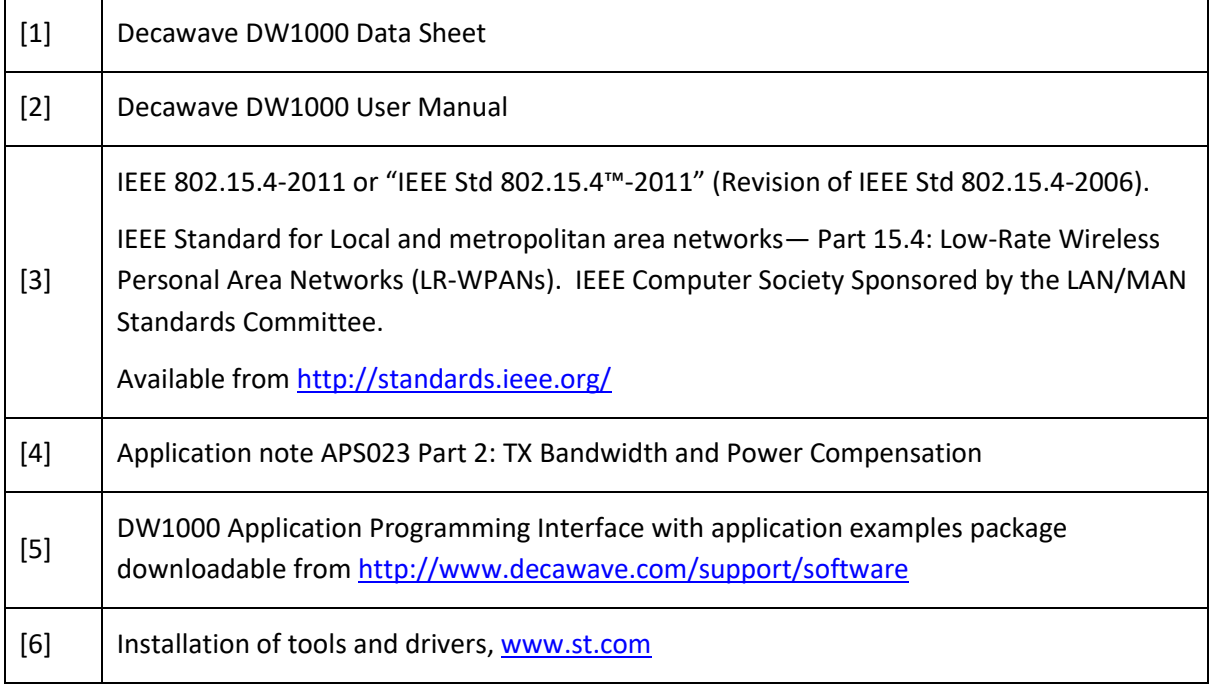

# **8 DOCUMENT HISTORY**

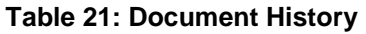

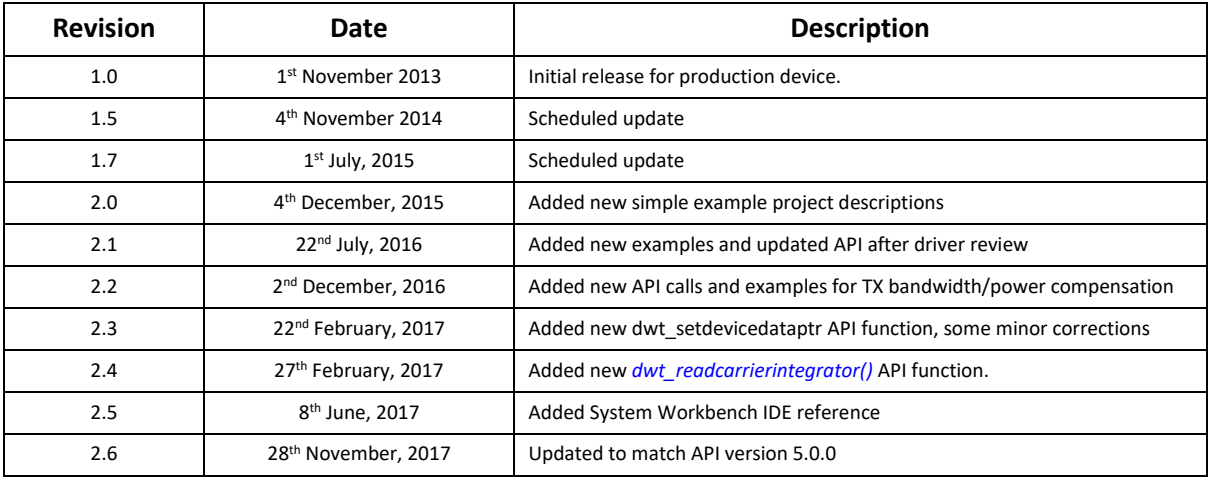

# **9 MAJOR CHANGES**

# *9.1 Release 1.5*

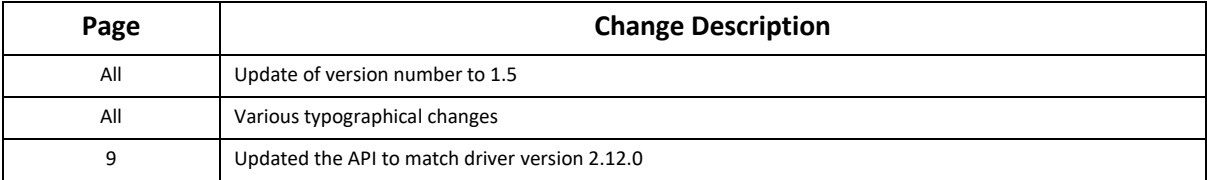

# *9.2 Release 1.7*

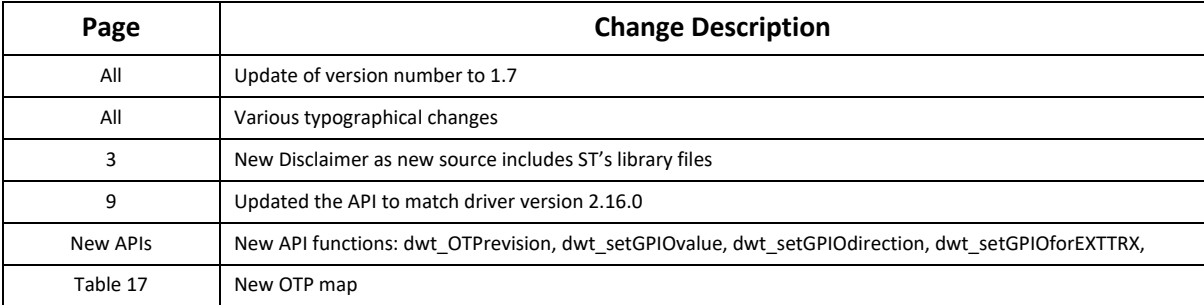

# *9.3 Release 2.0*

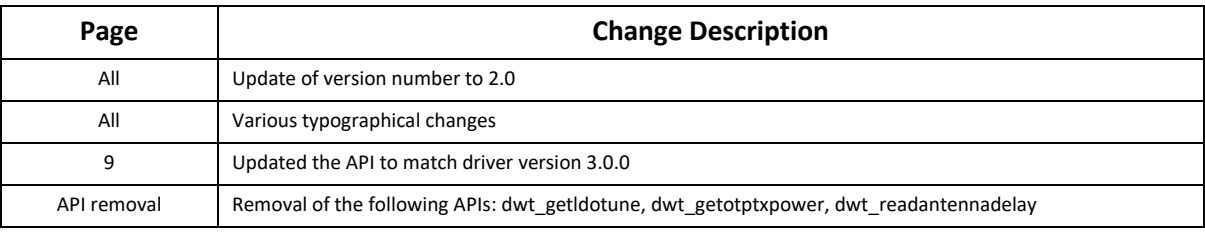

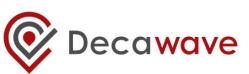

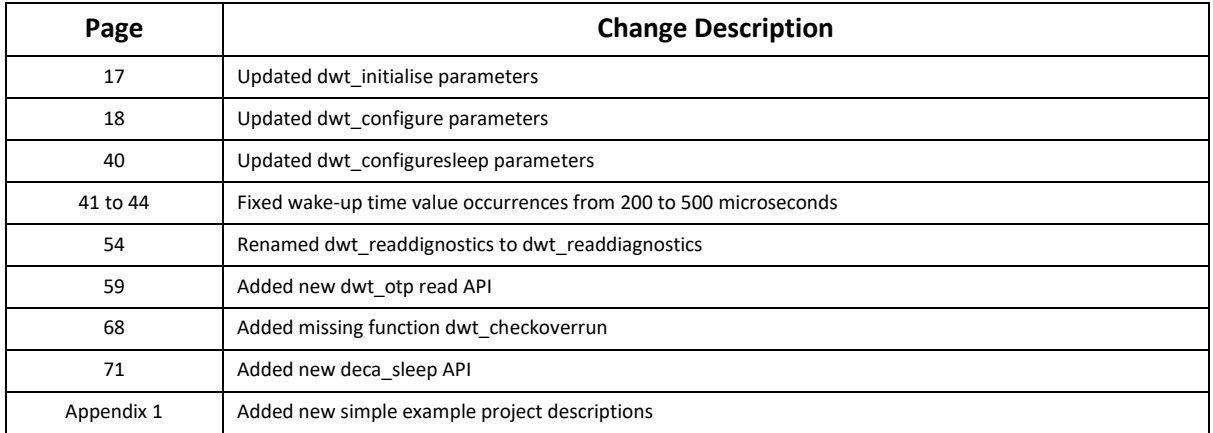

# *9.4 Release 2.1*

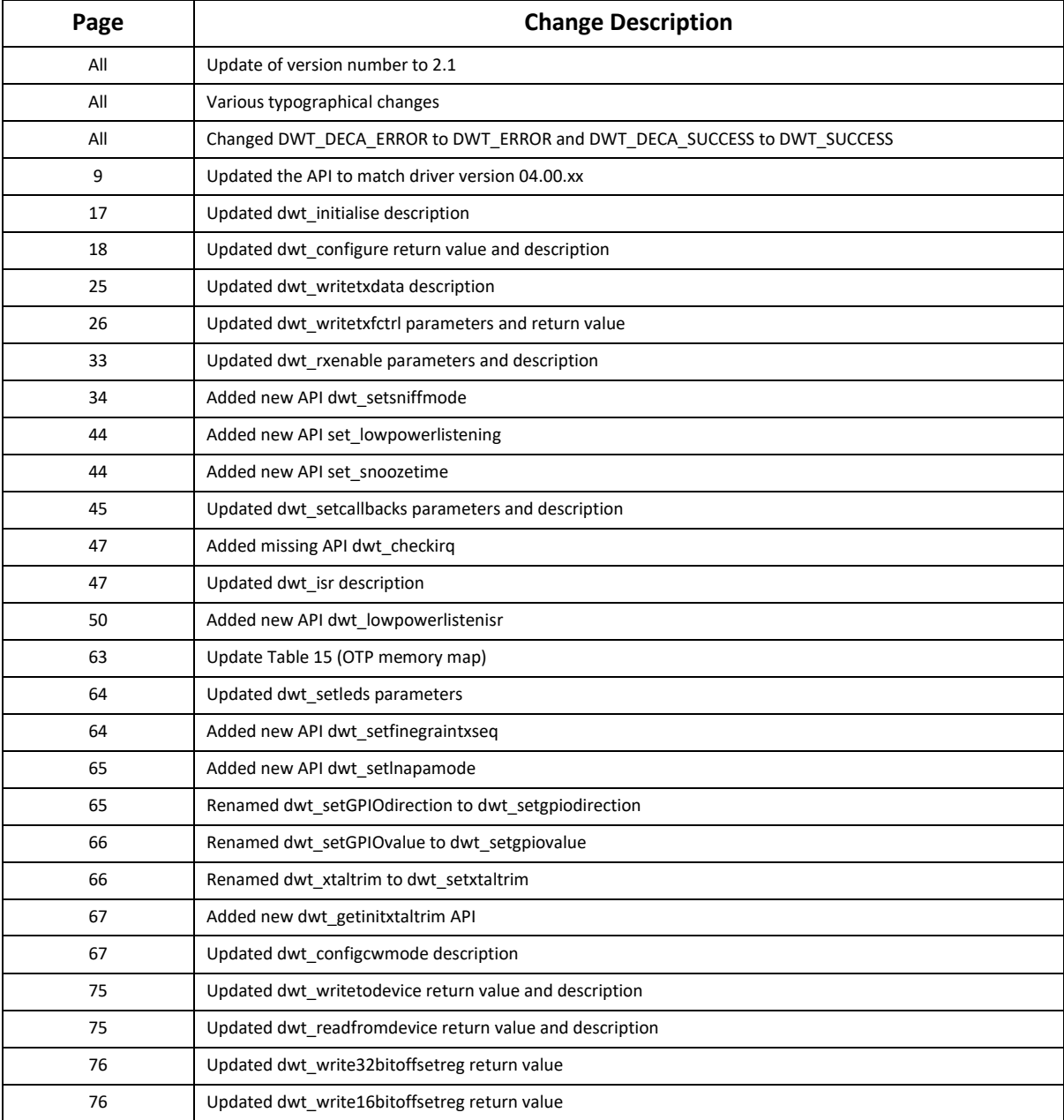

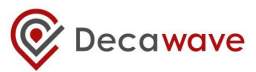

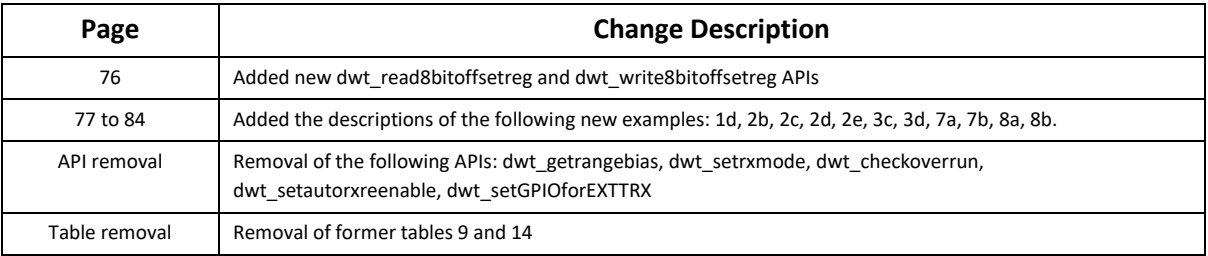

# *9.5 Release 2.2*

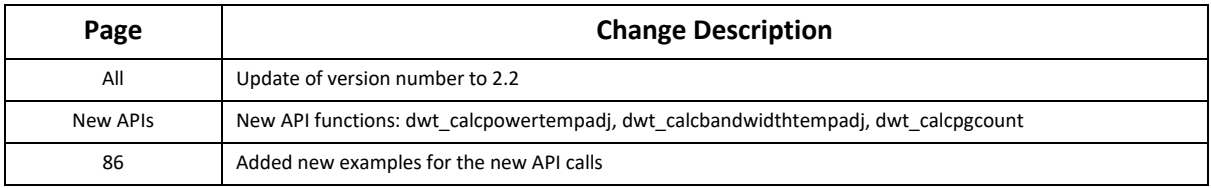

# *9.6 Release 2.3*

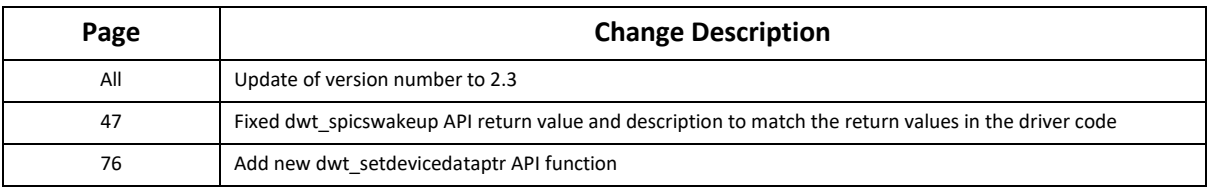

# *9.7 Release 2.4*

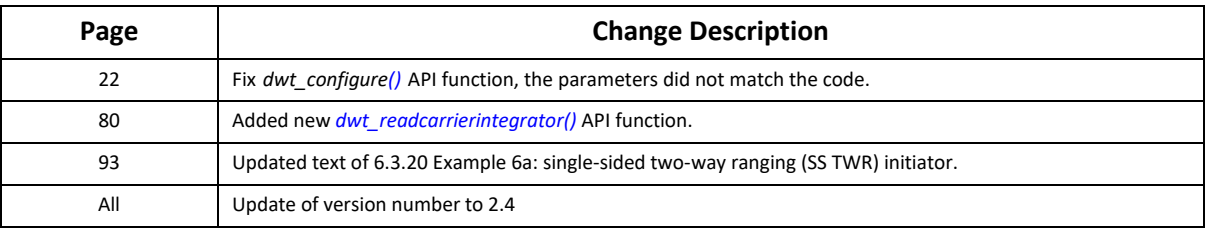

# *9.8 Release 2.5*

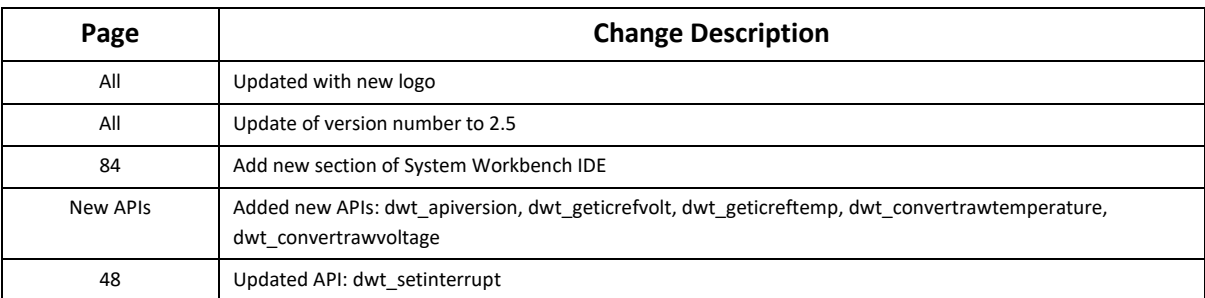

# *9.9 Release 2.6*

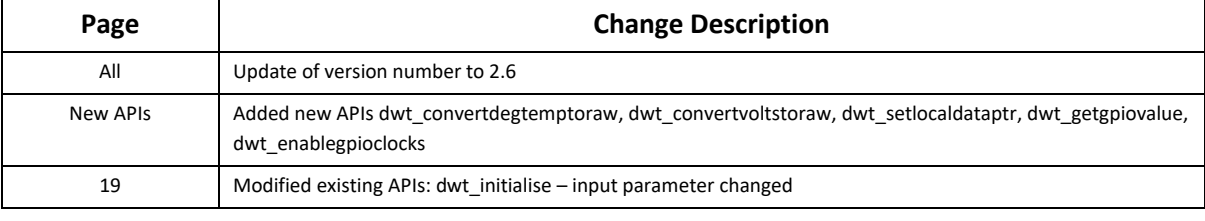

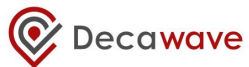

79 Modified existing APIs: dwt\_calcpowertempadj – uses integer maths, and input parameter changed

# *9.10 Release 2.7*

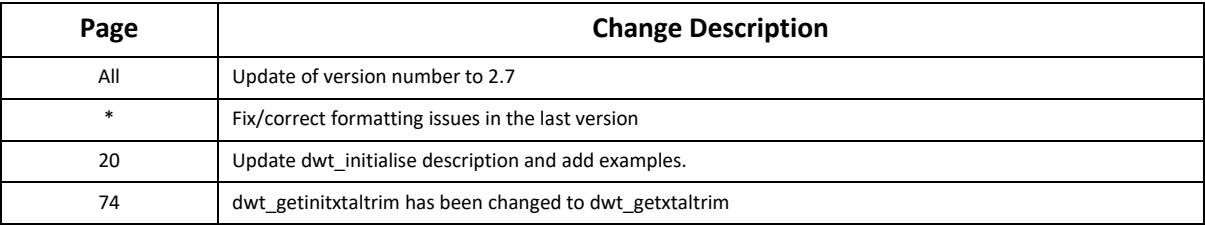

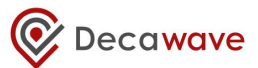

# **10 FURTHER INFORMATION**

Decawave develops semiconductors solutions, software, modules, reference designs - that enable real-time, ultra-accurate, ultra-reliable local area micro-location services. Decawave's technology enables an entirely new class of easy to implement, highly secure, intelligent location functionality and services for IoT and smart consumer products and applications.

For further information on this or any other Decawave product, please refer to our website www.decawave.com.